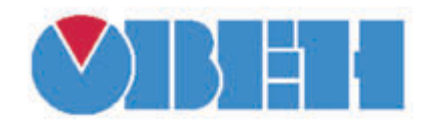

# **Преобразователи частоты векторные ПЧВ1-ХХ и ПЧВ2-ХХ**

**Руководство пользователя КУBФ.421212.004 РП**

**Номер 33**

**Москва 2017** 

#### **Оглавление**

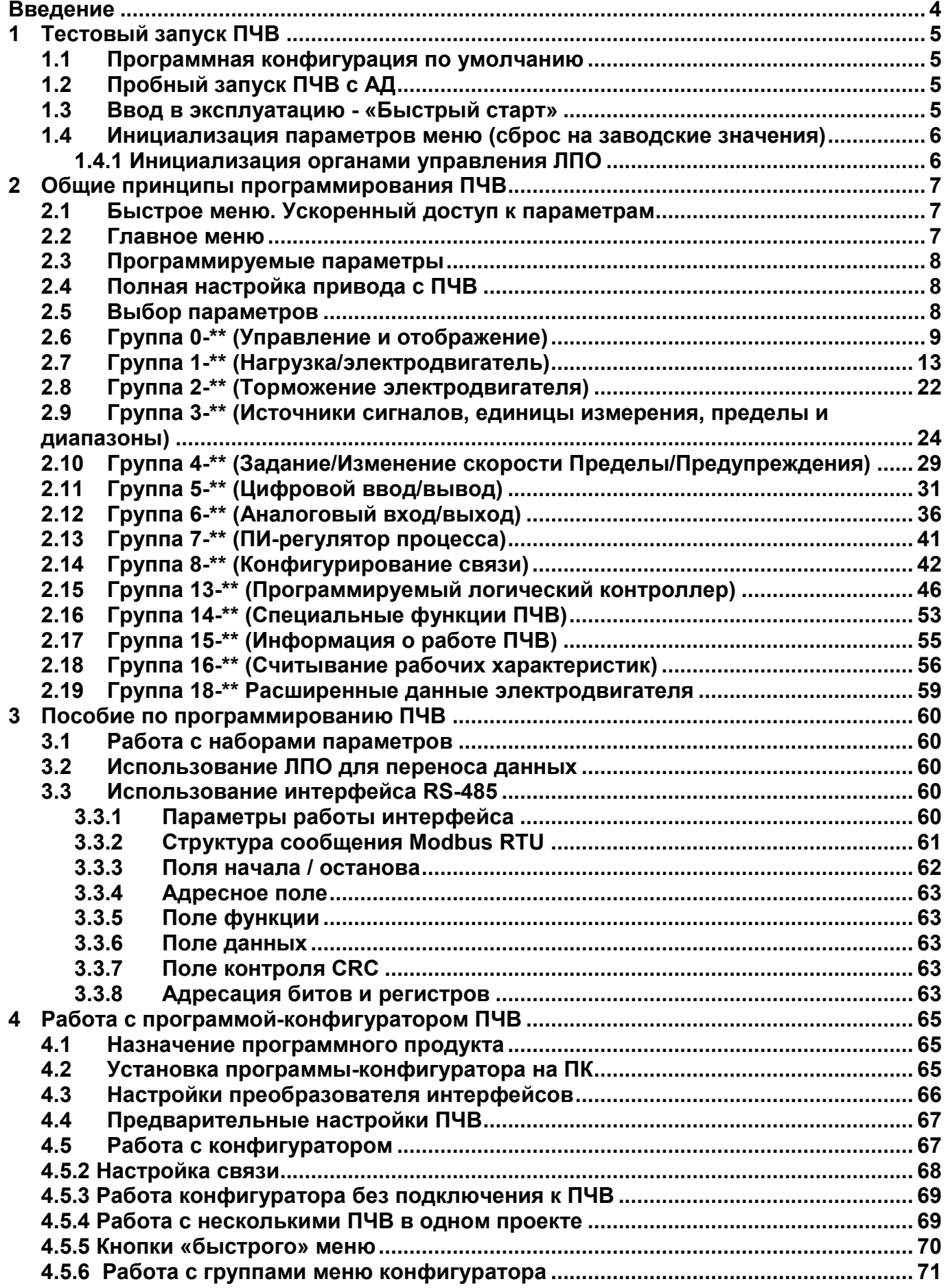

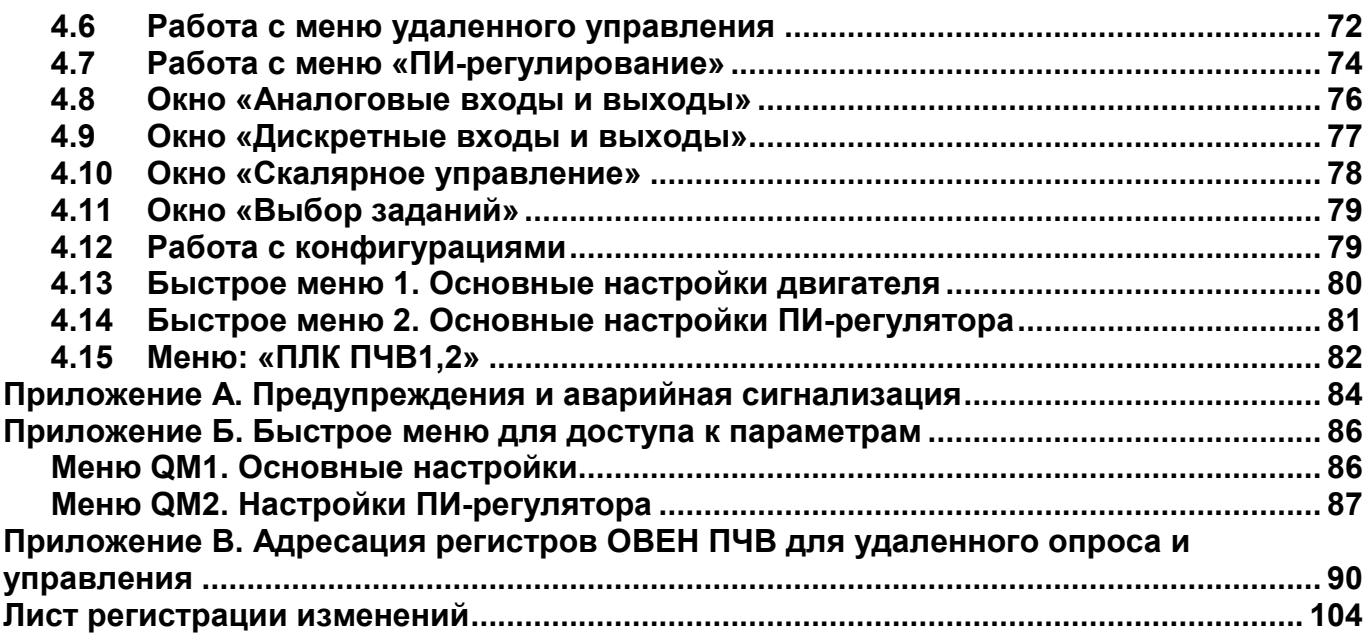

#### **Введение**

<span id="page-3-0"></span>Настоящее Руководство пользователя предназначено для ознакомления обслуживающего персонала с процедурой программирования преобразователей частоты векторных ПЧВ1 и ПЧВ2 (в дальнейшем по тексту именуемых «ПЧВ» или «прибор»).

В разделе 1 – кратко описаны общие принципы настройки и программирования (задания требуемых значений программируемых параметров). Так же приведен перечень программируемых параметров привода с указанием возможных значений и реализуемых взаимосвязей.

В разделе 2 – приведено краткое описание структуры передачи сигналов управления, алгоритмов программирования ПЧВ, указаны перечни параметров привода, значения которых определяют выполнение конкретных функций привода, и требуемые значения этих параметров.

В разделе 3 – приведено пособие по программированию частотного преобразователя.

В разделе 4 – приведено описание программы-конфигуратора для удаленной настройки частотного преобразователя по интерфейсу RS-485.

Устройство, принцип действия, конструкция, процессы монтажа и технической эксплуатации привода описаны в документе «Преобразователь частоты векторный ПЧВХХ. Руководство по эксплуатации».

ПЧВ всех исполнений комплектуются локальной панелью оператора, используемой для программирования и индикации значений параметров работы привода. Локальные панели оператора выпускаются в двух исполнениях, различающихся наличием/отсутствием потенциометра.

#### **Сокращения и аббревиатуры, используемые в руководстве:**

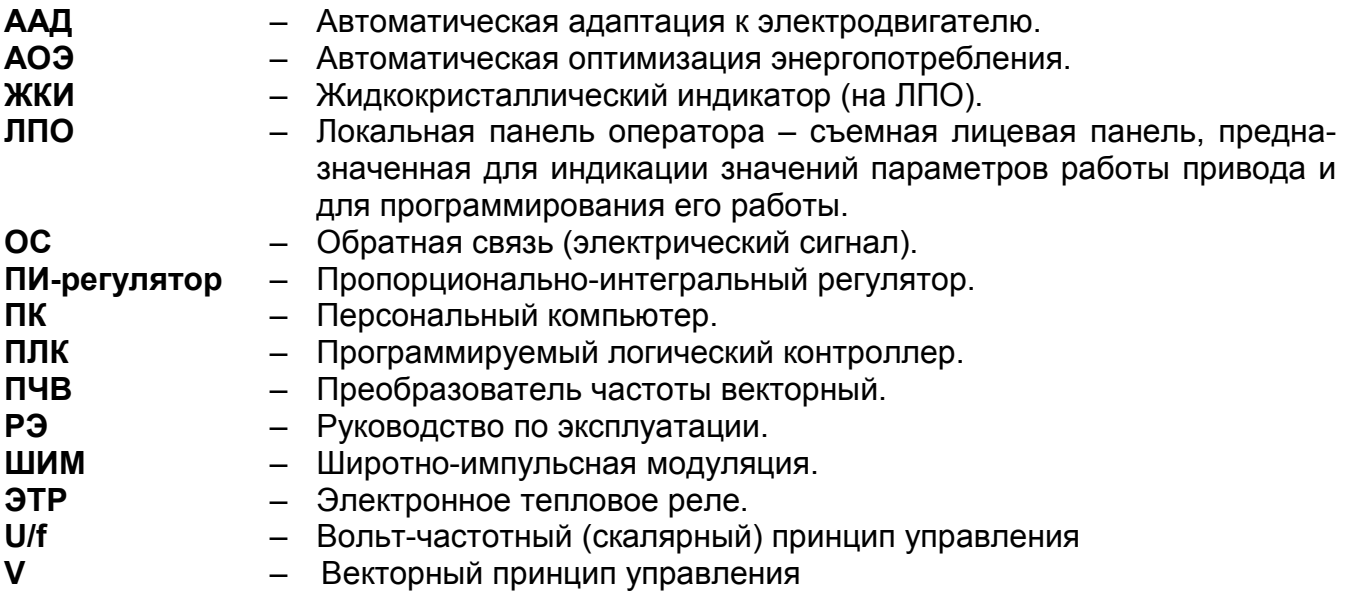

## **1 Тестовый запуск ПЧВ**

#### **1.1 Программная конфигурация по умолчанию**

<span id="page-4-1"></span><span id="page-4-0"></span>В состоянии поставки ПЧВ имеет следующую конфигурацию заводских настроек для векторного управления скоростью вращения АД, основные из которых в режиме "ПУСК/ДИСТ":

- по аналоговому входу, кл. 53, сигналом "напряжение" 0,07-10В, в пар. 6-10/11;

- по аналоговому входу, кл.60, сигналом "ток" 0,14-20мА,в параметре 6-14/15;

- по цифровому входу, кл.18, с функцией "СТАРТ" в параметре 5-10(8);

- по цифровому входу, кл.19, с функцией "РЕВЕРС" в параметре 5-11(10);

- по цифровому входу, кл.27, с функцией "СБРОС" в параметре 5-12(1);

- по цифровому входу, кл.29, с функцией "ШАГ" в параметре 5-13(14);

- по цифровому входу, кл.33, с функцией "БИТ0" в параметре 5-15(16).

## **1.2 Пробный запуск ПЧВ с АД**

<span id="page-4-2"></span>ПЧВ, с заводскими настройками, позволяет осуществить пробный демонстрационный запуск ПЧВ с АД, номинальной или много меньшей мощности, на холостом ходу в режиме управления "ПУСК/РУЧН" в рекомендуемой последовательности:

а) Включите сетевое питание ПЧВ и нажмите кнопку «ПУСК/РУЧН» на ЛПО.

б) Вращая ручку потенциометра на ЛПО1 или нажимая кнопки [▲ ] или [▼ ] на ЛПО2 управляйте скоростью вращения АД. На ЖКИ индицируется текущая частота инвертора ПЧВ, от 0 до 50Гц.

в) Для останова АД нажмите кнопку «СТОП/СБРОС».

г) Нажмите кнопку «ПУСК/ДИСТ» на ЛПО.

д) Подайте команду "СТАРТ" на цифровой вход, замыканием клемм 12 и 18,

е) Управляйте скоростью вращения АД внешним потенциометром R (0-10В), подключенным на клеммы: 50, 53, 55 или сигналом (0-20 мА) на клемму 60,

ж) Измените направление вращения АД подачей команды "РЕВЕРС", замыканием клемм 12 и 19,

з) Включите фиксированную скорость (5 Гц), подачей команды "ШАГ", замыканием клемм 12 и 29.

и) Для останова АД нажмите кнопку "СТОП/СБРОС".

#### **1.3 Ввод в эксплуатацию - «Быстрый старт»**

<span id="page-4-3"></span>Для обеспечения адаптации функционала ПЧВ к параметрам применяемого АД и безаварийной работы в штатном режиме эксплуатации рекомендуется выполнить действия, описанные ниже.

**Шаг 1.** Введите в «Быстрое меню 1» ПЧВ значения из паспортных данных электродвигателя:

- нажимайте кнопку «Меню» до индикации «Быстрое меню 1», затем кнопку «Ввод»,
- кнопками [▲] или [▼] вызовите группу параметров 1 \*, затем кнопку «Ввод»,
- кнопками [▲] или [▼] вызовите параметр 1 20, затем кнопку «Ввод»,
- в мигающем окне установите требуемое значение и сохраните кнопкой «Ввод»,
- далее, по таблице 1.9.

#### **Таблица 1.9 - Параметры электродвигателя**

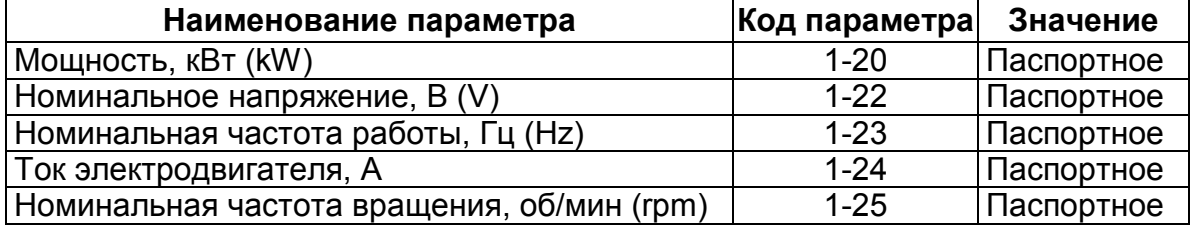

**Шаг 2.**Проведите автоматическую адаптацию (ААД):

- ─ Установите для параметра 1-29 значение (2) «ААД. Включено».
- ─ Нажмите кнопку «Ввод» на ЖКИ появится cообщение «PUSH hand».
- ─ Нажмите кнопку «ПУСК/РУЧН» для запуска процесса ААД.
- ─ После автоматического выполнения последовательности операций на ЖКИ появится сообщение «PUSHOК».
- ─ Автоматическая адаптация завершается после нажатия кнопки «Ввод».

ПЧВ готов к работе или программированию другого алгоритма.

#### **Примечание -**

а) Здесь и далее, после записи новых или редактированных программных конфигураций в ПЧВ, рекомендуется сохранять их в параметре 0-50(1);

б) ААД проводить в холодном и неподвижном состоянии АД;

в) На время проведения ААД рекомендуется все дополнительное оборудование в моторной цепи, из схемы исключить;

<span id="page-5-0"></span>г) Для однофазных или группы АД, ААД не проводится.

### **1.4 Инициализация параметров меню (сброс на заводские значения)**

<span id="page-5-1"></span>Инициализацию параметров меню можно провести двумя способами.

#### **1.4.1 Инициализация органами управления ЛПО**

Применяется при необходимости группового сброса на заводские значения параметров программной конфигурации, в т.ч. при неизвестном коде пароля доступа.

а) На ЛПО обесточенного ПЧВ одновременно нажмите кнопки «МЕНЮ» и «ВВОД»;

б) Удерживая кнопки в нажатом состоянии, подайте питание на прибор и через 8…10 сек отпустите кнопки после характерного щелчка от срабатывания встроенного реле;

в) Сбросьте мигающую защиту «АВАРИЯ» и сообщение «AL80» нажатием кнопок «СТОП/СБРОС»;

г) Теперь ПЧВ приведен к состоянию по умолчанию за исключением групп: 8-3\* и 15-  $0^*$ .

#### **1.4.2 Инициализация параметров в меню ПЧВ**

Применяется при необходимости группового сброса на заводские значения параметров программной конфигурации.

- а) Подключите питание ПЧВ и установите «СТОП/СБРОС».
- б) На ЛПО установите значение «2» в параметр 14-22.
- в) Отключите питание ПЧВ.
- г) После погасания ЖКИ повторно подайте питание на ПЧВ.
- д) Инициализация завершается после сброса защиты и сообщения «AL80» путем нажатия кнопок «СТОП/СБРОС» и «ВВОД».
- е) Теперь ПЧВ приведен к состоянию по умолчанию за исключением:0-6\*;8 -3\*;15 -0\*.

### **2 Общие принципы программирования ПЧВ**

#### <span id="page-6-1"></span><span id="page-6-0"></span>**2.1 Быстрое меню. Ускоренный доступ к параметрам**

 Для подавляющего большинства применений ПЧВ программирование может быть произведено в режиме Quick Menu (Быстрое меню), которое обеспечивает ускоренный доступ к наиболее часто используемым параметрам.

Быстрое меню состоит из двух групп (см. Приложение Б):

−QM1 («QuickMenu1») – основные настройки;

−QM2 («QuickMenu2») – настройки ПИ-регулятора.

- 1) При включении питания указатель меню на ЖКИ находится в позиции «СТАТУС».
- 2) Для входа в быстрое меню следует нажимать кнопку «МЕНЮ» до перемещения указателя на надпись «Быстрое меню».
- 3) При нажатии кнопок **О** или <sup>О</sup> на ЖКИ последовательно отобразятся обозначения двух подменю: QM1 («QuickMenu1») и QM2 («QuickMenu2»), а вход в требуемое подменю осуществляется нажатием кнопки «ВВОД».
- 4) Переход между параметрами в QM1 или QM2 используются кнопки со стрелками  $\mathbf \Theta$  или  $\mathbf \Theta$ .
- 5) Для выбора требуемого параметра нажимается кнопка «ВВОД».<br>6) Для изменения значения параметра используются кнопки со стре
- Для изменения значения параметра используются кнопки со стрелками  $Q_{\text{min}} Q$
- 7) Чтобы принять новое значение параметра, следует нажать кнопку «ВВОД».<br>8) После окончания редактирования значений параметров выход из быстро
- 8) После окончания редактирования значений параметров выход из быстрого меню осуществляется:
	- двукратным нажатием кнопки «НАЗАД»,
	- двукратным нажатием кнопки «МЕНЮ».

При этом, указатель на ЖКИ перемещается в позицию «СТАТУС».

#### **2.2 Главное меню**

<span id="page-6-2"></span>Главное меню обеспечивает доступ к полному перечню параметров, который приведен в Приложении В.

1) Для входа в главное меню следует нажимать кнопку «МЕНЮ» до перемещения указателя текущего меню на ЖКИ на позицию «ГЛАВН. МЕНЮ».

2) Для перехода между группами параметров следует нажимать кнопки со стрелками © или О

3) Для выбора требуемой группы параметров следует нажать кнопку «ВВОД».

4) Для перехода между параметрами в группе следует нажимать кнопки со стрелками **O** или **O**.

5) Для выбора требуемого параметра следует нажать кнопку «ВВОД».

6) Для установки/изменения значения параметра следует нажимать кнопки со стрелками <sup>O</sup> или O

7) Чтобы принять новое значение параметра, следует нажать кнопку «ВВОД».

8) Выход из главного меню осуществляется:

- двукратным нажатием кнопки «НАЗАД»;
- однократным нажатием кнопки «МЕНЮ».

При этом, указатель на ЖКИ перемещается в позицию «СТАТУС».

#### **2.3 Программируемые параметры**

<span id="page-7-0"></span>Конкретная программа работы ПЧВ и ее назначение определяются применяемой совокупностью значений параметров привода. Совокупность значений параметров, управляющих работой ПЧВ (в определенной конфигурации), называется **набором параметров** (на ЖКИ информация о наборе параметров помечается словом Setup).

Некоторые из параметров относятся к **обязательным,** без ввода числовых значений которых корректное функционирование привода невозможно, например: данных применяемого электродвигателя в конфигурации «БЫСТРЫЙ СТАРТ».

Часть параметров относится к **не обязательным**, целесообразность ввода которых определяет пользователь, например: встроенного ПЛК.

Параметры меню пронумерованы. Номер параметра отображается на ЖКИ и служит его идентификатором. Параметры разделены на тематические группы для облегчения их поиска и выбора необходимых для реализации конкретной задачи.

Номера параметров отображаются в виде пары чисел, разделенных дефисом. Первое число этой пары соответствует группе параметров, второе – номеру параметра в группе.

<span id="page-7-1"></span>Перечень программируемых параметров с указанием страниц документа, на которых расположено их описание, приведен в Приложении Б.

#### **2.4 Полная настройка привода с ПЧВ**

Окончательная настройка параметров ПЧВ под конкретную задачу выполняется в следующей последовательности:

- конфигурирование управляющих сигналов для обеспечения необходимого алгоритма управления ПЧВ.

- ввод программной конфигурации алгоритма работы привода.

<span id="page-7-2"></span>После установки значений параметров, используемых при реализации конкретной задачи, ПЧВ готов к работе в заданной программной конфигурации.

#### **2.5 Выбор параметров**

Параметры распределены в главном меню по следующим группам.

#### **Группа параметров 0-\*\* – Управление и отображение.**

Параметры, относящиеся к основным функциям привода, функциям кнопок ЛПО и конфигурации ЖКИ.

#### **Группа параметров 1-\*\* – Нагрузка/электродвигатель.**

Параметры, относящиеся к характеристикам нагрузки/электродвигателя и параметрам управления функционированием приводом.

#### **Группа параметров 2-\*\* – Торможение электродвигателя.**

Группа параметров для конфигурирования функций торможения и удержания постоянным током.

#### **Группа параметров 3-\*– Источники сигналов, единицы измерения и пределы.**

Параметры для настройки источников сигналов, единиц измерения задания, пределов и диапазонов.

#### **Группа параметров 4-\*\*– Задание/Изменение скорости и предупреждения.**

Параметры, определяющие скоростные характеристики электродвигателя, включая пределы и предупреждения.

#### **Группа параметров 5-\*\* – Цифровой ввод/вывод.**

Группа параметров для конфигурирования цифровых входов и выходов.

#### **Группа параметров 6-\*\*– Аналоговый ввод/вывод.**

Группа параметров для конфигурирования аналоговых входов и выходов.

#### **Группа параметров 7-\*\* – Управление ПИ-рег. процессом.**

Параметры, определяющие управление ПИ-регуляторным процессом.

#### **Группа параметров 8-\*\*– Конфигурирование связи.**

Параметры, определяющие вариант и характеристики управления приводом.

#### **Группа параметров 13-\*\*– Программируемый логический контроллер.**

Группа параметров для конфигурирования встроенного ПЛК привода, задания алгоритма его функционирования и логики оценки реализуемого управления.

#### **Группа параметров 14-\*\*– Специальные функции ПЧВ.**

Группа параметров для конфигурирования специальных функций привода.

#### **Группа параметров 15-\*\*– Информация о работе ПЧВ.**

Параметры, содержащие информацию о приводе, в частности, рабочие характеристики, конфигурация аппаратных средств и версия программного обеспечения.

#### **Группа параметров 16-\*\*– Считывание рабочих характеристик.**

Группа параметров, определяющих контроль функционирования привода, считываемых при работе ПЧВ и отображаемых на ЛПО.

## <span id="page-8-0"></span>**2.6 Группа 0-\*\* (Управление и отображение) Основные настройки (параметры 0-0\*) Параметр 0-03 (Региональные настройки)**

Значение параметра определяет номинальную частоту электродвигателя по умолчанию. Значение выбирается из вариантов:

- ─ «0» Международные (50 Гц) (значение по умолчанию);
- ─ «1» США (60 Гц).

Если рабочая частота используемого электродвигателя, зависящая от его типа, отличается от заданной по умолчанию, то ее значение задается в параметре 1-23 (в диапазоне от 20 до 400 Гц).

**Внимание!** Значение параметра 0-03 не может быть изменено при работающем электродвигателе.

#### **Параметр 0-04 (Режим работы при включении питания)**

Параметр определяет установку требуемого режима работы привода при подаче питания после выключения из режима «ПУСК/РУЧН».

Значение выбирается из вариантов:

- «0» Автоматический перезапуск с использованием сохраненного задания: ПЧВ запускается в том же состоянии, в котором он находился перед выключением; локальное задание сохраняется и используется после включения.
- ─ «1» –Принудительный останов с использованием сохраненного задания «по умолчанию»: при подаче питания на ПЧВ электродвигатель не запускается до подачи команды на запуск. После инициирования команды на запуск электродвигателя частота вращения возрастает от нуля до значения из сохраненного задания.

─ «2» – Принудительный останов с обнулением задания: при подаче питания ПЧВ не запускается. Для запуска двигателя после команды на запуск привода предварительно необходимо заново задать значение скорости двигателя.

## **Параметры 0-1\* (Наборы настроек «Setup 1» и «Setup 2»)**

В памяти ПЧВ может содержаться два набора настроек параметров: «Setup 1» и «Setup 2», причем ПЧВ обеспечивает возможность переключения между наборами, то есть возможность попеременного применения одного из двух конфигураций привода.

Наличие двух наборов параметров обеспечивает:

- ─ работу электродвигателя с одним набором параметров (**активным набором**) при одновременном обновлении значений параметров в другом наборе параметров (**изменяемом наборе**);
- ─ если текущий набор параметров является одновременно и активным (действующим), и редактируемым, то на ЖКИ отображается только номер активного (действующего) набора («Setup 1» на рисунке 2.1);
- ─ возможность попеременного подключения к ПЧВ различных электродвигателей : значения параметров для различных электродвигателей можно помещать в различных наборах;
- быструю замену определенных настроек ПЧВ и/или электродвигателя во время работы электродвигателя (например, коррекцию времени изменения скорости или предустановленных заданий) – по интерфейсу RS-485 или через цифровые входы.

Кроме того, в памяти ПЧВ хранится фиксированный набор заводских настроек (значений параметров «по умолчанию») – «заводской набор». Эти значения при необходимости могут быть скопированы в один или оба хранимых набора параметров.

## **Параметр 0-10 (Активный набор)**

Значение параметра задает номер активного набора, выбирается из вариантов:

- ─ «1» активен набор «Setup 1» (по умолчанию);
- $-$  «2» активен набор «Setup 2»;
- ─ «9» определяет альтернативную возможность одновременного попеременного использования двух наборов и выбор активного набора в процессе функционирования привода через цифровой вход и/или по интерфейсу RS-485.

При использовании двух наборов параметров (значение параметра 0-10 = 9) выбор набора должен осуществляться через один из цифровых входов привода. То есть, для одного из параметров, определяющих функционирование цифровых входов, – 5-10 (клемма 18), 5-11 (клемма 19), 5-12 (клемма 27), 5-13 (клемма 29) или 5-15 (клемма 33), – должно быть задано значение 23 (выбор настройки – бит 0). В этом случае, через выбранный цифровой вход будет задаваться значение для параметра 0-10 (Активный набор): логический «0» будет задавать использование набора 1, логическая «1» – набора 2.

### **Параметр 0-11 (Изменяемый набор)**

Значение параметра задает номер изменяемого набора (в режиме редактирования конфигурации). Изменяемый набор предназначен для обновления параметров ПЧВ с ЛПО или по интерфейсу RS-485. Он может совпадать или отличаться от активного набора (см. параметр 0-10 (Активный набор)).

Все наборы можно изменять в процессе работы, независимо от того, какой набор активен.

Значение выбирается из вариантов:

- ─ «1» обновление параметров в наборе «Setup 1» (по умолчанию);
- ─ «2» обновление параметров в наборе «Setup 2»;
- ─ «9» обновление параметров в наборе, выбранном в качестве «Активного набора» через цифровой вход и/или по интерфейсу RS-485 (см. параметр 0-10 (Активный набор)).

#### **Параметр 0-12 (Взаимосвязь наборов)**

Данный параметр необходимо программировать только в тех случаях эксплуатации привода, когда при функционировании попеременно используются оба набора параметров, и при этом предусматривается возможность коррекции наборов параметров (отдельных параметров, входящих в состав наборов) при работающем электродвигателе. Параметр «Взаимосвязь наборов» обеспечивает **синхронизацию изменения значений общих для наборов параметров**, заданных пользователем **ограниченно изменяемыми во время работы**, позволяя переходить от одного набора к другому в процессе работы.

Если наборы не связаны, то их изменение во время работы электродвигателя невозможно, и изменение набора не происходит до выбега электродвигателя.

Значения:

- ─ «0» нет взаимосвязи: заданные неизменяемыми параметры в обоих наборах не подлежат изменению во время работы электродвигателя;
- ─ «20» взаимосвязь установлена (по умолчанию): все заданные неизменяемыми параметры в обоих наборах параметров одинаковы. Если в **Активном наборе** имеет место изменение параметра, заданного неизменяемым в процессе работы, он будет также автоматически изменен в **Изменяемом наборе**. Теперь переключение между наборами параметров в процессе работы возможно.

**Внимание!** Значение параметра 0-12 не может быть изменено при работающем электродвигателе.

#### **Задание диапазона отображения (параметры 0-3\*)**

Границы диапазона отображения – минимальное и максимальное значения показаний характеристик функционирования привода – задаются параметрами группы 0-3\*. Границы определяют нулевую и максимальную скорости электродвигателя. Фактическая величина в процессе работы ПЧВ отображается на ЖКИ в параметре 16-9.

#### **Параметр 0-31 (Минимальное значение показаний)**

Задает минимальное значение отображаемой на ЖКИ величины; указывается в диапазоне от 0.00 до 9999, по умолчанию – «0.00».

#### **Параметр 0-32 (Максимальное значение показаний)**

Задает максимальное значение отображаемой на ЖКИ величины; указывается в диапазоне от 0.00 до 9999, по умолчанию – «100.0». Значение параметра соответствует максимальной скорости электродвигателя, установленной в параметре 4-14.

#### **Параметры 0-4\* (Настройка клавиатуры ЛПО)**

Группы параметров 0-4\* предназначены для настройки функционирования клавиатуры ЛПО – кнопок управления, расположенных в нижней части ЛПО и снабженных для визуализации активности желтыми индикаторами (над кнопкой); свечение индикатора маркирует активную кнопку (и, соответственно, активный режим работы привода). Нажатие кнопки активизирует ее (переводя привод в соответствующий режим работы).

ПЧВ может работать в трех режимах (см. раздел «Кнопки управления»):

- 1) «РУЧН.»: ручное управление ПЧВ; включается кнопкой «РУЧН.».
- 2) «Выключен»: используется для останова электродвигателя; включается

кнопкой «СТОП/СБРОС».

3) «АВТО»: автоматический режим; включается кнопкой «АВТО».

#### **Параметр 0-40 (Кнопка «РУЧН.»)**

Предназначен для настройки кнопки «РУЧН.». Значение выбирается из вариантов:

- ─ «0» кнопка не действует;
- ─ «1» кнопка действует (по умолчанию).

### **Параметр 0-41 (Кнопка «СТОП/СБРОС»)**

Предназначен для настройки кнопки «СТОП/СБРОС». Значение выбирается из вариантов:

- ─ «0» кнопка не действует;
- «1» кнопка действует (по умолчанию): сигнал останова и сброс при неисправностях;
- ─ «2» разрешен только сброс, функция «СТОП» (Выключить) запрещена.

## **Параметр 0-42 (Кнопка «АВТО»)**

Предназначен для настройки кнопки «АВТО». Значение выбирается из вариантов:

- ─ «0» кнопка не действует;
- ─ «1» кнопка действует (по умолчанию).

#### **Копирование наборов параметров (параметры 0-05\*)**

Параметры 0-50 и 0-51 предназначены для настройки процедур копирования и сохранения программируемых настроек из ПЧВ в ЛПО и из ЛПО в ПЧВ.

ЛПО можно использовать для сохранения наборов параметров с целью передачи их из одного ПЧВ в другой.

## **Параметр 0-50 (Выбор функции копирования)**

Значение выбирается из вариантов:

- ─ «0» запрет копирования (по умолчанию);
- ─ «1» копирование всех настроек из ПЧВ в ЛПО;
- ─ «2» копирование всех настроек из ЛПО в ПЧВ;
- «3» копирование данных, не зависящих от типоразмера электродвигателя, из ЛПО в ПЧВ.

**Внимание!** Значение параметра 0-50 не может быть изменено при работающем электродвигателе.

### **Параметр 0-51 (Выбор набора для копирования)**

Параметр предназначен для задания копирования активного набора (заданного параметром 0-10) в изменяемый набор (заданный параметром 0-11).

При создании копии набора следует проверить, что электродвигатель остановлен выбегом.

Значение выбирается из вариантов:

- ─ «0» функция копирования выключена (по умолчанию);
- ─ «1» копирование всех настроек из набора «Setup 1».
- ─ «2» копирование всех настроек из набора «Setup 2»;
- ─ «9» копирование всех настроек из набора заводских установок.

#### **Пароль для изменения параметров с ЛПО (параметр 0-60)**

Параметр предназначен для задания пароля, служащего для защиты важных параметров от случайного и/или несанкционированного изменения. Защищенные паролем параметры можно читать, но невозможно редактировать без предварительного ввода пароля.

## **Параметр 0-60 (Пароль главного меню)**

Задает пароль для доступа в Главное меню с помощью ЛПО. Значение выбирается из диапазона от 0 до 999, по умолчанию – «0» (нет пароля).

**Внимание!** Если пар. 0-61 (Доступ к главному меню без пароля) имеет значение – «0» - полный доступ, параметр 0-60 игнорируется. Пароль влияет только на доступ к изменению параметров через ЛПО.

## **Параметр 0-61 (Режим доступа в главное меню)**

Задает режим доступа в главное меню:

- «0» - полный доступ (по умолчанию). Отключение пароля, в пар. 0-60.

- «1» - только чтение; предотвращение несанкционированного изменения параметров главного меню.

- «2» - нет доступа; предотвращение несанкционированного просмотра и изменения параметров главного меню.

## <span id="page-12-0"></span>**2.7 Группа 1-\*\* (Нагрузка/электродвигатель)**

### **Общие настройки (параметры 1-0\*) Параметр 1-00 (Режим управления)**

Задает режим управления работой ПЧВ. Значение выбирается из вариантов:

- ─ «0» разомкнутый контур ОС (по умолчанию); используется для нормального регулирования частоты вращения электродвигателя;
- ─ «3» замкнутый контур ОС; обеспечивает управление частотой вращения электродвигателя с поддержанием контролируемого параметра ПИ-регулятором.

При работе в замкнутом контуре ОС параметр 4-10 (Направление вращения электродвигателя) должен иметь значение «0» (По часовой стрелке).

Дополнительная информация о конфигурировании ПИ-регулятора приведена в группе параметров 7-\*\*.

**Внимание!** При изменении параметра 1-00 выполняется сброс параметров 3-00, 3-02 и 3-03 в значения по умолчанию.

**Внимание!** Значение параметра 1-00 не может быть изменено при работающем электродвигателе.

#### **Параметр 1-01 (Принцип управления электродвигателем)**

Задает принцип управления электродвигателем. Значение выбирается из вариантов:

- «0» вольт-частотный (скалярный) принцип управления электродвигателем (U/f); настройки U/f устанавливаются в параметрах 1-55 и 1-56; при выполнении управления U/f не включается компенсация скольжения и нагрузки;
- ─ «1» (по умолчанию) векторный принцип управления электродвигателем; задает режим нормальной работы, включающий компенсацию скольжения и нагрузки.

## **Параметр 1-03 (Характеристики крутящего момента)**

Задает характеристики крутящего момента электродвигателя. Значение выбирается из вариантов:

- «0» (по умолчанию) постоянный крутящий момент на валу АД при переменной скорости;
- ─ «2» автоматическая оптимизация энергопотребления; функция оптимизирует энергопотребление центробежного насоса и вентилятора. См. параметр 14-41 (Минимальное намагничивание при АОЭ).

### **Параметр 1-05 (Конфигурация локального управления)**

Задает конфигурацию локального управления. Параметр важен только для варианта функционирования, когда для параметра 1-00 (Режим управления) установлено значение 3 (Замкнутый контур процесса).

Значение выбирается из вариантов:

- ─ «0» задается разомкнутый контур скорости: в режиме ручного управления привод всегда работает в конфигурации без обратной связи, **независимо** от значения параметра 1-00 (Режим управления). Потенциометр ЛПО (если он есть) или кнопки со стрелками «вверх/вниз» определяют выходную частоту, ограниченную верхним/нижним пределом скорости электродвигателя (параметры 4-14 и 4-12);
- ─ «2» (по умолчанию) задается конфигурация, заданная в параметре 1-00 (Режим управления). При этом:
	- ─ Если для параметра 1-00 (Режим управления) установлено значение «1» (Разомкнутый контур), то в режиме ручного управления привод работает в конфигурации без обратной связи.
	- ─ Если для параметра 1-00 установлено значение «3» (Замкнутый контур процесса), то переход из автоматического режима в режим ручного управления предоставляет возможность изменения уставки с помощью потенциометра ЛПО или кнопок со стрелками «вверх/вниз».

Изменение ограничено максимальным / минимальным заданием (параметры 3-02 и 3-03).

#### **Параметры 1-2\* (Характеристики электродвигателя)**

В параметрах группы задаются основные характеристики применяемого электродвигателя:

- ─ мощность (параметр 1-20);
- ─ напряжение (параметр 1-22);
- ─ частота (параметр 1-23);
- ─ ток (параметр 1-24);

─ скорость (параметр 1-25).

Значения параметров должны соответствовать паспортным данным электродвигателя.

**Внимание!** Значения параметров группы 1-2\* не могут быть изменены при работающем электродвигателе.

#### **Параметр 1-20 (Мощность электродвигателя)**

Параметр задает мощность электродвигателя. Допускается задание значения между двумя типоразмерами меньше номинальной мощности и одним типоразмером больше номинальной мощности ПЧВ.

Значение выбирается из вариантов (кВт / л.с.):

- $-0.09/0.12$ ;
- $-0,12/0,16;$
- $-0,18/0,25;$
- $-$  0,25/0,33;
- $-$  0,37/0,50;
- $-0,55/0,75;$
- $-$  0,75/1,00;
- $1,10/1,50;$
- $1.50/2.00$ ;
- $-$  2,20/3,00;
- $-3,00/4,00;$
- $-3,70/5,00;$
- $-4,00/5,40;$
- $-$  5,50/7,50;
- $-7,50/10,00;$
- $11,00/15,00;$
- $15,00/20,00;$
- $18,50/25,00;$
- $-$  22,00/29,50;
- $-30,00/40,00.$

**Внимание!** Изменение этого параметра влияет на параметры от 1-22 до 1-25, 1-30, 1-33 и 1-35.

#### **Параметр 1-22 (Номинальное напряжение)**

Параметр задает подаваемое на электродвигатель напряжение. Зависит от типа электродвигателя.

Значение (в вольтах) выбирается из диапазона от 50 до 999 В.

#### **Параметр 1-23 (Рабочая частота)**

Параметр задает подаваемую на электродвигатель частоту напряжения. Зависит от типа электродвигателя.

Значение (в герцах) выбирается из диапазона от 30 до 400, по умолчанию – «50».

#### **Параметр 1-24 (Ток электродвигателя)**

Параметр задает ток электродвигателя. Зависит от типа электродвигателя. Значение (в амперах) выбирается из диапазона от 0.01 до 43.00.

## **Параметр 1-25 (Скорость)**

Параметр задает номинальную скорость электродвигателя. Зависит от типа электродвигателя.

Значение (обороты в минуту) выбирается из диапазона от 100 до 9999.

#### **Параметр 1-29 (Автоматическая адаптация к электродвигателю)**

Параметр задает включение автоматической адаптации ПЧВ под параметры электродвигателя (для оптимизации параметров работы системы). Значение выбирается из вариантов:

- ─ «0» ААД отключена (по умолчанию);
- ─ «2» включение ААД.

#### **Примечания**

- 1) ААД не может проводиться на работающем электродвигателе.
- 2) ААД необходимо проводить на холодном электродвигателе.
- 3) Для однофазных электродвигателей и с постоянными магнитами функция ААД невозможна.

#### **Для выполнения процесса ААД следует:**

- 1) остановить привод и убедиться, что вал электродвигателя неподвижен;
- 2) установить для параметра 1-29 значение 2 (Включение ААД);
- 3) нажать кнопку «ВВОД» на ЖКИ появится надпись «PUSH hand»;
- 4) нажать кнопку «РУЧН.» для запуска процесса ААД;
- 5) после автоматического выполнения последовательности операций на ЖКИ появится сообщение «PUSH Ok»;
- 6) нажать кнопку «ВВОД» завершение ААД, привод готов к работе.

#### **Параметры 1-3\* (Дополнительные характеристики электродвигателя)**

Введение дополнительных характеристик электродвигателя производится одним из следующих способов:

1) запустить ААД на холодном электродвигателе (см. параметр 1-29) – ПЧВ измеряет характеристики электродвигателя (рисунок 2.1) и автоматически заносит в память значения параметров 1-30, 1-35, 1-36;

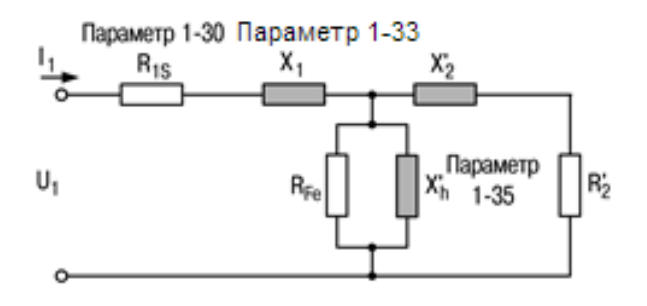

 $R_{1s}$  – активное сопротивление статора;  $X_1$  – реактивное сопротивление статора;  $R_{Fe}$  – потери в железе;  $X_h$  – основное реактивное сопротивление электродвигателя;  $X'_2$  – реактивное сопротивление ротора;  $R'_2$  – эквивалентное активное сопротивление, определяющее потери мощности в роторе (потери в меди)

#### **Рисунок 2.1 – Введение дополнительных характеристик электродвигателя**

2) вручную с ЛПО ввести значения параметров 1-30, 1-35, 1-36, получив их у изготовителя электродвигателя.

**Внимание!** Значения параметров не могут быть изменены при работающем электродвигателе.

#### **Параметр 1-30 (Активное сопротивление статора (Rs))**

Параметр задает активное сопротивление статора  $(R_s)$ , Ом. Зависит от типа электродвигателя, см. рисунок 1.1.

### **Параметр 1-33 (Реактивное сопротивление рассеяния статора (X1))**

Параметр задает реактивное сопротивление рассеяния статора  $(X_1)$ , Ом. Зависит от типа электродвигателя, см. рисунок 1.1.

### **Параметр 1-35 (Основное реактивное сопротивление электродвигателя (Xh))**

Параметр задает основное реактивное сопротивление электродвигателя  $(X_h)$ , в Ом. Зависит от типа электродвигателя, см. рисунок 1.1.

### **Параметры 1.5\* Настройки, не зависящие от нагрузки привода**

## **Параметр 1-50 (Намагничивание электродвигателя при нулевой частоте вращения)**

Задает значение намагничивания электродвигателя при нулевой частоте вращения. Обеспечивает различные тепловые нагрузки на электродвигатель при работе на малых скоростях.

Значение (в процентах от номинального тока намагничивания) выбирается из диапазона от 0 до 300, по умолчанию – «100».

Если заданное значение слишком мало, то возможно снижение крутящего момента на валу электродвигателя.

## **Параметр 1-52 (Частота, соответствующая минимальной скорости нормального намагничивания)**

Задается частота, требуемая для нормального тока намагничивания.

Значение (в герцах) выбирается из диапазона от 0.0 до 10.0, по умолчанию – «0.0». Параметр используется совместно с параметром 1-50. Если заданное значение частоты меньше текущей частоты скольжения электродвигателя, то параметр 1-50 (Намагничивание электродвигателя при нулевой скорости вращения) не действует, рисунок 2.2.

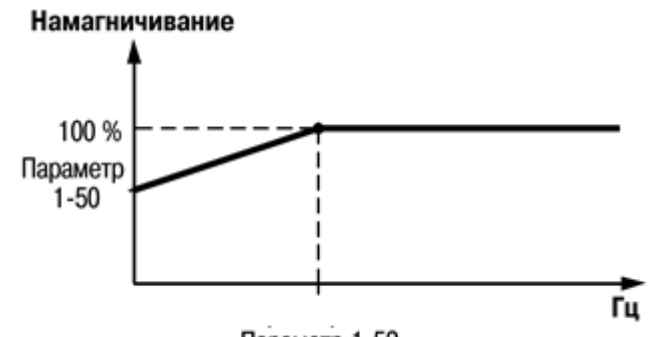

Параметр 1-52

**Рисунок 2.2**

### **Параметр 1-55 [0–5] (Характеристика U/f – U)**

Параметр является массивом [0–5] и задает значения напряжения на электродвигателе в зависимости от частоты выходного сигнала ПЧВ. Действует только в том случае, когда для параметра 1-01 (Принцип управления двигателем) установлено значение «0» («U/f»).

Вводится значение напряжения в каждой точке по частоте (см. параметр 1-56), чтобы вручную построить характеристику U/f, соответствующую электродвигателю. Частотные точки определяются параметром 1-56 (Характеристика U/f – F).

Значение (в вольтах) выбирается из диапазона от 0.0 до 999 по умолчанию - «0.0».

#### **Параметр 1-56 [0–5] (Характеристика U/f – F)**

Параметр является массивом [0–5] и задает значения частоты выходного сигнала ПЧВ (Гц). Действует только в том случае, когда для параметра 1-01 (Принцип управления двигателем) установлено значение «0» («U/f»).

В массиве параметра вводятся частотные точки, чтобы вручную построить характеристику U/f, соответствующую электродвигателю. Напряжение в каждой заданной частотной точке определяется в параметре 1-55 (Характеристика U/f – U).

Например, можно задать характеристику U/f, основанную на 6 определяющих напряжениях и частотах (см. рисунок 2.3). При этом для параметра 1-56 применяется следующее правило: [0] ≤ [1] ≤ [2] ≤ [3] ≤ [4] ≤ [5].

Значение выбирается из диапазона от 0.0 до 400.0, по умолчанию – «0.0».

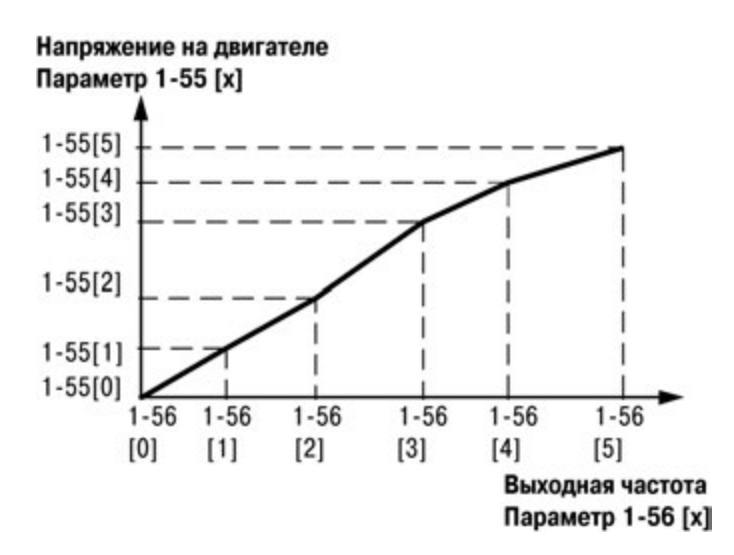

**Рисунок 2.3** 

### **Параметры 1-6\* (Настройки, зависящие от нагрузки) Параметр 1-60 (Компенсация нагрузки на низкой частоте вращения)**

Задает значение компенсации нагрузки на низкой частоте вращения (%). Параметр используется для получения оптимального значения характеристики U/f при работе с малой частотой вращения. Вводится процентное значение в соответствии с нагрузкой при работе электродвигателя на низкой частоте вращения. Точка переключения автоматически вычисляется на основании типоразмера электродвигателя, см. рисунок 2.4. Значение выбирается из диапазона от 0 до 199, по умолчанию – «100».

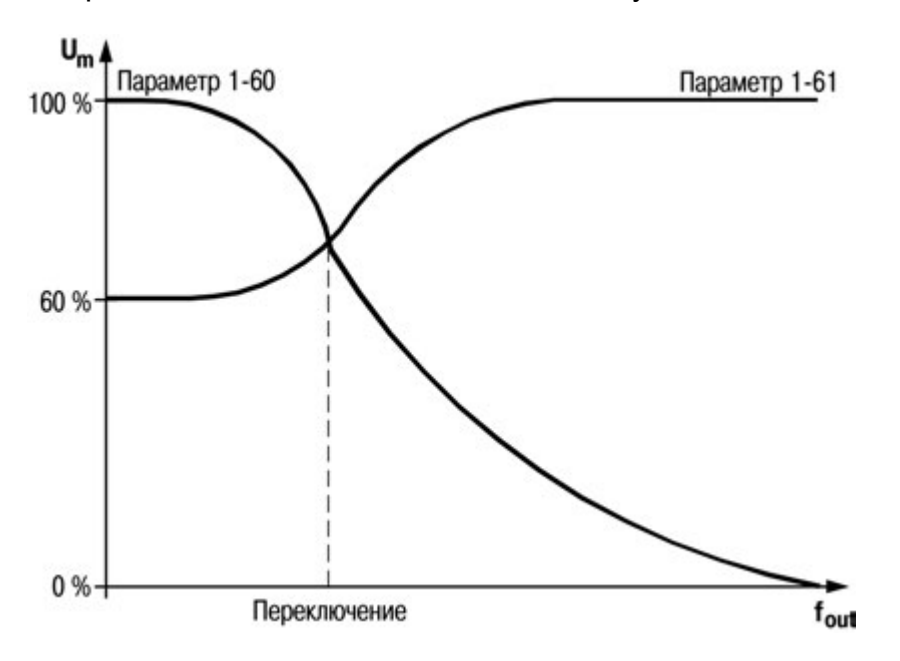

**Рисунок 2.4**

#### **Параметр 1-61 (Компенсация нагрузки на высокой частоте вращения)**

Задает значение компенсации нагрузки на высокой частоте вращения (%). Параметр используется для получения оптимальной компенсации нагрузки при работе электродвигателя на высокой частоте вращения. Вводится процентное значение для компенсации в соответствии с нагрузкой при работе электродвигателя на высокой частоте вращения. Точка переключения автоматически вычисляется на основании типоразмера электродвигателя, см. рисунок 2.4.

Значение выбирается из диапазона от 0 до 199, по умолчанию – «100».

#### **Параметр 1-62 (Компенсация скольжения электродвигателя в зависимости от нагрузки)**

Задает значение компенсации скольжения электродвигателя в зависимости от нагрузки. Вычисляется автоматически на основе номинальной частоты оборотов.

**Внимание!** Функция активна только тогда, когда для параметра 1-00 (Режим управления) установлено значение «0» (Разомкнутый контур ОС) и когда для параметра 1-01 (Принцип управления двигателем) установлено значение «1».

Значение (в процентах) выбирается из диапазона от минус 400 до 399, по умолчанию – «100».

### **Параметр 1-63 (Постоянная времени компенсации скольжения)**

Задает значение постоянной времени компенсации скольжения, определяет скорость реакции при компенсации скольжения. Большое значение соответствует медленной реакции, малое – быстрой. Если возникают проблемы с резонансом на низких частотах, то следует задавать большее значение времени.

Значение (в секундах) выбирается из диапазона от 0.05 до 5.00, по умолчанию - «0.10».

## **Параметры 1-7\* (Регулировка пуска привода). Параметр 1-71 (Задержка запуска)**

Задает значение задержки запуска – определяет требуемое время задержки от подачи команды запуска до начала ускорения электродвигателя.

Установка значения «0.0» запрещает «Функцию запуска» (см. параметр 1-72) в ответ на заданную команду запуска.

Значение (в секундах) выбирается из диапазона от 0.0 до 10.0, по умолчанию - «0,0».

### **Параметр 1-72 (Функция запуска)**

Параметр включен в течение времени действия «задержки запуска» (см. параметр 1-71) – задает значение функции запуска привода.

Значение выбирается из вариантов:

- ─ «0» время задержки/удержания постоянным током: на электродвигатель подается постоянный ток удержания (см. параметр 2-00) в течение времени задержки запуска;
- ─ «1» время задержки/торможения постоянным током: на электродвигатель подается постоянный ток торможения (см. параметр 2-01) в течение времени задержки запуска;
- ─ «2» время задержки/выбега (по умолчанию): ПЧВ останавливается с выбегом за время задержки пуска (ПЧВ выключен).

При разрешении подхвата вращающегося электродвигателя параметры 1-71 (Задержка запуска) и 1-72 (Функция запуска) не действуют.

## **Параметр 1-73 (Запуск с хода)**

Задает функции запуска. Используется для подключения выходов ПЧВ к вращающемуся электродвигателю, например, после пропадания напряжения сети или при переключении электродвигателей. При этом сначала происходит поиск частоты оборотов электродвигателя (работающего в режиме скольжения) и постепенная подстройка к ней, после чего скорость АД увеличивается до установленного задания.

Значение выбирается из вариантов:

«0» – запрещено (по умолчанию): запуск с хода не требуется;

«1» – разрешено: выполняется подхват вращающегося электродвигателя.

#### **Внимание!**

- 1) При разрешении подхвата вращающегося электродвигателя параметр 1-71 (Задержка запуска) и 1-72 (Функция запуска) не действуют.
- 2) Функция **не подходит** для грузоподъемного оборудования.

## **Параметры 1-8\* (Регулировка останова привода) Параметр 1-80 (Функция при останове)**

Задает значение функции при останове. Работает в следующих ситуациях:

- ─ подана команда останова и выходная скорость уменьшается до значения параметра 1-82 (Минимальная скорость для функции при останове).
- ─ команда запуска удалена (в режиме ожидания), и выходная скорость уменьшается до значения параметра 1-82 (Минимальная скорость для функции при останове).
- ─ подана команда торможения постоянным током, и время этого торможения истекло;
- ─ при работе электродвигателя вычисленная выходная скорость ниже, чем значение параметра 1-82 (Минимальная скорость для функции при останове).

Значение выбирается из вариантов:

- ─ «0» останов с выбегом ПЧВ останавливается с выбегом (по умолчанию);
- ─ «1» удержание постоянным током на электродвигатель подается постоянный ток (дополнительную информацию см. в описании параметра 2-00 «Ток удержания»).

#### **Параметр 1-82 (Минимальная скорость для функции при останове)**

Параметр задает значение минимальной скорости для функции при останове: устанавливает скорость, при которой должен включаться параметр 1-80 (Функция при останове).

Значение (в Гц) выбирается из диапазона от 0.0 до 20.0. Значение по умолчанию - «0.0».

## **Параметры 1-9\* (Контроль температуры АД)**

Параметры группы 1-9\* контролируют расчетную температуру электродвигателя. ПЧВ может оценивать температуру электродвигателя без установки термистора, поэтому возможно получение предупреждения или аварийного сигнала, если превышен рабочий предел температуры электродвигателя.

#### **Параметр 1-90 (Тепловая защита электродвигателя)**

При использовании ЭТР температура электродвигателя вычисляется на основе учета фактических величин момента нагрузки, частоты и времени функционирования. Использование функции ЭТР рекомендуется при отсутствии термистора.

Значение выбирается из вариантов:

- ─ «0» нет защиты (по умолчанию): запрещает контроль температуры;
- ─ «1» предупреждение по термистору: термистор, подключенный к цифровому или аналоговому входу ПЧВ, выдает предупреждение при превышении верхнего предела температуры электродвигателя, см. параметр 1-93 (Источник термистора);
- «2» отключение по термистору: термистор, подключенный к цифровому или аналоговому входу ПЧВ, выдает аварийный сигнал и отключает ПЧВ при превышении верхнего предела температуры электродвигателя, см. параметр 1-93 (Источник термистора);
- ─ «3» предупреждение ЭТР: предупреждение выдается при превышении верхнего предела вычисленной температуры электродвигателя;
- «4» отключение по ЭТР: при превышении верхнего предела вычисленной температуры электродвигателя выдается аварийный сигнал и ПЧВ отключается.

## **Параметр 1-93 (Источник термистора)**

Задает источник термистора: выбор входной клеммы термистора. Значение выбирается из вариантов:

- ─ «0» нет (по умолчанию): термистор не подключен;
- ─ «1» аналоговый вход 53: подключение термистора к клемме аналогового входа 53; если аналоговый вход 53 выбран в качестве источника термистора, то он **не может** быть выбран для других целей.
- ─ «6» цифровой вход 29: подключение термистора к клемме цифрового входа 29; пока этот вход работает как заданный здесь источник термистора, он не отвечает на функцию, заданную в параметре 5-13 (Цифровой вход 29), но значение параметра 5-13 остается неизмененным в базе данных параметров, пока функция не включена.

**Внимание!** Для входов (аналогового и цифрового):

- напряжение питания: 10 В;
- порог отключения: от [<800 Ом] до [>2,9 кОм].

## <span id="page-21-0"></span>**2.8 Группа 2-\*\* (Торможение электродвигателя)**

## **Торможение АД постоянным током (параметры 2-0\*) Параметр 2-00 (Удержание АД постоянным током)**

Задает значение удерживающего тока. Задается в процентах от номинального тока электродвигателя, заданного в параметре 1-24 (Ток электродвигателя). 100 % постоянного тока удержания соответствует номинальному выходному току инвертора.

Параметр обеспечивает удержание электродвигателя (удерживающий момент) или предварительный прогрев электродвигателя.

Параметр активирован, если для параметра 1-72 (Функция запуска) или для параметра 1-80 (Функция при останове) выбрано значение «Удержание постоянным током».

**Внимание!** Не следует допускать длительной подачи полного тока (100 %), так как это может привести к перегреву электродвигателя.

Значение выбирается из диапазона от 0 до 150, по умолчанию – «50».

## **Параметр 2-01 (Торможение постоянным током)**

Задает значение тока торможения: постоянного тока для торможения вращающегося электродвигателя. Задается в процентах от номинального тока электродвигателя, заданного в параметре 1-24 (Ток электродвигателя). Торможение включается одним из следующих четырех способов:

- 1) Команда торможения постоянным током, см. параметр 5-1 (значение 5).
- 2) Функция включения торможения постоянным током, см. параметр 2-04.
- 3) Торможение постоянным током, выбранное как функция запуска, см. параметр 1-72.
- 4) Торможение постоянным током совместно с функцией «Запуск с хода», параметр 1-73.

Значение выбирается из диапазона от 0 до 150, по умолчанию – «50».

#### **Параметр 2-02 (Время торможения постоянным током)**

Задает значение времени торможения постоянным током (в секундах) во время которого на электродвигатель подается постоянный ток для торможения (параметр 2-01).

**Внимание!** Если торможение постоянным током включено как функция запуска, то время торможения определяется временем задержки запуска.

Значение выбирается из диапазона от 0.0 до 60.0, по умолчанию – «10.0».

### **Параметр 2-04 (Частота АД начала торможения)**

Задает значение скорости включения торможения постоянным током (Гц) для подачи тока торможения (см. параметр 2-01). При задании значения «0» функция выключена. Значение выбирается из диапазона от 0.0 до 400.0, по умолчанию – «0.0».

### **Параметры 2-1\* (Динамическое торможение АД). Параметр 2-10 (Функция торможения)**

Задает способ торможения. Значение выбирается из вариантов:

- ─ «0» отключено (по умолчанию): нет торможения;
- ─ «1» включено резисторное торможение (к клеммам 04-05 должен быть подключен внешний тормозной резистор);
- ─ «2» включено торможение переменным током.

**Резисторное торможение** ограничивает напряжение в промежуточной цепи, когда электродвигатель работает в режиме генератора. Резисторное торможение расходует избыточную энергию, возникающую при торможении электродвигателя.

**Торможение переменным током** является альтернативой резисторному тормозу. Оно расходует избыточную энергию увеличением потерь мощности в электродвигателе. Важно помнить, что увеличение потерь мощности приводит к повышению температуры электродвигателя.

## **Параметр 2-11 (Тормозной резистор)**

Параметр задает значение сопротивления тормозного резистора. Значение (Ом) выбирается из диапазона от 5 до 5000, по умолчанию – «5».

## **Параметр 2-16 (Максимально допустимый ток для торможения переменным током)**

Задает величину максимально допустимого тока для торможения переменным током, чтобы исключить перегрев электродвигателя.

Значение выбирается (в процентах) из диапазона от 0 до 150, по умолчанию – «100» (100 % соответствует току электродвигателя, заданному в параметре 1-24 (Ток электродвигателя)).

## **Параметр 2-17 (Контроль перенапряжения)**

Задает значение режима контроля перенапряжения, предназначенного для уменьшения опасности отключения ПЧВ при перенапряжении в цепи постоянного тока, обусловленном поступлением энергии рекуперации от нагрузки.

Перенапряжение возникает, например, когда время торможения слишком мало по сравнению с инерцией фактической нагрузки.

Значение выбирается из вариантов:

- ─ «0» не используется (по умолчанию): контроль перенапряжения не активен (не требуется);
- ─ «1» разрешено не при останове: контроль перенапряжения включен, если нет сигнала останова;
- ─ «2» разрешено: контроль перенапряжения выполняется также и при появлении сигнала останова.

**Внимание!** Если выбран тормозной резистор в параметре 2-10 (Функция торможения), то контроль перенапряжения не осуществляется, даже если он разрешен в этом параметре.

## **Параметры 2-2\* (Механический электромагнитный тормоз)**

Параметры группы 2-2\* задают значения настроек электромагнитного тормоза, используемого для грузоподъемного оборудования. Тормоз управляется с помощью реле (параметр 5-4\*), которое при включении отпускает тормоз.

Тормоз включается, когда отключается ПЧВ, или подается команда останова с выбегом, или при падении скорости электродвигателя ниже значения, заданного в параметре 2-22 (Скорость включения тормоза).

## **Параметр 2-20 (Ток отпускания тормоза)**

Задает значение тока отпускания тормоза (А): задается ток электродвигателя, при котором происходит отпускание тормоза. Если время задержки запуска истекло, и ток электродвигателя ниже, чем ток отпускания тормоза, то ПЧВ отключается.

Значение выбирается из диапазона от 0.00 до 100.0, по умолчанию – «0.00».

## **Параметр 2-22 (Скорость АД при включении тормоза)**

Задает значение скорости АД при включении тормоза (Гц). Если электродвигатель останавливается замедлением скорости, то тормоз включается при скорости электродвигателя меньшей, чем «Скорость включения тормоза».

Электродвигатель замедляется для остановки в следующих ситуациях:

- ─ удалена команда запуска (режим ожидания);
- ─ подана команда останова;
- ─ включен быстрый останов (используется быстрый останов замедлением скорости).

Тормоз включается автоматически, если ПЧВ отключается по команде потребителя или по показаниям функционирования, в т.ч. при аварийных ситуациях.

Значение выбирается из диапазона от 0.0 до 400.0, по умолчанию – «0.00».

## <span id="page-23-0"></span>**2.9 Группа 3-\*\* (Источники сигналов, единицы измерения, пределы и диапазоны)**

## **Пределы и диапазоны сигналов (параметры 3-0\*) Параметр 3-00 (Диапазон задания)**

Задает диапазон сигналов задания и обратной связи. Значения могут быть как положительными, так и отрицательными, если для параметра 1-00 (Режим управления) **установлено** значение «0» (разомкнутый контур ОС). При установке для параметра 1-00 значения «3» (замкнутый контур ОС) разрешены только положительные значения.

Значение выбирается из вариантов:

- ─ «0» «Мин Макс» (по умолчанию): диапазоны уставки задания могут иметь только положительные значения; вариант для работы в процессе с обратной связью;
- ─ «1» «Минус. Макс Плюс Макс»: диапазоны могут иметь как положительные, так и отрицательные значения.

## **Параметр 3-02 (Минимальное задание)**

Задает значение минимального задания (единицы измерения зависят от конкретной задачи – это могут быть, например, обороты в минуту или бары), ограничивающего сумму всех внутренних и внешних заданий.

Используется для задания предельных значений уставки, см. также параметр 3-03. Значение выбирается из диапазона от минус 4999 до 4999, по умолчанию – «0».

### **Параметр 3-03 (Максимальное задание)**

Задает значение максимального задания, ограничивающего сумму всех внутренних и внешних заданий. Используется для установки предельных значений задания, см. также параметр 3-02.

Значение (условные единицы) выбирается из диапазона от минус 4999 до 4999, по умолчанию – «50».

Значение максимального задания регулируется в диапазоне от значения минимального задания (установленного в параметре 3-02) до 4999.

### **Параметры 3-1\* (Источники сигналов заданий)**

Параметры группы 3-1\* устанавливают источники задания: выбираются предустановленные задания для соответствующих цифровых входов (в группе параметров 5.1\*).

## **Параметр 3-10 (Предустановленное задание)**

Параметр является массивом [0–7] и задает 8 предустановленных заданий, которые можно выбирать через 3 цифровых входа или по интерфейсу RS-485 (см. описание группы параметров 5-1\*).

Используя программирование массива, вводятся различные предустановленные задания. Значение 100 % соответствует заданной величине в параметре 3-03 (Максимальное задание).

Значение (в %) выбирается из диапазона от минус 100 до 100, по умолчанию – «0». Предустановленное задание 0 используется по умолчанию в качестве уставки.

**Пример 1:** для параметра 3-02 устанавливается значение 20, для параметра 3-03 устанавливается значение 50. В этом случае 0 % = 0 и 100 % = 50.

**Пример 2:** для параметра 3-02 устанавливается значение «-70», для п. 3-03 устанавливается значение 50. В этом случае 0 % = 0 и 100 % = 70.

### **Параметр 3-11 (Фиксированная скорость)**

Задает фиксированную выходную скорость (см. параметр 5-1\*, значение 14), **имеет приоритет** над выбранной скоростью задания.

В режиме «ПУСК/ДИСТ» активирование функции фиксированной скорости действует, как сигнал запуска.

Снятие сигнала приводит к работе электродвигателя в выбранной конфигурации. Значение (в Гц) выбирается из диапазона от 0.0 до 400.0, по умолчанию – «5.0».

## **Параметр 3-12 (Увеличение/уменьшение)**

Задает значение увеличения/уменьшения результирующего задания (%). Функция увеличения/уменьшения, от задания п.4-14, (%), включается с помощью команды входа (см. параметры 5-1\*, значения 28 / 29).

Если команда активна, то значение увеличения/уменьшения (в процентах) добавляется к функции задания следующим образом:

#### **{Результирующее задание = Задание + [Задание** × **(Увеличение/уменьшение) / 100]}**

#### **{ Результирующее задание = Задание − [Задание** × **(Увеличение/уменьшение) / 100]}**

Когда команда входа выключается, задание возвращается к своему исходному значению, т.е. [Результирующее задание = Задание + 0].

Значение выбирается из диапазона от 0.00 до 100.00, по умолчанию – «0.00».

#### **Параметр 3-14 (Предустановленное относительное задание)**

Задает значение предустановленного относительного задания: фиксированное значение, которое должно добавляться к переменной величине, определенной параметром 3-18 (Источник масштабированного задания).

Сумма фиксированной и переменной величин (обозначена Y на рисунке 2.5) умножается на фактическое задание (обозначено Х на рисунке). Это произведение добавляется к действующему заданию:  $[X + (X) \times (Y / 100)]$ , рисунок 2.5.

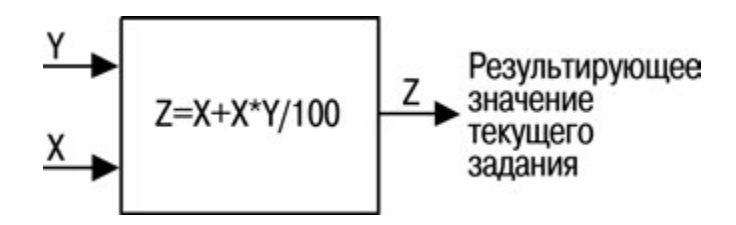

**Рисунок 2.5**

Значение (в %) выбирается из диапазона от минус 100.0 до 100.0, по умолчанию - «0.00».

### **Параметр 3-15 (Источник сигнала 1)**

Выбирает источник сигнала 1 (задание). Значение выбирается из вариантов:

- ─ «0» нет сигнала;
- ─ «1» аналоговый вход 53 (по умолчанию), см. параметры 6-1\*;
- ─ «2» аналоговый вход 60, см. параметры 6-2\*;
- ─ «8» импульсный вход 33, см. параметры 5-5\*;
- $\alpha$  11» задание по интерфейсу RS-485, см. параметры 8-9\*;
- ─ «21» потенциометр ЛПО1, см. параметры 6-8\*.

### **Параметр 3-16 (Источник сигнала 2)**

Выбирает источник сигнала 2 (задание). Значение выбирается из вариантов:

- ─ «0» нет сигнала;
- ─ «1» аналоговый вход 53, см. параметры 6-1\*;
- ─ «2» аналоговый вход 60 (по умолчанию), см. параметры 6-2\*;
- ─ «8» импульсный вход 33, см. параметры 5-5\*;
- $\alpha$  11» задание по интерфейсу RS-485, см. параметры 8-9\*;
- ─ «21» потенциометр ЛПО1, см. параметры 6-8\*.

#### **Параметр 3-17 (Источник сигнала 3)**

Выбирает источник сигнала 3 (задание). Значение выбирается из вариантов:

- ─ «0» нет сигнала;
- ─ «1» аналоговый вход 53, см. параметр 6-1\*;
- ─ «2» аналоговый вход 60, см. параметры 6-2\*;
- ─ «8» импульсный вход 33, см. параметры 5-5\*;
- ─ «11» задание по интерфейсу RS-485 (по умолчанию), см. параметры 8-9\*;

─ «21» – потенциометр ЛПО1, см. параметры 6-8\*.

Примечание- Совокупность сигналов от источников 3-15, 3-16 и 3-17 определяет фактическое результирующее задание.

#### **Параметр 3-18 (Источник масштабирования)**

Задает значение источника относительного масштабирования: источник переменной величины, которая должна добавляться к фиксированной величине, заданной в параметре 3-14 (Предустановленное задание).

Значение выбирается из вариантов:

- ─ «0» сигнал не определен (по умолчанию);
- ─ «1» аналоговый вход 53, см. параметр 6-1\*;
- ─ «2» аналоговый вход 60, см. параметры 6-2\*;
- ─ «8» импульсный вход 33, см. параметры 5-5\*;
- «11» задание по интерфейсу RS-485, см. параметры 8-9\*;
- ─ «21» потенциометр ЛПО1, см. параметры 6-8\*.

## **Параметры 3-4\* и 3.5\* (Изменение скорости)**

Параметры групп 3-4\* и 3.5\* устанавливают характеристики изменения скорости.

Процесс линейного изменения скорости характеризуется увеличением скорости с постоянным ускорением до достижения задания по скорости. При достижении задания скорость может быть превышена, что может приводить к кратковременным колебаниям скорости до установившегося значения.

При S-образном типе изменения скорость, в области пределов диапазона задания, изменяется плавно для компенсации рывков.

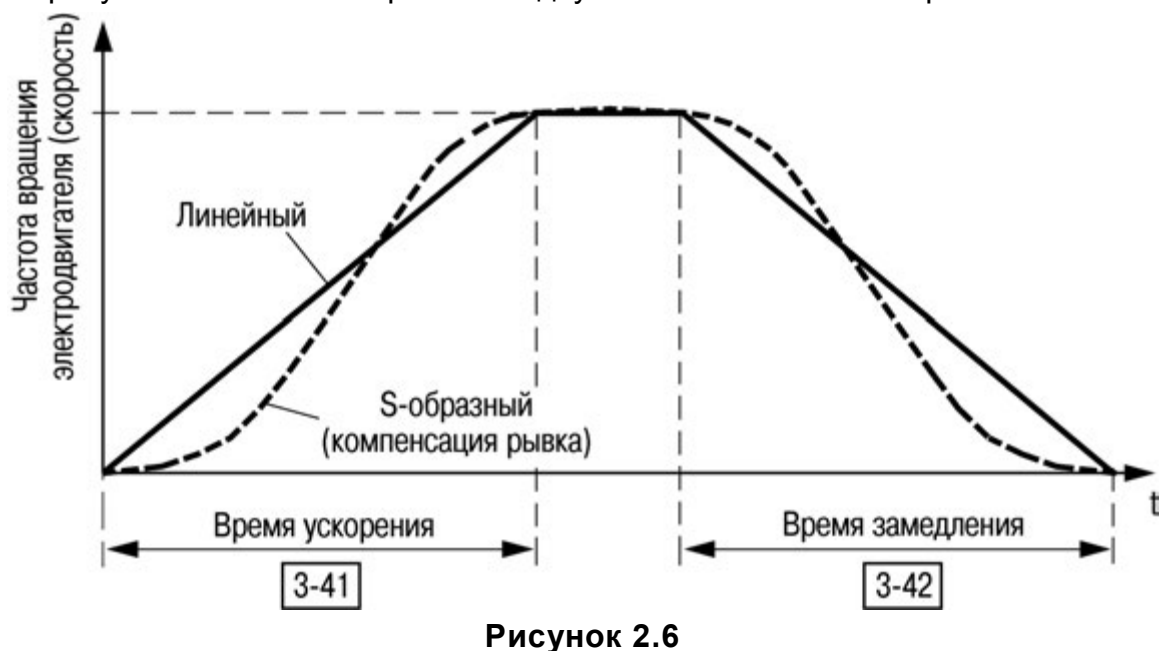

На рисунке 2.6 показано сравнение двух типов изменения скорости.

Процесс изменения скорости включает:

- Разгон: время ускорения от 0 до заданной частоты электродвигателя.
- Замедление: время замедления от заданной частоты электродвигателя, до 0.

**Внимание!** Слишком короткое время ускорения может вызвать предупреждение - «Предельный крутящий момент» (код 12, см. Приложение А).

Изменение скорости прекращается, когда крутящий момент АД достигает значения в параметре 4-16.

Слишком короткое время замедления может вызвать предупреждение - «Повышенное напряжение постоянного тока» (код 7, см. Приложение А).

Изменение скорости прекращается, когда ПЧВ достигает режима внутреннего ограничения перенапряжения по постоянному току.

Предусмотрена возможность использования двух типов изменения скорости. Переход с изменения скорости 1 (параметры группы 3-4\*) на изменение скорости 2 (параметры группы 3-5\*) осуществляется через цифровой вход, см. параметры 5-1\*, значение «34».

## **Параметр 3-40 (Изменение скорости 1)**

Задает вид изменения скорости. Значение выбирается из вариантов:

- ─ «0» линейное изменение скорости (по умолчанию): постоянное ускорение/замедление (см. рисунок 1.6);
- ─ «2» S-образное изменение скорости: плавная компенсация рывков при ускорении/замедлении (см. рисунок 1.6).

## **Параметр 3-41 (Время разгона 1)**

Задает значение времени разгона 1 от нуля до заданной частоты электродвигателя. Время разгона выбирается таким, чтобы не превысить предельный крутящий момент, заданный параметром 4-16.

Значение времени (в секундах) выбирается из диапазона от 0.05 до 3600, по умолчанию – «3.00».

## **Параметр 3-42 (Время замедления 1)**

Задает значение времени замедления 1 от заданной частоты электродвигателя, до нуля. Время замедления выбирается таким, чтобы в ПЧВ не возникало перенапряжения из-за регенеративного режима электродвигателя. Кроме того, в регенеративном режиме крутящий момент не должен превышать предельное значение, заданное параметром 4-17.

Значение времени (в секундах) выбирается из диапазона от 0.05 до 3600, по умолчанию – «3.00».

## **Параметр 3-50 (Изменение скорости 2)**

Задает вид изменения скорости 2. Значение выбирается из вариантов:

- «0» линейное изменение скорости (по умолчанию): постоянное ускорение/замедление (см. рисунок 2.6);
- ─ «2» S-образное изменение скорости: плавная компенсация рывков при ускорении/замедлении (см. рисунок 2.6).

## **Параметр 3-51 (Время разгона 2)**

Задает значение времени разгона 2 от нуля до заданной частоты электродвигателя. Время разгона выбирается таким, чтобы не превысить предельный крутящий момент, заданный параметром 4-16.

Значение времени (в секундах) выбирается из диапазона от 0.05 до 3600, по умолчанию – «3.00».

## **Параметр 3-52 (Время замедления 2)**

Задает значение времени замедления 2 от заданной частоты электродвигателя, до нуля. Время замедления выбирается таким, чтобы в ПЧВ не возникало перенапряжения из-за регенеративного режима электродвигателя. Кроме того, в регенеративном режиме крутящий момент не должен превышать предельное значение, заданное параметром 4-17.

Значение времени (в секундах) выбирается из диапазона от 0.05 до 3600, по умолчанию – «3.00».

### **Другие изменения скорости (параметры 3-8\*)**

Параметры группы 3-8\* задают значения замедления для фиксированной скорости и быстрого останова. С помощью функции изменения скорости до фиксированной величины можно и увеличивать скорость, и уменьшать ее, в то время как функция замедления для быстрого останова позволяет только уменьшать скорость.

## **Параметр 3-80 (Темп изменения скорости)**

Задает значение темпа изменения скорости при переходе на фиксированную скорость. Линейное изменение скорости возможно, когда включена функция изменения до фиксированной скорости (см. параметры 5-1\*, значение «14»). При этом время ускорения (разгона) равно времени замедления.

Время изменения скорости при переходе на фиксированную скорость отсчитывается с момента поступления сигнала с выбранного цифрового входа или порта последовательной связи.

Значение времени (в секундах) выбирается из диапазона от 0.05 до 3600, по умолчанию – «3.00».

## **Параметр 3-81 (Время замедления для быстрого останова)**

Задает значение времени замедления для быстрого останова. Линейное изменение скорости возможно, когда включена функция быстрого останова (см. параметры 5-1\*, значение «4»).

<span id="page-28-0"></span>Значение времени (в секундах) выбирается из диапазона от 0.05 до 3600, по умолчанию – «3.00».

## **2.10 Группа 4-\*\* (Задание/Изменение скорости Пределы/Предупреждения)**

## **Особенности работы электродвигателя (параметры 4-1\*) Параметр 4-10 (Направление вращения электродвигателя)**

Задает направление вращения электродвигателя (только, как разрешающая функция). Значение выбирается из вариантов:

- «0» по часовой стрелке; предотвращает вращение против часовой стрелки. Если параметр 1-00 (Режим управления) имеет значение 3 (Замкнутый контур процесса), то значение данного параметра **обязательно** должно быть 0 (по часовой стрелке).
- «1» против часовой стрелки; настройка предотвращает вращение электродвигателя по часовой стрелке.
- «2» (по умолчанию) оба направления: электродвигатель может вращаться в обоих направлениях. Выходная частота ограничена диапазоном от нижнего предела скорости электродвигателя (параметр 4-12) до верхнего предела скорости электродвигателя (параметр 4-14).

**Внимание!** Значение параметра 4-10 не может быть изменено при работающем электродвигателе.

## **Параметр 4-12 (Нижний предел выходной частоты)**

Задает нижний предел выходной частоты ПЧВ, соответствующий минимальной частоте вращения вала электродвигателя. Используется в системах, где снижение частоты вращения вала электродвигателя ниже определенного значения недопустимо.

Значение (в герцах) выбирается из диапазона от 0.0 до 400.0, по умолчанию – «0».

#### **Параметр 4-14 (Верхний предел выходной частоты)**

Задает верхний предел выходной частоты ПЧВ, соответствующий максимальной частоте вращения вала электродвигателя. Используется в системах, где превышение частоты вращения вала электродвигателя выше определенного значения недопустимо.

Значение (в герцах) выбирается из диапазона от 0.0 до 400.0, по умолчанию - «65.0».

#### **Параметр 4-16 (Режим с ограничением момента)**

Задает электродвигательный режим с ограничением момента: предельный крутящий момент для работы электродвигателя.

Значение (%) выбирается из диапазона от 0 до 400, по умолчанию – «150».

**Внимание!** Эта настройка **не** сбрасывается автоматически на значение по умолчанию при изменении настроек в параметрах 1-00 – 1-25 (Нагрузка / электродвигатель).

#### **Параметр 4-17 (Режим генератора с ограничением момента)**

Задает режим генератора с ограничением момента: предельный крутящий момент для генераторного режима.

Значение (%) выбирается из диапазона от 0 до 400, по умолчанию – «100».

**Внимание!** Эта настройка **не** сбрасывается автоматически на значение по умолчанию при изменении настроек в параметрах 1-00 – 1-25 (Нагрузка / электродвигатель).

#### **Настраиваемые предупреждения (параметры 4-5\*)**

Предупредительная и аварийная сигнализация включается при выходе параметров ПЧВ и электродвигателя за пределы рабочего диапазона.

Встроенные предупреждения и аварийная сигнализация с перечислением условий индикации и кодовой таблицей приведены в Приложении А.

Параметры группы 4-5\* настраивают предупреждения для пределов тока, скорости, задания и обратной связи. Предупреждения отображаются на ЖКИ ЛПО или выводятся на программируемый выход.

#### **Параметр 4-50 (Предупреждение: минимальный ток)**

Задает нижний предел диапазона тока. Предупреждение возникает при снижении тока ниже заданного предела.

Значение (в амперах) выбирается из диапазона от 0.00 до 100.00, по умолчанию - «0.00».

#### **Параметр 4-51 (Предупреждение: максимальный ток)**

Задает верхний предел диапазона тока. Предупреждение возникает при повышении тока выше заданного предела.

Значение (в амперах) выбирается из диапазона от 0.00 до 100.00, по умолчанию - «100.00».

#### **Параметр 4-58 (Обнаружение обрыва фазы электродвигателя)**

Задает обнаружение обрыва фазы электродвигателя. Потеря фазы электродвигателя приводит к падению крутящего момента электродвигателя.

Этот контроль может быть отключен для специальных целей – например, для ма-

ломощных электродвигателей, работающих в режиме (U/f). Но поскольку существует риск перегрева электродвигателя, рекомендуется, чтобы функция была включена.

Потеря фазы электродвигателя приводит к отключению ПЧВ и возникновению аварийного сигнала.

Значение выбирается из вариантов:

─ «0» – выключено;

─ «1» – включено (по умолчанию).

**Внимание!** Значение параметра 4-58 не может быть изменено при работающем электродвигателе.

#### **Параметры 4-6\* (Исключения резонансных частот)**

Параметры группы 4-6\* задают характеристики резонансных точек, которые необходимо обходить путем создания байпаса. ПЧВ разгоняется через область обхода, ускоренно проходя точки резонанса.

Параметры задают нижний или верхний предел интервала скоростей, подлежащих обходу. Не имеет значения, какой из параметров, «от…» или «до…» (параметр 4-61 или 4-63), является верхним или нижним пределом. Но если для обоих параметров установлено одинаковое значение, функция байпаса скорости не действует. Поэтому следует обязательно задать противоположный предел, по отношению к пределу, заданному в параметре 4-63.

## **Параметр 4-61 (Байпас скорости «от…»)**

Параметр является массивом [0, 1].

Значение (в Гц) выбирается из диапазона от 0.0 до 400.0, по умолчанию – «0.0».

#### **Параметр 4-63 (Байпас скорости «до…»)**

Параметр является массивом [0, 1]. Значение (в Гц) выбирается из диапазона от 0.0 до 400.0, по умолчанию – «0.0».

## <span id="page-30-0"></span>**2.11 Группа 5-\*\* (Цифровой ввод/вывод)**

#### **Цифровые входы: клеммы 18, 19, 27, 29, 33 (параметры 5-1\*)**

Параметры группы 5-1\* задают функции цифровых входов ПЧВ (клеммы 18, 19, 27, 29, 33).

Для любого цифрового входа может быть задано выполнение одной из следующих функций:

- ─ «0» **не используется**: ПЧВ не реагирует на сигналы, подаваемые на клемму.
- ─ «1» **сброс**: сброс ПЧВ после аварийного сигнала. Не все аварийные сигналы могут быть сброшены.
- ─ «2» **останов с выбегом, инверсный**: останов выбегом, инверсный вход. ПЧВ оставляет электродвигатель в режиме свободного вращения.
- ─ «3» **выбег и сброс, инверсный**: сброс и останов выбегом, инверсный вход. ПЧВ сбрасывается и оставляет электродвигатель в режиме свободного вращения.
- ─ «4» **быстрый останов, инверсный**: инверсный вход, вызывает останов в соответствии со временем замедления для быстрого останова, установленным в параметре 3-81. Когда электродвигатель останавливается, вал оказывается свободным.
- ─ «5» **торможение постоянным током, инверсный**: инверсный вход для торможения постоянным током. Останавливает электродвигатель, подавая на него

постоянный ток в течение определенного периода времени, см. параметр 2-01. Функция активна только тогда, когда значение параметра 2-02 отличается от 0.

- ─ «6» **инверсный останов**: формирует функцию останова, когда выбранная клемма переходит из состояния логической «1» в состояние логического «0». Останов выполняется в соответствии с выбранным временем изменения скорости.
- ─ «8» **пуск/останов**: инициализация команды пуска/останова. Значения: 0 останов, 1 – пуск.
- ─ «9» **импульсный запуск**: электродвигатель запускается при длительности подаваемого импульса не менее 2 мс. При подаче сигнала «**быстрый останов, инверсный**» электродвигатель останавливается.
- ─ «10» **реверс**: изменение направления вращения вала электродвигателя. Сигнал реверса воздействует только на направление вращения; он не включает функцию запуска. Следует выбрать значение «2» (Оба направления) для параметра 4-10 (Направление вращения электродвигателя).
- ─ «11» **запуск и реверс**: используется для подачи команд пуска/останова и реверса одновременно. Не допускается одновременная подача сигналов пуска (см. значение «8»). Значения: 0 – останов, 1 – запуск и реверс.
- ─ «12» **разрешение запуска вперед**: используется, если при запуске вал электродвигателя должен вращаться по часовой стрелке.
- ─ «13» **разрешение запуска назад**: используется, если при запуске вал электродвигателя должен вращаться против часовой стрелки.
- ─ «14» **фиксированная частота**: используется для задания фиксированной скорости, см. параметр 3-11 (Фиксированная скорость).
- ─ «16» **предустановленное задание, бит 0**: биты 0, 1 и 2 предустановленного задания позволяют выбрать одно из восьми предустановленных значений задания (в соответствии с таблицей 3.1), см. параметр 3-10 (Предустановленное задание).
- ─ «17» **предустановленное задание, бит 1**: биты 0, 1 и 2 предустановленного задания позволяют выбрать одно из восьми предустановленных значений задания (в соответствии с таблицей 3.1), см. параметр 3-10 (Предустановленное задание).
- ─ «18» **предустановленное задание, бит 2**: биты 0, 1 и 2 предустановленного задания позволяют выбрать одно из восьми предустановленных значений задания (в соответствии с таблицей 2.1), см. параметр 3-10 (Предустановленное задание).

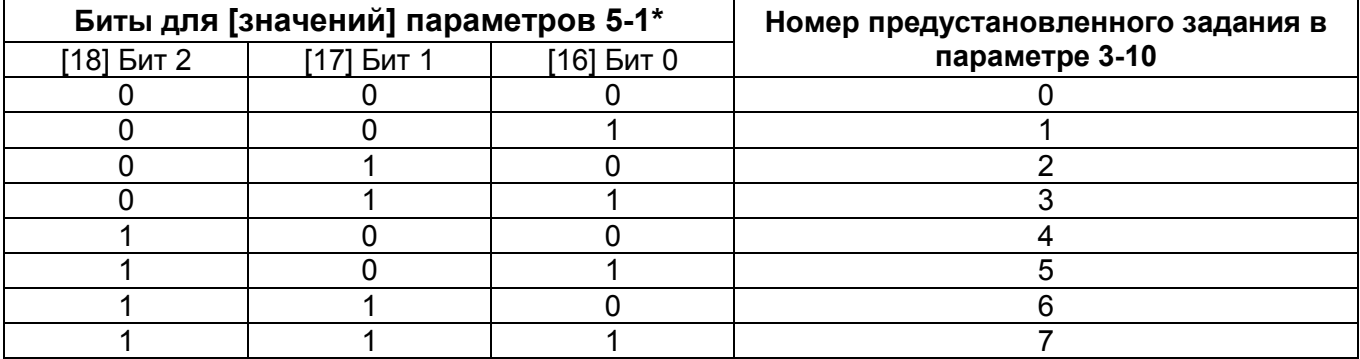

#### **Таблица 2.1 – Предустановленные значения задания**

─ «19» – **зафиксировать задание**: фиксация текущего задания. Зафиксированное задание теперь выступает в качестве отправной точки разрешения/ условия увеличения и снижения скорости. При использовании увеличения/снижения скорости скорость всегда следует характеристике изменения «2» (параметры 3-51

и 3-52) в диапазоне от значения параметра 3-02 (Минимальное задание), до значения параметра 3-03 (Максимальное задание).

─ «20» – **зафиксировать выход**: фиксация текущей частоты электродвигателя. Фиксированная частота электродвигателя теперь выступает в качестве отправной точки разрешения/условия увеличения и снижения скорости. При использовании увеличения/снижения скорости скорость всегда следует характеристике изменения 2 в диапазоне от значения параметра 4-12 (Нижний предел выходной частоты) до значения параметра 4-14 (Верхний предел выходной частоты).

**Внимание!** Если действует функция фиксации выхода, то ПЧВ не может быть остановлен низким сигналом «ПУСК» (см. значение [8]). Остановить ПЧВ можно с помощью клеммы, запрограммированной для инверсного останова с выбегом (значение [2]) или инверсного останова с выбегом и сброса (значение [3]).

- ─ «21» **увеличение скорости**: увеличение и снижение скорости выбираются при необходимости цифрового управления увеличением/уменьшением скорости (потенциометр электродвигателя). Функция активизируется путем выбора либо фиксированного задания, либо фиксированного выхода. Если функция увеличения скорости активна в течение менее 400 мс, то результирующее задание увеличивается на 0,1 %. Если вход увеличения скорости активен более 400 мс, то результирующее задание будет увеличиваться в соответствии с изменением скорости «2» в параметре 3-51 (Время разгона 2).
- ─ «22» **снижение скорости**: аналогично увеличению скорости (значение [21]).
- ─ «23» **выбор настройки, бит 0**: задает для параметра 0-10 (Активный набор) значение «Несколько наборов» (значения: «0» – Setup 1, 1 – Setup 2).
- ─ «26» **точный останов, инверсный (только клемма 33)**: увеличение продолжительности сигнала останова для обеспечения точного останова, независимо от времени сканирования.
- ─ «27» **пуск, точный останов**: аналогично значению [26], но с функцией «ПУСК».
- ─ «28» **разгон**: выбор разгона для увеличения результирующей величины задания установкой процента в параметре 3-12 (Разгон / Замедление).
- ─ «29» **замедление**: выбор замедления для уменьшения результирующей величины задания установкой процента в параметре 3-12 (Разгон / Замедление).
- ─ «32» **импульсный вход (только клемма 33)**: выбирается импульсный вход, если в качестве задания или сигнала обратной связи используется последовательность импульсов. Масштабирование производится параметрами группы 5-5\*.
- ─ «34» **изменение скорости, бит 0**: «0» изменение скорости 1 (см. параметры 3-4\*), «1» – изменение скорости 2 (см. параметры 3-5\*).
- ─ «60» **счетчик A (вверх)**: вход для счетчика А.
- ─ «61» **счетчик A (вниз)**: вход для счетчика А.
- ─ «62» **сброс счетчика A**: вход для обнуления счетчика A.
- ─ «63» **счетчик B (вверх)**: вход для счетчика B.
- ─ «64» **счетчик B (вниз)**: вход для счетчика B.
- ─ «65» **сброс счетчика B**: вход для обнуления счетчика В.

**Примечание-** термин «инверсный» означает, что функция активна при снятии сигнала с клеммы цифрового входа: из состояния «Лог. 1» в состояние «Лог.0».

### **Параметр 5-10 (Клемма 18, цифровой вход)**

Задает функцию клеммы 18 (цифровой вход).

Значение выбирается из набора значений, перечисленных в 5-1\*. Значение по умолчанию – «8» (ПУСК).

## **Параметр 5-11 (Клемма 19, цифровой вход)**

Задает функцию клеммы 19 (цифровой вход). Значение выбирается из набора значений, перечисленных в 5-1\*. Значение по умолчанию – «10» (РЕВЕРС).

### **Параметр 5-12 (Клемма 27, цифровой вход)**

Задает функцию клеммы 27 (цифровой вход). Значение выбирается из набора значений, перечисленных в 5-1\*. Значение по умолчанию – «1» (Сброс).

## **Параметр 5-13 (Клемма 29, цифровой вход)**

Задает функцию клеммы 29 (цифровой вход). Значение выбирается из набора значений, перечисленных в 5-1\*. Значение по умолчанию – «14» (Фиксация частоты).

## **Параметр 5-15 (Клемма 33, цифровой вход)**

Задает функцию клеммы 33 (цифровой вход).

Значение выбирается из набора значений, перечисленных в 5-1\*.

Значение по умолчанию – «16» (предустановленное задание, бит 0).

Если задано значение [32] (Импульсный вход), то клемма 33 управляет импульсным входом (см. раздел [«Параметры 5-5\\* \(Клемма 33, импульсный вход](#page-34-0) (параметры 5- 5\*)»).

## **Параметры 5-4\* (Релейный выход) Параметр 5-40 (Функции реле)**

Может быть задано одно из следующих условий для включения релейного выхода:

- ─ «0» **не используется** (значение по умолчанию).
- ─ «1» **готовность к управлению**: подано напряжение питания.
- ─ «2» **привод готов**: ПЧВ готов к работе.
- ─ «3» **привод готов к дистанционному управлению**: ПЧВ готов к работе в автоматическом режиме дистанционного управления.
- ─ «4» **разрешено/нет предупреждения**: ПЧВ готов к работе. Не подана команда запуска или останова. Нет предупреждений.
- ─ «5» **работа электродвигателя**: электродвигатель работает.
- ─ «6» **работа/нет предупреждений**: электродвигатель работает, предупреждения отсутствуют.
- ─ «7» **работа в диапазоне/нет предупреждения**: электродвигатель работает в запрограммированных диапазонах тока, см. параметры 4-50 и 4-51. Предупреждения отсутствуют.
- ─ «8» **работа по заданию/предупреждений нет**: электродвигатель работает на скорости, соответствующей заданию.
- ─ «9» **аварийный сигнал**: аварийный сигнал включает выход.
- ─ «10» **аварийный сигнал или предупреждение**: аварийный сигнал или предупреждение включает выход.
- ─ «12» **вне диапазона тока**: ток электродвигателя находится вне диапазона, заданного в параметрах 4-50 и 4-51.
- ─ «13» **ток ниже минимального**: ток электродвигателя меньше значения, установленного в параметре 4-50.
- ─ «14» **ток выше максимального**: ток электродвигателя больше значения, установленного в параметре 4-51.
- ─ «21» **предупреждение о перегреве**: предупреждение о перегреве при пре-

вышении предела температуры в двигателе, ПЧВ, резисторном тормозе или термисторе.

- ─ «22» **готов, нет предупреждения по температуре**: ПЧВ готов к работе, предупреждение о перегреве отсутствует.
- ─ «23» **готов к дистанционному управлению, нет предупреждения по температуре**: ПЧВ готов к работе в автоматическом режиме, предупреждение о перегреве отсутствует.
- ─ «24» **готов, напряжение в норме**: ПЧВ готов к работе и напряжение сети находится в заданных пределах.
- ─ «25» **реверс**: электродвигатель работает или готов к вращению по часовой стрелке при логическом «0» и против часовой стрелки при логической «1».
- ─ «26» **связь по интерфейсу RS-485 в норме**: осуществляется передача данных (таймаута нет).
- ─ «28» **торможение, нет предупреждений**: тормоз включен, нет предупреждений.
- ─ «29» **тормоз готов/неисправностей нет**: тормоз готов к работе, неисправности отсутствуют.
- ─ «30» **неисправность тормоза (IGBT)**: защищает привод при возникновении неисправностей в тормозных модулях. Реле используется для отключения напряжения сети от ПЧВ.
- ─ «32» **управление механическим тормозом**: разрешает управление внешним механическим тормозом, (см. параметр 2-2\*).
- ─ «36» **командное слово, бит 11**: бит 11 командного слова управляет реле.
- ─ «51» **активно местное задание**: активно локальное задание.
- ─ «52» **активно дистанционное задание.**
- ─ «53» **нет аварийных сигналов.**
- ─ «54» **команда пуска активна.**
- ─ «55» **вращение в обратном направлении.**
- ─ «56» **ручной режим привода.**
- ─ «57» **автоматический режим привода.**
- ─ «60» **компаратор 0,** «61» **компаратор 1,** «62» **компаратор 2,** «63» **компаратор 3**: (см. группу параметров 13-1\*) если состояние компаратора N оценивается как TRUE, то на выход поступает высокий уровень. В противном случае – низкий уровень.
- ─ «70» **логическое соотношение 0,** «71» **логическое соотношение 1,** «72» **логическое соотношение 2,** «73» – **логическое соотношение 3**: (см. группу параметров 13-4\*) если логическое соотношение N оценивается как TRUE, то на выход поступает высокий уровень. В противном случае – низкий уровень.
- ─ «81» **цифровой выход ПЛК:** см. параметр 13-52 (Действие ПЛК). Когда выполняется действие 39 (Установить высокий уровень на реле), на вход поступает высокий уровень. Когда выполняется действие 33 (Установить низкий уровень на реле), на вход поступает низкий уровень.

### **Параметры 5-5\* (Клемма 33, импульсный вход)**

<span id="page-34-0"></span>Параметры группы 5-5\* задают характеристики импульсного входа, если для параметра 5-15 («Клемма 33) задано значение [32] - (Импульсный вход). Клемма 33 работает импульсным входом в диапазоне от низкой частоты (см. параметр 5-55) до высокой частоты, (см. параметр 5-56). Масштабирование входной частоты производится в параметрах 5-57 и 5-58.

#### **Параметр 5-55 (Клемма 33, минимальная частота)**

Задает низкое значение частоты, соответствующее минимальному значению частоты импульсов на входе.

Значение (в Гц) выбирается из диапазона от 20 до 4999, по умолчанию – «20». См. также параметр 5-57.

### **Параметр 5-56 (Клемма 33, максимальная частота)**

Задает высокое значение частоты, соответствующее максимальному значению частоты импульсов на входе.

Значение (в Гц) выбирается из диапазона от 21 до 5000, по умолчанию – «5000». См. также параметр 5-58.

## **Параметр 5-57 (Клемма 33, масштаб низкого задания / обратной связи)**

Задает значение масштаба низкого задания/обратной связи импульсного входа. Вводится числовое значение физической величины, соответствующее минимальной частоте в параметре 5-55.

Значение выбирается из диапазона от минус 4999 до 4999, по умолчанию – «0.000».

## **Параметр 5-58 (Клемма 33, масштаб высокого задания / обратной связи)**

Задает значение масштаба высокого задания/обратной связи импульсного входа. Вводится числовое значение физической величины, соответствующее максимальной частоте в параметре 5-56.

<span id="page-35-0"></span>Значение выбирается из диапазона от минус 4999 до 4999, по умолчанию – «50.00».

### **2.12 Группа 6-\*\* (Аналоговый вход/выход)**

### **Режим аналогового входа/выхода (параметры 6-0\*)**

Параметры группы 6-0\* задают общие характеристики аналоговых входов и выходов.

#### **Параметр 6-00 (Таймаут «нулевого» сигнала на аналоговом входе)**

Задает время задержки применения функции при обнаружении «Нулевого сигнала» (параметр 6-01): используется для контроля сигнала на аналоговом входе. При отсутствии сигнала управления на аналоговом входе появляется предупреждение - «Нулевой сигнал». Если «Нулевой сигнал» повторно возникает во время заданной задержки, то таймер будет сброшен.

Значение (в секундах) выбирается из диапазона от 1 до 99, по умолчанию – «10».

## **Параметр 6-01 (Функция при срабатывании «Нулевого сигнала»)**

Задает значение функции ожидания текущего нулевого значения (функции при таймауте «нулевого» сигнала): включена, если входной сигнал ниже 50 % значения, установленного в параметрах 6-10, 6-12 или 6-22.

Значение выбирается из вариантов:

- ─ «0» **выключено** (по умолчанию): функция запрещена.
- ─ «1» **зафиксировать выходную частоту**: остается значение выходной частоты, которое было при обнаружении «нулевого» аналогового сигнала.
- ─ «2» **останов**: ПЧВ замедляется до 0 Гц. Следует удалить условие возникновения ошибки «нулевого» сигнала перед тем, как перезапустить ПЧВ.
- ─ «3» **фиксация частоты (скорости)**: ПЧВ изменяет скорость до фиксированной, см. параметр 3-41 (Время разгона 1).
- ─ «4» **максимальная скорость**: ПЧВ изменяет скорость до верхнего предела скорости электродвигателя, см. параметр 4-14 (Верхний предел скорости вращения электродвигателя).
- ─ «5» **останов и отключение**: ПЧВ замедляется до 0 Гц и затем отключается. Следует удалить условие возникновения «нулевого» сигнала и выполнить сброс перед тем, как перезапустить ПЧВ.

## **Параметры 6-1\* (Аналоговый вход 1: клемма 53)**

Параметры группы 6-1\* задают настройки масштабов и пределов сигналов для аналогового входа 1 (клемма 53), рисунок 2.7 (для сигналов «напряжение»).

**Внимание!** Включение группы рабочих параметров задается переключателем S200-4 (U/I), расположенным в клеммном отсеке ПЧВ:

- S200-4 (U/I) в положении U (положение DIP-переключателя «откл.» по умолчанию): используются параметры 6-10 и 6-11;
- ─ S200-4 (U/I) в положении I (положение DIP-переключателя «вкл.»): используются параметры 6-12 и 6-13.

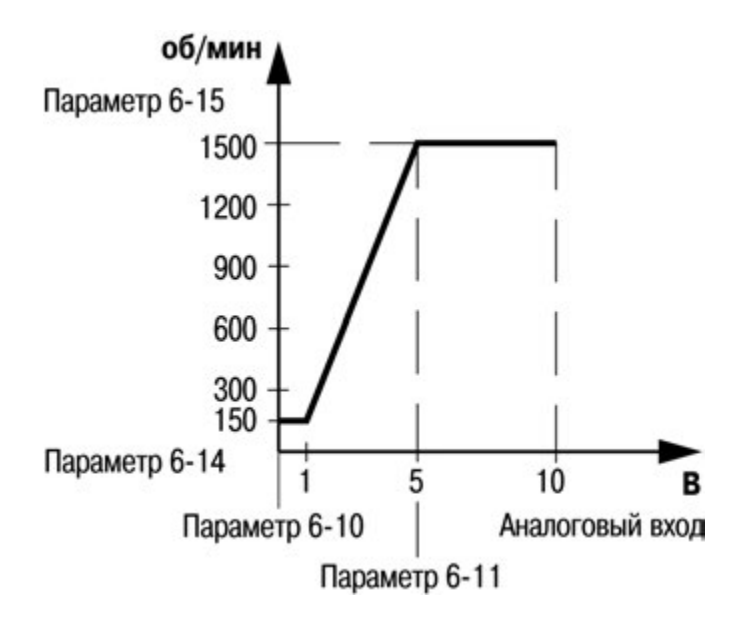

**Рисунок 2.7**

## **Параметр 6-10 (Минимальное напряжение)**

Задает значение минимального напряжения на аналоговом входе 1 (клемма 53).

Значение (в вольтах) выбирается из диапазона от 0.00 до 9.99, по умолчанию - «0.07».

## **Параметр 6-11 (Максимальное напряжение)**

Задает значение максимального напряжения (В) на аналоговом входе 1 (Клемма 53).

Значение (в вольтах) выбирается из диапазона от 0.00 до 10.00, по умолчанию - «10.00».

# **Параметр 6-12 (Минимальный ток)**

Задает значение минимального тока на аналоговом входе 1 (клемма 53).

Значение (в миллиамперах) выбирается из диапазона от 0.00 до 19.99 (по умолчанию – «0.14»).

**Примечание** – Для включения функции «Нулевого сигнала» минимальное значение тока должно быть установлено не менее 2 мА (см. параметр 6-01).

## **Параметр 6-13 (Максимальный ток)**

Задает значение максимального тока на аналоговом входе 1 (клемма 53).

Значение (в миллиамперах) выбирается из диапазона от 0.10 до 20.00, по умолчанию – «20.00».

# **Параметр 6-14 (Масштаб низкого задания/обратной связи)**

Задает значение масштаба низкого задания/обратной связи аналогового входа 1 (клемма 53).

Вводится числовое значение физической величины, соответствующее минимальному напряжению/току, установленному в параметр 6-10 или 6-12.

Значение выбирается из диапазона от минус 4999 до 4999, по умолчанию – «00.0».

# **Параметр 6-15 (Масштаб высокого задания/обратной связи)**

Задает значение масштаба высокого задания/обратной связи аналогового входа 1 (клемма 53).

Вводится числовое значение физической величины, соответствующее максимальному напряжению/току, установленному в параметр 6-11 или 6-13.

Значение выбирается из диапазона от минус 4999 до 4999, по умолчанию - «50.00».

# **Параметр 6-16 (Постоянная времени фильтра)**

Задает значение времени интегрирования цифрового фильтра помех на клемме 53. Высокое значение времени улучшает подавление помех, но увеличивает временную задержку прохождения сигнала через фильтр.

**Внимание!** Значение параметра 6-16 не может быть изменено при работающем электродвигателе.

Значение (в секундах) выбирается из диапазона от 0.01 до 10.00, по умолчанию - «0.01».

## **Параметр 6-19 (Вид входного сигнала)**

Задает вид входного сигнала для клеммы 53. Значение выбирается из вариантов:

- 0 – напряжение (по умолчанию), В (S200«4» - OFF).

- 1 – ток, мА (S200«4» - ON);

**Внимание!** Значение параметра 6-19 должно быть задано в соответствии с положением переключателя S200-4 (U/I), расположенного в клеммном отсеке ПЧВ (справа).

## **Параметры 6-2\* (Аналоговый вход 2: клемма 60) Параметр 6-22 (Минимальный ток)**

Задает значение минимального тока на аналоговом входе 2 (клемма 60).

Значение (в миллиамперах) выбирается из диапазона от 0.00 до 19.99, по умолчанию – «0.14».

**Примечание** – Для включения функции «Нулевого сигнала» минимальное значение тока должно быть установлено не менее 2 мА (см. параметр 6-01).

## **Параметр 6-23 (Максимальный ток)**

Задает значение максимального тока на аналоговом входе 2 (клемма 60).

Значение (в миллиамперах) выбирается из диапазона от 0.01 до 20.00, по умолчанию – «20.00».

## **Параметр 6-24 (Масштаб низкого задания/обратной связи)**

Задает значение масштаба низкого задания/обратной связи аналогового входа 2 (клемма 60).

Вводится числовое значение физической величины, соответствующее минимальному току, установленному в параметр 6-22.

Значение выбирается из диапазона от минус 4999 до 4999, по умолчанию – «0.000».

## **Параметр 6-25 (Масштаб высокого задания/обратной связи)**

Задает значение масштаба высокого задания/обратной связи аналогового входа 2 (клемма 60).

Вводится числовое значение физической величины, соответствующее максимальному току, установленному в параметр 6-23.

Значение выбирается из диапазона от минус 4999 до 4999, по умолчанию - «50.00».

## **Параметр 6-26 (Постоянная времени фильтра)**

Задает значение времени интегрирования цифрового фильтра помех на клемме 60. Высокое значение времени улучшает подавление помех, но увеличивает временную задержку прохождения сигнала через фильтр.

**Внимание!** Значение параметра 6-26 не может быть изменено при работающем электродвигателе.

Значение выбирается из диапазона от 0.01 до 10.00, по умолчанию – «0.01».

## **Параметры 6-8\* (Потенциометр на ЛПО1)**

Потенциометр на ЛПО1 можно выбрать в качестве источника задания/уставки или источника относительного задания.

# **Параметр 6-81 (Масштаб низкого задания потенциометра)**

Задает значение масштаба, соответствующего положению оси потенциометра на ЛПО1, повернутой против часовой стрелки (0 градусов).

Вводится числовое значение физической величины, соответствующее нижнему пределу шкалы.

Значение выбирается из диапазона от минус 4999 до 4999, по умолчанию – «0.00».

## **Параметр 6-82 (Масштаб высокого задания потенциометра)**

Задает значение масштаба, соответствующего положению оси потенциометра на ЛПО1, повернутой в крайнее положение по часовой стрелке.

Вводится числовое значение физической величины, соответствующее верхнему пределу шкалы.

Значение выбирается из диапазона от минус 4999 до 4999, по умолчанию - «50.00».

## **Параметры 6-9\* (Клемма 42. Аналоговый/цифровой выход) Параметр 6-90 (Вид сигнала выхода)**

Задает режим работы аналогового выхода (клемма 42). Значение выбирается из вариантов:

- ─ «0» **«0–20 мA»**: диапазон выходного сигнала составляет 0–20 мА (по умолчанию);
- ─ «1» **«4–20 мA»**: диапазон выходного сигнала составляет 4–20 мА;
- ─ «2» **цифровой**: функционирует как цифровой выход с медленной реакцией, при этом на выходе будут значения 0 мА (отключен) или 20 мА (включен), см. параметр 6-92.

## **Параметр 6-91 (Функция аналогового выхода)**

Задает функцию работы аналогового выхода (клемма 42). Значение выбирается из вариантов:

- ─ «0» не используется (по умолчанию);
- ─ «10» выходная частота;
- ─ «11» задание;
- ─ «12» сигнал обратной связи;
- ─ «13» ток электродвигателя;
- ─ «16» мощность;
- ─ «20» задание по интерфейсу RS-485.

## **Параметр 6-92 (Функция цифрового выхода)**

Задает функцию цифрового выхода (см. параметр 6-90 «Режим», значение «2»). Перечень функций цифрового выхода аналогичен параметру 5-40.

Значение по умолчанию «0» – не используется.

## **Параметр 6-93 (Масштаб низкого сигнала аналогового выхода)**

Задает масштаб низкого сигнала аналогового выхода.

Значение (в %) выбирается из диапазона от 0.00 до 200.00 (по умолчанию - «0.00»). Например, если требуется, чтобы 25 % от максимальной выходной величины соответствовало 0 мА или 0 Гц, то необходимо установить значение 25 %. Параметр масштабирования не может превышать соответствующего значения параметра 6-94 (рисунок 2.8).

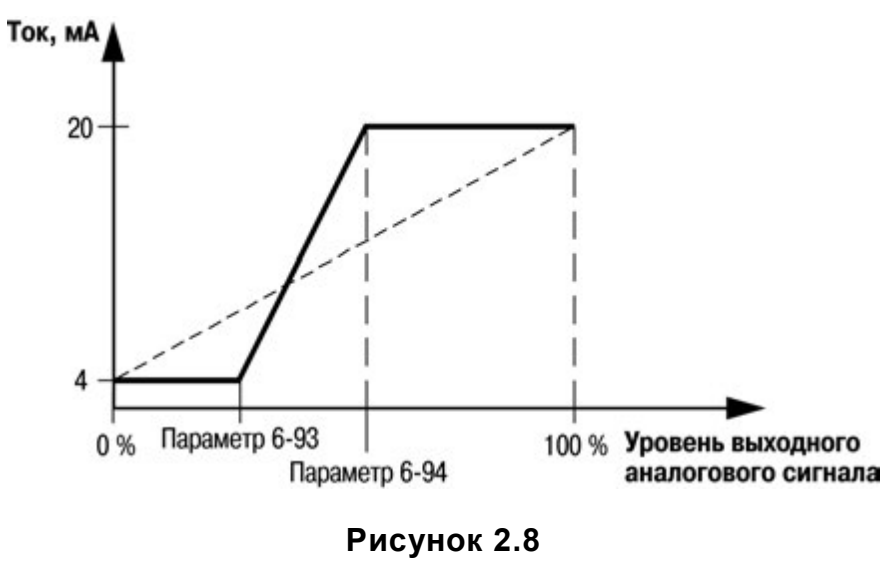

# **Параметр 6-94 (Масштаб высокого сигнала аналогового выхода)**

Задает масштаб высокого сигнала аналогового выхода.

Значение выбирается из диапазона от 0.00 до 200.0, по умолчанию – «100.0». Расчет числового значения для ввода в параметр:

# **2.13 Группа 7-\*\* (ПИ-регулятор процесса)**

# **Параметр 7-20 (Источник обратной связи ПИ-регулятора)**

Задает источник обратной связи управления процессом: вход для функционирования в качестве сигнала обратной связи.

Значение выбирается из вариантов:

- ─ «0» не используется (по умолчанию);
- ─ «1» аналоговый вход 53;
- ─ «2» аналоговый вход 60;
- ─ «8» импульсный вход 33;
- ─ «11» локальное задание интерфейса RS-485.

# **Параметр 7-30 (Режим управления)**

Задает нормальный/инверсный режим управления ПИ-регулятора. Значение выбирается из вариантов:

- ─ **«0» нормальный (по умолчанию):**
- а) скорость АД уменьшается при сигнале ОС больше, чем результат уставки;
- б) скорость АД увеличивается при сигнале ОС меньше, чем результат уставки.
- **«1» инверсный:**
- в) скорость АД увеличивается при сигнале ОС больше, чем результат уставки;
- г) скорость АД уменьшается при сигнале ОС меньше, чем результат уставки.

# **Параметр 7-30 (Антираскрутка ПИ-регулятора)**

Задает использование антираскрутки ПИ-регулятора. Разрешение/запрет сигналов управления за пределами рабочего диапазона регулирования.

Значение выбирается из вариантов:

- «0» запрещено: регулирование рассогласования продолжается даже в том случае, когда выходную частоту нельзя увеличивать/уменьшать.
- ─ «1» разрешено (по умолчанию): ПИ-регулятор прекращает регулирование рассогласования, когда выходную частоту нельзя увеличивать/уменьшать.

# **Параметр 7-32 (Скорость пуска)**

Задает значение выходной частоты ПЧВ для пуска ПИ-регулятора: ПЧВ работает в режиме с разомкнутым контуром до достижения установленной скорости электродвигателя. Выбирается ожидаемая выходная частота ПЧВ.

Значение (в Гц) выбирается в диапазоне от 0.0 до 200.0, по умолчанию – «0.0».

# **Параметр 7-33 (Пропорциональный коэффициент усиления)**

Задает пропорциональный коэффициент усиления ПИ-регулятора: значение коэффициента пропорционального усиления ПИ, т.е. коэффициент усиления рассогласования уставки и сигнала обратной связи. При значении 0.00 – выключено.

Значение выбирается в диапазоне от 0.0 до 10.00, по умолчанию – «0.01».

## **Параметр 7-34 (Постоянная времени интегрирования)**

Задает постоянную времени интегрирования ПИ-регулятора. Интегрирующее звено обеспечивает рост коэффициента усиления при постоянном рассогласовании уставки и сигнала обратной связи.

Постоянная времени интегрирования – это время, которое требуется интегрирующему звену, чтобы значение его коэффициента усиления достигло такой же величины, как коэффициент усиления пропорционального звена.

Значение (в секундах) выбирается в диапазоне от 0.010 до 9999, по умолчанию – «9999».

## **Параметр 7-38 (Коэффициент прямой связи)**

Задает значение коэффициента прямой связи ПИ-регулятора. Коэффициент служит для посылки части сигнала задания в обход ПИ-регулятора, который действует только на оставшуюся часть сигнала управления.

Коэффициент уменьшает перерегулирование и обеспечивает высокие динамические качества при изменении уставки.

Этот параметр всегда включен, когда для параметра 1-00 (Режим управления) установлено значение «3» (Процесс).

Используется только при изменении уставок.

Значение (в %) выбирается в диапазоне от 0 до 400, по умолчанию – «0».

## **Параметр 7-39 (Зона соответствия заданию)**

Задает значение зоны соответствия заданию. Рассогласование ПИ-регулятора – это разница между уставкой и сигналом обратной связи, и когда она меньше значения, установленного в этом параметре, включается соответствие заданию.

Значение (в %) выбирается в диапазоне от 0 до 200, по умолчанию – «5».

## **2.14 Группа 8-\*\* (Конфигурирование связи)**

#### **Задание варианта связи (параметры 8-0\*) Параметр 8-01 (Место управления)**

Задает место управления.

Значение выбирается из вариантов:

- ─ «0» (по умолчанию) цифровое управление и командное слово;
- ─ «1» только цифровой: использование цифрового входа в качестве управляющего;
- ─ «2» только командное слово.

**Внимание!** Установка этого параметра имеет приоритет над настройками параметров 8-50…8-56.

## **Параметр 8-02 (Источник командного слова)**

Задает источник командного слова. Значение выбирается из вариантов:

- ─ «0» нет: функция не активна;
- ─ «1» RS-485 (по умолчанию): источник командного слова управления создается через порт последовательной связи RS-485.

## **Параметр 8-03 (Время ожидания (таймаут) командного слова)**

Задает время ожидания (таймаут) командного слова: время, проходящее до включения функции таймаута командного слова (параметр 8-04).

Значение (в секундах) выбирается в диапазоне от 0.1 до 6500, по умолчанию - «1.0».

## **Параметр 8-04 (Функция таймаута командного слова)**

Задает функцию таймаута командного слова: действие, выполняемое при таймауте. Значение выбирается из вариантов:

- ─ «0» выключено (по умолчанию): не используется;
- ─ «1» зафиксировать выход: выходной сигнал фиксируется до возобновления связи;
- ─ «2» останов: останов с автоматическим перезапуском после восстановления связи;
- «3» фиксированная скорость: электродвигатель вращается с фиксированной частотой, пока не возобновится связь;
- ─ «4» максимальная скорость: электродвигатель вращается на максимальной частоте, пока не возобновится связь;
- ─ «5» останов и отключение: остановка электродвигателя, затем сброс ПЧВ для перезапуска через ЛПО или цифровой вход;

## **Параметр 8-06 (Сброс ожидания командного слова)**

Задает сброс ожидания (таймаута) командного слова: удаляет все функции таймаута.

Значение выбирается из вариантов:

- «0» не используется (по умолчанию): таймаут командного слова не сбрасывается;
- ─ «1» сбросить: таймаут командного слова сбрасывается, и для параметра устанавливается значение «Нет».

## **Конфигурирование порта RS-485 (параметры 8-3\*) Параметр 8-30 (Протокол)**

Задает используемый протокол связи; изменение протокола не вступает в силу до отключения ПЧВ.

Значение выбирается из вариантов:

- ─ «0» не используется (по умолчанию);
- ─ «2» протокол Modbus.

# **Параметр 8-31 (Адрес интерфейса (RS-485))**

Задает адрес интерфейса (RS-485) для протокола Modbus. Значение выбирается в диапазоне от 1 до 126, по умолчанию – «1».

# **Параметр 8-32 (Скорость передачи данных)**

Задает скорость передачи данных порта (бод). Значение выбирается из вариантов:

- $-$  «0» 2400;
- $-$  «1»  $-$  4800;
- ─ «2» 9600 (по умолчанию);
- $-$  «3» 19200;
- $-$  «4» 38400.

**Внимание!** Изменение скорости передачи данных вступает в силу после ответа на текущие запросы интерфейса RS-485.

## **Параметр 8-33 (Контроль четности)**

Задает контроль четности данных. Значение выбирается из вариантов:

- ─ «0» «0» проверка на четность (по умолчанию);
- ─ «1» проверка на нечетность;
- ─ «2» контроль четности отсутствует, 1 стоповый бит;
- ─ «3» контроль четности отсутствует, 2 стоповых бита.

#### **Параметр 8-35 (Минимальная задержка реакции)**

Задает минимальную задержку реакции: минимальную задержку между получением запроса и передачей ответа.

Значение (в миллисекундах) выбирается в диапазоне от 10 до 500, по умолчанию - «10».

## **Параметр 8-36 (Максимальная задержка реакции)**

Задает максимальную задержку реакции: максимальную допустимую задержку между передачей запроса и получением ответа. Превышение времени этой задержки приводит к таймауту командного слова.

Значение (в миллисекундах) выбирается в диапазоне от 0.10 до 10.00, по умолчанию – «5.0».

## **Управление частотой по интерфейсу RS-485 (параметры 8-5\*, 8-94)**

Параметры группы 8-5\* конфигурируют командное слово цифрового управления с интерфейса RS-485.

**Внимание!** Параметры активны только в случае, когда для параметра 8-01 (Место управления) установлено значение «0» (Цифровое управление и командное слово).

## **Параметр 8-50 (Выбор управления выбегом)**

Задает способ управления функцией выбега через цифровой вход и/или по интерфейсу RS-485.

Значение выбирается из вариантов:

- ─ «0» цифровой вход: включение через цифровой вход;
- ─ «1» включение через интерфейс RS-485;
- ─ «2» логическое «И»: включение через интерфейс RS-485 и через цифровой вход;
- «3» логическое «ИЛИ» (по умолчанию): включение через интерфейс RS-485 или через цифровой вход.

## **Параметр 8-51 (Выбор управления быстрым остановом)**

Задает способ управления функцией останова через цифровой вход и/или по интерфейсу RS-485.

Значение выбирается из вариантов:

- ─ «0» цифровой вход: включение через цифровой вход;
- ─ «1» включение через интерфейс RS-485;
- ─ «2» логическое «И»: включение через интерфейс RS-485 и через цифровой вход;
- ─ «3» логическое «ИЛИ» (по умолчанию): включение через интерфейс RS-485 или через цифровой вход.

## **Параметр 8-52 (Выбор управления торможением постоянным током)**

Задает способ управления функцией торможения постоянным током через цифровой вход и/или по интерфейсу RS-485.

Значение выбирается из вариантов:

- ─ «0» цифровой вход: включение через цифровой вход;
- ─ «1» включение через интерфейс RS-485;
- «2» логическое «И»: включение через интерфейс RS-485 и через цифровой вход;
- «3» логическое «ИЛИ» (по умолчанию): включение через интерфейс RS-485 или через цифровой вход.

## **Параметр 8-53 (Выбор управления пуском)**

Задает способ управления функцией пуска через цифровой вход и/или по интерфейсу RS-485.

Значение выбирается из вариантов:

- ─ «0» цифровой вход: включение через цифровой вход;
- ─ «1» включение через интерфейс RS-485;
- «2» логическое «И»: включение через интерфейс RS-485 и через цифровой вход;
- «3» логическое «ИЛИ» (по умолчанию): включение через интерфейс RS-485 или через цифровой вход.

## **Параметр 8-54 (Выбор управления реверсом)**

Задает способ управления функцией реверса через цифровой вход и/или по интерфейсу RS-485.

Значение выбирается из вариантов:

- ─ «0» цифровой вход: включение через цифровой вход;
- ─ «1» включение через интерфейс RS-485;
- «2» логическое «И»: включение через интерфейс RS-485 и через цифровой вход;
- ─ «3» логическое «ИЛИ» (по умолчанию): включение через интерфейс RS-485 или через цифровой вход.

## **Параметр 8-55 (Выбор способа управления)**

Задает способ управления функцией выбора набора через цифровой вход и/или по интерфейсу RS-485.

Значение выбирается из вариантов:

- ─ «0» цифровой вход: включение через цифровой вход;
- ─ «1» включение через интерфейс RS-485;
- «2» логическое «И»: включение через интерфейс RS-485 и через цифровой вход;
- ─ «3» логическое «ИЛИ» (по умолчанию): включение через интерфейс RS-485 или через цифровой вход.

## **Параметр 8-56 (Выбор предустановленного задания)**

Задает способ управления функцией выбора предустановленного задания через цифровой вход и/или по интерфейсу RS-485.

Значение выбирается из вариантов:

- ─ «0» цифровой вход: включение через цифровой вход;
- ─ «1» включение через интерфейс RS-485;
- «2» логическое «И»: включение через интерфейс RS-485 и через цифровой вход;
- «3» логическое «ИЛИ» (по умолчанию): включение через интерфейс RS-485 или через цифровой вход.

## **Параметр 8-94 (Управление выбором предустановленного задания)**

Конфигурирует обратную связь по интерфейсу RS-485: обратная связь осуществляется по протоколу Modbus путем записи значения обратной связи в этот параметр.

Значение выбирается в диапазоне от 0x8000 до 0x7FFF, по умолчанию – «0».

## **2.15 Группа 13-\*\* (Программируемый логический контроллер)**

Параметры группы 13-\*\* предназначены для конфигурирования встроенного ПЛК привода. ПЛК выполняет последовательность заданных пользователем действий (см. параметр 13-52), когда соответствующее определенное пользователем событие (см. параметр 13-51) установлено в значение «Истина (True)».

События и действия связаны в пары: действие выполняется, если значение соответствующего события – «Истина (True)». После этого оценивается следующее событие и выполняется соответствующее действие, и т.д. В каждый момент времени оценивается только одно событие.

Если событие оценивается, как «False (Ложь)», то ПЛК не выполняет никаких действий в течение периода сканирования, и другие события не оцениваются.

ПЛК позволяет запрограммировать от 1 до 6 пар событий и действий.

После осуществления последнего события / действия последовательность запускается снова с события / действия с номером [0].

На рисунке 2.9 показан пример с четырьмя состояниями (событиями и действиями).

#### **Общие принципы программирования ПЧВ**

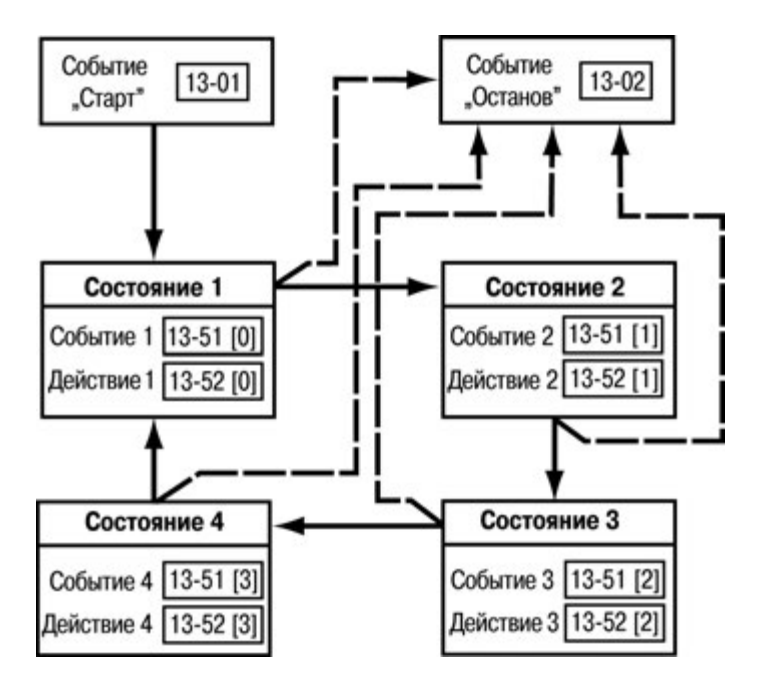

**Рисунок 2.9** 

Событие, запускающее ПЛК – выбирается в параметре 13-01. ПЛК начинает оценивать состояние 1 и, если событие 1 истинное («Истина (True)»), то цикл продолжается.

Событие, останавливающее ПЛК – выбирается в параметре 13-02. Если оно является истинным («Истина (True)»), ПЛК останавливается.

Сброс всех параметров ПЛК – выбирается в параметре 13-03; после сброса можно начать программирование с начала.

## **Управление ПЛК (параметры 13-0\*) Параметр 13-00 (Выбор режима ПЛК)**

Задает режим ПЛК.

Значение выбирается из вариантов:

- ─ «0» ПЛК выключен (по умолчанию): функция запрещена;
- ─ «1» ПЛК включен, т.е. активен.

## **Параметр 13-01 (Выбор входа для включения ПЛК)**

Определяет событие запуска (включения) ПЛК. Значение выбирается из вариантов:

- ─ «0» **«FALSE»**: вводит «Ложь (False)» в логическое правило;
- ─ «1» **«TRUE»**: вводит «Истина (True)» в логическое правило;
- ─ «2» **работа электродвигателя**: электродвигатель работает;
- ─ «3» **работа в диапазоне, нет предупреждения**: электродвигатель работает в запрограммированных диапазонах тока, см. параметры 4-50 (Предупреждение: минимальный ток) и 4-51 (Предупреждение: максимальный ток);
- ─ «4» **работа по заданию, предупреждений нет**: электродвигатель работает на скорости, соответствующей заданию;
- ─ «7» **тока вне диапазона**: ток электродвигателя находится вне диапазона, заданного в параметрах 4-50 и 4-51;
- ─ «8» **ток ниже минимального**: ток электродвигателя меньше значения, установленного в параметре 4-50;
- ─ «9» **ток выше максимального**: ток электродвигателя больше значения, установленного в параметре 4-51;
- ─ «16» **предупреждение о перегреве**: предупреждение о перегреве при превышении предела температуры в двигателе, ПЧВ, резисторном тормозе или термисторе;
- ─ «17» **питание вне диапазона**: напряжение питания вне указанного диапазона напряжений;
- ─ «18» **реверс**: электродвигатель работает/готов к вращению по часовой стрелке при логическом «0» и против часовой стрелки при логической «1». Выход изменяется при поступлении сигнала реверса;
- ─ «19» **предупреждение**: предупреждение активно;
- ─ «20» **аварийный сигнал отключения**: аварийный сигнал отключения активен;
- ─ «21» **аварийный сигнал отключения с блокировкой**: аварийный сигнал отключения с блокировкой активен;
- ─ «22 (23, 24, 25)» **компаратор 0 (1, 2, 3)**: использование в логическом соотношении результата сравнения компаратора 0 (1, 2, 3);
- ─ «26 (27, 28, 29)» **Логическое соотношение 0 (1, 2, 3)**: использование в логическом соотношении результата логического соотношения 0 (1, 2, 3);
- ─ «33 (34, 35, 36, 38)» **цифровой вход 18 (19, 27, 29, 33)**: использование в логическом соотношении значения цифрового входа – клеммы 18 (19, 27, 29, 33);
- ─ «39»– **команда пуска** (по умолчанию): событие имеет значение «Истина (True)», если ПЧВ запущен любым способом (через цифровой вход или иначе);
- ─ «40» **привод остановлен**: событие имеет значение «Истина (True)», если ПЧВ остановлен или остановлен с выбегом любым способом (через цифровой вход или иначе).

## **Параметр 13-02 (Выбор входа для выключения ПЛК)**

Определяет событие останова (вход для выключения ПЛК). Значение выбирается из вариантов:

- ─ «0» **«FALSE»**: вводит «Ложь (False)» в логическое правило;
- ─ «1» **«TRUE»**: вводит «Истина (True)» в логическое правило;
- ─ «2» **работа электродвигателя**: электродвигатель работает;
- ─ «3» **работа в диапазоне, нет предупреждения**: электродвигатель работает в запрограммированных диапазонах тока, см. параметры 4-50 (Предупреждение: минимальный ток) и 4-51 (Предупреждение: максимальный ток);
- ─ «4» **работа по заданию, предупреждений нет**: электродвигатель работает на скорости, соответствующей заданию;
- ─ «7» **вне диапазона тока**: ток электродвигателя находится вне диапазона, заданного в параметрах 4-50 и 4-51;
- ─ «8» **ток ниже минимального**: ток электродвигателя меньше значения, установленного в параметре 4-50;
- ─ «9» **ток выше максимального**: ток электродвигателя больше значения, установленного в параметре 4-51;
- ─ «16» **предупреждение о перегреве**: предупреждение о перегреве при превышении предела температуры в двигателе, ПЧВ, резисторном тормозе или термисторе;
- ─ «17» **питание вне диапазона**: напряжение питания вне указанного диапазона напряжений;
- ─ «18» **реверс**: электродвигатель работает/готов к вращению по часовой стрелке при логическом «0» и против часовой стрелки при логической «1». Выход изменяется при поступлении сигнала реверса;
- ─ «19» **предупреждение**: предупреждение активно;
- ─ «20» **аварийный сигнал отключения**: аварийный сигнал отключения активен;
- ─ «21» **аварийный сигнал отключения с блокировкой**: аварийный сигнал отключения с блокировкой активен;
- ─ «22 (23, 24, 25)» **компаратор 0 (1, 2, 3)**: использование в логическом соотношении результата сравнения компаратора 0 (1, 2, 3);
- ─ «26 (27, 28, 29)» **логическое соотношение 0 (1, 2, 3)**: использование в логическом соотношении результата логического соотношения 0 (1, 2, 3);
- ─ «30 (31, 32)» **ПЛК таймаут 0 (1,2)**: использование в логическом соотношении результата таймера 0 (1, 2);
- ─ «33 (34, 35, 36, 38)» **цифровой вход 18 (19, 27, 29, 33)**: использование в логическом соотношении значения цифрового входа – клеммы 18 (19, 27, 29, 33);
- ─ «39» **команда пуска**: событие имеет значение «Истина (True)», если ПЧВ запущен любым способом (через цифровой вход или иначе);
- ─ «40» **привод остановлен** (по умолчанию): событие имеет значение «Истина (True)», если ПЧВ остановлен или остановлен с выбегом любым способом (через цифровой вход или иначе).

# **Параметр 13-03 (Выбор сброса ПЛК)**

Определяет сброс всех программируемых параметров ПЛК. Значение выбирается из вариантов:

- ─ «0» не сбрасывать (по умолчанию): сохранение всех значений, запрограммированных в группе параметров 13-0\*;
- «1» сброс ПЛК: восстановление заводских значений всех параметров группы 13.

# **Параметры 13-1\* (Управление компаратором)**

Компараторы применяются для сравнения непрерывных переменных (выходной частоты, выходного тока, аналогового входного сигнала и т. д.) с фиксированными предустановленными величинами. Кроме того, имеются цифровые величины, сравниваемые с фиксированными значениями времени (см. пояснение к параметру 13-10).

Оценка состояния компараторов осуществляется один раз в течение каждого интервала сканирования. Результат сравнения («Истина (True)» или «Ложь (False)») используется непосредственно в логических операциях.

# **Параметр 13-10 (Операнд компаратора)**

Параметр массива с индексами от 0 до 3. Определяет операнд компаратора (операнд сравнения). Выбирается переменная, которая должна контролироваться компаратором.

Значение выбирается из вариантов:

- ─ «0» запрещена работа компаратора (по умолчанию);
- ─ «1» задание: удаленное (не локальное) результирующее задание (%);
- ─ «2» обратная связь (Гц);
- ─ «3» частота оборотов электродвигателя (Гц);
- «4» ток электродвигателя (А);
- ─ «6» мощность электродвигателя (кВт);
- ─ «7» напряжение электродвигателя (В);
- ─ «8» напряжение силовой цепи постоянного тока (В);
- ─ «12» аналоговый вход 53 (%);
- ─ «13» аналоговый вход 60 (%);
- ─ «18» импульсный вход 33 (%);
- ─ «20» номер аварийного сигнала;
- ─ «30» числовое значение счетчика А;
- ─ «31» числовое значение счетчика B.

## **Параметр 13-11 (Оператор компаратора)**

Параметр массива с индексами от 0 до 3. Задает логику работы компаратора. Значение выбирается из вариантов:

- ─ «0» **меньше чем**: результат оценки «Истина (True)», если переменная, заданная в параметре 13-10, меньше фиксированной величины, установленной в параметре 13-12; результат равен «Ложь (False)», если переменная, выбранная в параметре 13-10, больше фиксированной величины, установленной в параметре 13-12;
- ─ «1» **приблизительно равно** (по умолчанию): результат оценки равен «Истина (True)», если переменная, выбранная в параметре 13-10, приблизительно равна фиксированной величине, установленной в параметре 13-12;
- ─ «2» **больше чем**: логика обратна варианту «0».

## **Параметр 13-12 (Значение (уставка) компаратора)**

Определяет результат сравнения компаратора. Массив [4]. Вводится «уровень переключения» для переменной, которая контролируется данным компаратором.

Значение выбирается из диапазона от минус 9999 до 9999, по умолчанию – «0,0».

## **Параметр 13-20 (Таймер ПЛК)**

Параметр массива с индексами от 0 до 2. Определяет длительность действия сигнала «Ложь (False)» на выходе программируемого таймера (в секундах). Сигнал «Ложь (False)» на выходе таймера присутствует только в случае, если он запущен некоторой командой, и до тех пор, пока не истечет заданная выдержка таймера. По истечении установленного времени таймера его состояние изменяется с «Ложь (False)» на «Истина (True)»

Значение выбирается из диапазона от 0.0 до 3600, по умолчанию – «0.0».

Состояние таймера используется для определения события (см. параметр 13-51) или в качестве булевой переменной в логическом соотношении (см. параметры 13-40, 13-42 и 13-44).

## **Параметры 13-4\* (Логические соотношения ПЛК)**

**Логические соотношения:** с помощью логических операторов «И», «ИЛИ» и «НЕ» можно объединять до трех булевых переменных («Истина (True)», «Ложь (False)») от таймеров, цифровых входов, битов состояния и событий. Входные булевы данные для вычислений логических функций задаются в параметрах 13-40, 13-42 и 13-44.

**Приоритет вычислений:** в первую очередь обрабатываются результаты из параметров 13-40, 13-41 и 13-42. Результат вычисления («Истина (True)»/«Ложь (False)») комбинируется со значениями параметров 13-43 и 13-44, и в соответствии с логическим соотношением получается конечный результат – («Истина (True)» или «Ложь (False)»).

## **Параметр 13-40 (Булева переменная логического соотношения)**

Параметр массива с индексами от 0 до 3. Определяет булеву переменную логического соотношения: первый булев вход для выбранного логического соотношения. Значение выбирается из вариантов:

- ─ «0» **«FALSE»** (по умолчанию): вводит значение в логическое правило;
- ─ «1» **«TRUE»**: вводит значение в логическое правило;
- ─ «2» **работа электродвигателя**: электродвигатель работает;
- ─ «3» **работа в диапазоне, нет предупреждения**: электродвигатель работает в

запрограммированных диапазонах тока (см. параметры 4-50 и 4-51);

- ─ «4» **работа по заданию, предупреждений нет**: электродвигатель работает на скорости, соответствующей заданию;
- ─ «7» **вне диапазона тока**: ток электродвигателя находится вне диапазона, заданного параметрами 4-50 и 4-51;
- ─ «8» **ток ниже минимального**: ток электродвигателя меньше значения, установленного параметром 4-50;
- ─ «9» **ток выше максимального**: ток электродвигателя больше значения, установленного параметром 4-51;
- ─ «16» **предупреждение о перегреве**: предупреждение о перегреве при превышении предела температуры в электродвигателе, ПЧВ, резисторном тормозе или термисторе;
- ─ «17» **питание вне диапазона**: напряжение питания вне указанного диапазона напряжений;
- ─ «18» **реверс**: электродвигатель работает или готов к вращению по часовой стрелке при логическом «0» и против часовой стрелки при логической «1». Выход изменяется при поступлении сигнала реверса;
- ─ «19» **предупреждение активно**;
- ─ «20» **аварийный сигнал отключения**: аварийный сигнал отключения активен;
- ─ «21» **аварийный сигнал отключения с блокировкой**: аварийный сигнал отключения с блокировкой активен;
- ─ «22 (23, 24, 25)» **компаратор 0 (1, 2, 3)**: использование в логическом соотношении результата сравнения компаратора 0 (1, 2, 3);
- ─ «26 (27, 28, 29)» **логическое соотношение 0 (1, 2, 3)**: использование в логическом соотношении результата логического соотношения 0 (1, 2, 3);
- ─ «30 (31, 32)» **ПЛК таймаут 0 (1, 2)** использование в логическом соотношении результата таймера 0 (1, 2);
- ─ «33 (34, 35, 36, 38)» **цифровой вход 18 (19, 27, 29, 33)**: использование в логическом соотношении значения цифрового входа 18 (19, 27, 29, 33);
- ─ «39» **команда пуска**: событие имеет значение «Истина (True)», если ПЧВ запущен любым способом;
- ─ «40» **привод остановлен**: событие имеет значение «Истина (True)», если электродвигатель остановлен или остановлен с выбегом любым способом.

## **Параметр 13-41 (Оператор 1 логического соотношения)**

Параметр массива с индексами от 0 до 3. Определяет оператор 1 логического соотношения: первый логический оператор для булевых входов из параметров 13-40 и 13- 42 для выбранного логического соотношения.

Значение выбирается из вариантов:

- ─ «0» **запрещено** (по умолчанию): игнорирование параметров 13-42, 13-43 и 13-44;
- ─ «1» **«И»**: определяет логическую функцию [(13-40) И (13-42)];
- ─ «2» **«ИЛИ»**: определяет логическую функцию [(13-40) ИЛИ (13-42)];
- ─ «3» **«И-НЕ»**: определяет логическую функцию [(13-40) И-НЕ (13-42)];
- ─ «4» **«ИЛИ-НЕ»**: определяет логическую функцию [(13-40) ИЛИ-НЕ (13-42)];
- ─ «5» **«НЕ-И»**: определяет логическую функцию [НЕ (13-40) И (13-42)];
- ─ «6» **«НЕ-ИЛИ»**: определяет логическую функцию [НЕ (13-40) ИЛИ (13-42)];
- ─ «7» **«НЕ-И-НЕ»**: определяет логическую функцию [НЕ (13-40) И-НЕ (13-42)];
- ─ «8» **«НЕ-ИЛИ-НЕ»**: определяет логическую функцию [НЕ (13-40) ИЛИ-НЕ (13-42)].

## **Параметр 13-42 (Булева переменная логического соотношения)**

Параметр массива с индексами от 0 до 3. Определяет булеву переменную логического соотношения: второй булев вход для выбранного логического соотношения. Значение выбирается из вариантов, аналогичных значениям параметра 13-40.

## **Параметр 13-43 (Оператор 2 логического соотношения)**

Параметр массива с индексами от 0 до 3. Определяет оператор 2 логического соотношения: второй логический оператор для булевых входов из параметров 13-40, 13-41 и 13-42 для выбранного логического соотношения и булева входа из параметра 13-42.

Значение выбирается из вариантов:

- ─ «0» **запрещено** (по умолчанию): игнорирование параметра 13-44;
- ─ «1» **«И»**: определяет логическую функцию [(13-40/13-42) И (13-44)];
- ─ «2» **«ИЛИ»**: определяет логическую функцию [(13-40/13-42) ИЛИ (13-44)];
- ─ «3» **«И-НЕ»**: определяет логическую функцию [(13-40/13-42) И-НЕ (13-44)];
- ─ «4» **«ИЛИ-НЕ»**: определяет логическую функцию [(13-40/13-42) ИЛИ-НЕ  $(13-44)$ ];
- ─ «5» **«НЕ-И»**: определяет логическую функцию [НЕ (13-40/13-42) И (13-44)];
- ─ «6» **«НЕ-ИЛИ»**: определяет логическую функцию [НЕ (13-40/13-42) ИЛИ (13-44)];
- ─ «7» **«НЕ-И-НЕ»**: определяет логическую функцию [НЕ (13-40/13-42) И-НЕ (13-44)];
- ─ «8» **«НЕ-ИЛИ-НЕ»**: определяет логическую функцию [НЕ (13-40/13-42) ИЛИ-НЕ  $(13-44)$ ].

## **Параметр 13-44 (Булева переменная логического соотношения)**

Параметр массива с индексами от 0 до 3. Определяет булеву переменную логического соотношения: третий булев вход для выбранного логического соотношения.

Значение выбирается из вариантов, аналогичных значениям параметра 13-40.

## **Параметры 13-5\* (Программирование встроенного ПЛК) Параметр 13-51 (Событие ПЛК)**

Параметр массива с индексами от 0 до 19. Выбор булевой переменной для определения события ПЛК.

Значение выбирается из вариантов, аналогичных значениям параметра 13-40.

## **Параметр 13-52 (Действие ПЛК)**

Параметр массива с индексами от 0 до 19. Определяет выбор действия, соответствующего событию в ПЛК (для алгоритма программы).

Действия выполняются, когда соответствующее событие (параметр 13-51) оценивается как «Истина (True)».

Значение выбирается из вариантов:

- ─ «0» **запрещено** (по умолчанию): функция не работает;
- ─ «1» **нет действия**: никакие действия не выполняются;
- ─ «2» **выбрать Setup 1**: изменение активного набора на Setup 1;
- ─ «3» **выбрать Setup 2**: изменение активного набора на Setup 2;
- ─ «10 (11, 12, 13, 14, 15, 16, 17)» **выбор предустановленного задания 0 (1, 2, 3, 4, 5, 6, 7)**;
- ─ «18» **выбор изменения скорости 1;**
- ─ «19» **выбор изменения скорости 2;**
- ─ «22» **работа**: на ПЧВ подается команда пуска;
- ─ «23» **пуск в обратном направлении**: на ПЧВ подается команда пуска электродвигателя в обратном направлении;
- ─ «24» **останов**: на ПЧВ подается команда останова электродвигателя;
- ─ «25» **быстрый останов**: на ПЧВ подается команда быстрого останова электродвигателя;
- ─ «26» **останов постоянным током**: на ПЧВ подается команда останова электродвигателя постоянным током;
- ─ «27» **остановка с выбегом**: ПЧВ останавливается с выбегом электродвигателя немедленно; все команды останова, включая команду останова с выбегом, останавливают ПЛК;
- ─ «28» **зафиксировать выходную частоту;**
- ─ «29 (30, 31)» **запуск таймера 0 (1, 2)**: пуск таймера 0 (1, 2);
- ─ «32» **логический «0» на выходе (клемма 42)**;
- ─ «33» **отключено выходное реле**;
- ─ «38» **логическая «1» на выходе (клемма 42)**;
- ─ «39» **включено выходное реле** (для работы в параметре 5-40 устанавливается значение 81 (Цифровой выход ПЛК));
- ─ «60» **сброс счетчика А** в 0 (обнуление);
- ─ «61» **сброс счетчика В** в 0 (обнуление).

# **2.16 Группа 14-\*\* (Специальные функции ПЧВ)**

#### **Параметр 14-01 (Частота коммутации)**

Параметр определяет частоту коммутации (переключений силовых ключей) на выходе инвертора. Изменяются частоты коммутации, например, для уменьшения акустического шума или потерь мощности, или для увеличения КПД.

Значение выбирается из вариантов:

- $-$  «0» 2 кГц;
- ─ «1» 4 кГц (по умолчанию);
- ─ «2» 8 кГц;
- ─ «4» 16 кГц.

## **Параметр 14-03 (Сверхмодуляция инвертора)**

Параметр позволяет более точно регулировать число оборотов электродвигателя вблизи и выше номинальной частоты (50/60 Гц) за счет повышения выходного напряжения. Другим преимуществом сверхмодуляции является возможность сохранения постоянного числа оборотов (скорости) электродвигателя при понижении напряжения в сети.

Значение выбирается из вариантов:

- ─ «0» **выключена** запрет функции сверхмодуляции во избежание колебаний момента на валу электродвигателя;
- ─ «1» **включена** (по умолчанию): включение функции сверхмодуляции для получения выходного напряжения на 15 % выше, чем напряжение сети.

## **Параметр 14-1\* (Контроль сети) Параметр 14-12 (Функции при асимметрии сети питания)**

Параметр определяет состояние функции при асимметрии сети питания: работа при значительной асимметрии сети питания снижает срок службы электродвигателя. Выбор функции, которая будет выполняться при обнаружении асимметрии сети питания.

Значение выбирается из вариантов:

- «0» **отключение** (по умолчанию): ПЧВ отключается;
- «1» **предупреждение:** ПЧВ выдает предупреждение;
- «2» **запрещено**: никакие действия не выполняются.

## **Параметр 14-2\* (Сброс защитного отключения) Параметр 14-20 (Режим сброса)**

Параметр определяет функцию сброса после отключения. После сброса ПЧВ может быть перезапущен.

Значение выбирается из вариантов:

- ─ «0» **сброс вручную** (по умолчанию): выполнить сброс кнопкой «Сброс» или через цифровые входы;
- ─ «1 (2 10)» **автосброс 1 (2 10)**: выполняется один (два десять) автоматических сбросов после отключения;
- ─ «11» **автосброс 15**: выполняется пятнадцать автоматических сбросов после отключения;
- ─ «12» **автосброс 20**: выполняется двадцать автоматических сбросов после отключения;
- ─ «13» **неопределенное число автоматических сбросов**: выполняется неограниченное число автоматических сбросов после отключения.

**Внимание!** Электродвигатель может запуститься без предупреждения!

# **Параметр 14-21 (Время автоматического перезапуска)**

Параметр определяет время автоматического перезапуска (в секундах): временной интервал между отключением и запуском функции автоматического сброса. Этот параметр действует, если для параметра 14-20 (Режим сброса) установлено значение «13» (Неопр. число автоматических сбросов).

Значение выбирается из диапазона от 0 до 600, по умолчанию – «10».

## **Параметр 14-22 (Режим работы).**

Параметр определяет режим работы ПЧВ: можно установить обычный режим работы или инициализировать все параметры (за исключением параметров 15-03, 15-04 и 15-05).

Значение выбирается из вариантов:

- ─ «0» нормальная работа (по умолчанию): ПЧВ работает в обычном режиме;
- ─ «2» инициализация: для всех параметров, кроме параметров: 8-3\*, 15-03, 15- 04 и 15-05, устанавливаются значения по умолчанию. Сброс параметров ПЧВ выполняется при следующем включении питания. Параметр 14-22 также возвращается к значению по умолчанию.

# **Параметр 14-26 (Действие при отказе)**

Параметр определяет действие ПЧВ, выполняемое при возникших неисправностях. Значение выбирается из вариантов:

- ─ «0» отключение (по умолчанию);
- ─ «1» предупреждение.

## **Параметр 14-41 (Минимальное намагничивание при автоматической оптимизации энергопотребления)**

Параметр настраивает уровень оптимизации энергопотребления как в режиме постоянного крутящего момента, так и в режиме АОЭ.

Параметр определяет минимальное намагничивание при АОЭ: значение минимально допустимого намагничивания для АОЭ. Выбор низкого значения уменьшает потери энергии в двигателе, но может также привести к уменьшению стойкости к внезапным изменениям нагрузки.

Значение (в %) выбирается из диапазона от 40 до 75, по умолчанию – «66».

# **2.17 Группа 15-\*\* (Информация о работе ПЧВ)**

## **Параметр 15-00 (Наработка в днях)**

Параметр отображает время работы (наработку) ПЧВ в рабочих днях. Значение из диапазона от 0 до 65535.

Значение сохраняется при выключении ПЧВ и не может быть сброшено.

# **Параметр 15-01 (Наработка в часах)**

Параметр отображает время работы (наработку) ПЧВ.

Значение (в часах) из диапазона от 0 до 2147483647.

Значение сохраняется при выключении ПЧВ и может быть сброшено в параметре 15-07 (Сброс счетчика рабочих часов).

# **Параметр 15-02 (Счетчик энергопотребления, кВт**×**ч)**

Параметр отображает потребление энергии, как среднее значение за один час. Значение (в кВт×ч) из диапазона от 0 до 65535. Сбрасывается значение в параметре 15-06 (Сброс счетчика энергопотребления).

# **Параметр 15-03 (Число включений питания)**

Параметр отображает число включений питания ПЧВ. Значение из диапазона от 0 до 2147483647. Счетчик невозможно обнулить.

# **Параметр 15-04 (Число перегревов)**

Параметр отображает число остановок ПЧВ из-за превышения температуры. Значение из диапазона от 0 до 65535. Счетчик невозможно обнулить.

# **Параметр 15-05 (Число перенапряжений)**

Параметр отображает число остановок ПЧВ из-за перенапряжения. Значение из диапазона от 0 до 65535. Счетчик невозможно обнулить.

# **Параметр 15-06 (Сброс счетчика энергопотребления)**

Параметр определяет состояние счетчика кВт×ч (см. параметр 15-02). Значение выбирается из вариантов:

- ─ «0» счетчик работает (по умолчанию);
- ─ «1» обнуление счетчика.

Этот параметр невозможно выбрать через порт RS-485.

# **Параметр 15-07 (Сброс счетчика рабочих часов)**

Параметр определяет состояние счетчика отработанных часов (см. параметр 15-01).

Значение выбирается из вариантов:

─ «0» – счетчик работает (по умолчанию);

─ «1» – обнуление счетчика.

Этот параметр невозможно выбрать через порт RS-485.

## **Параметр 15-30 (Журнал кодов ошибки)**

Параметр отображает коды ошибок, являющихся причиной последних отключения (см. приложение А).

Значение из диапазона от 0 до 255.

# **Параметр15-43 (Версия ПО)**

Записан номер версии ПО.

## **2.18 Группа 16-\*\* (Считывание рабочих характеристик)**

Группа параметров 16-0\* предназначена для вывода на ЛПО текущих значений параметров: установленных заданий, рабочих напряжений, логических состояний на цифровых входах, уровней аналоговых сигналов, аварийных кодов, предупреждений и др.

## **Параметр 16-00 (Командное слово)**

Отображает последнее правильное командное слово, посланное на ПЧВ через порт последовательной связи.

Значение из диапазона от 0 до 65535 (от 0 до 0хFFFF).

## **Параметр 16-01 (Задание единиц измерения)**

Показывает поданное в импульсной или аналоговой форме текущее значение задания в единицах измерения, соответствующих конфигурации, выбранной в пар. 1-00 Режим управления (Гц, Нм или об/мин)

Значение из диапазона от минус 4999 до 4999.

## **Параметр 16-02 (Суммарное задание)**

Показывает полное задание. Полное задание – это сумма заданий на цифровом и аналоговом входах, предустановленного задания, задания, поступающего по интерфейсу RS-485, и фиксированного задания с учетом также данных увеличения и уменьшения задания.

Значение в процентах из диапазона от минус 200 до 200.

# **Параметр 16-03 (Слово состояния)**

Отображает слово состояния в шестнадцатеричном коде, посланное из ПЧВ через порт последовательной связи.

Значение из диапазона от 0 до 65535 (от 0 до 0хFFFF).

# **Параметр 16-05 (Основное задание)**

Отображает слово из двух байтов, передаваемое со словом состояния по интерфейсу RS-485, с сообщением главного текущего значения

Значение в процентах из диапазона от минус 100 до 100 (от минус 200 до 200).

# **Параметр 16-09 (Настраиваемый вывод на ЖКИ)**

Отображает на ЖКИ данные из диапазона, указанного в параметрах:

- ─ «0-31» Минимальное значение показаний, заданное пользователем;
- ─ «0-32» Максимальное значение показаний, заданное пользователем.

# **Параметр 16-10 (Мощность, кВт)**

Отображает выходную мощность электродвигателя в кВт. Значение из диапазона от 0.0 до 99.

# **Параметр 16-11 (Мощность, л.с.)**

Отображает выходную мощность электродвигателя в лошадиных силах (л.с.). Значение из диапазона от 0.0 до 99.

# **Параметр 16-12 (Напряжение, В)**

Отображает напряжение фазы электродвигателя в вольтах. Значение из диапазона от 0 до 999.9.

# **Параметр 16-13 (Частота, Гц)**

Отображает выходную частоту в герцах. Значение из диапазона от 0 до 400.0.

# **Параметр 16-14 (Ток электродвигателя, А)**

Отображает ток фазы электродвигателя в амперах. Значение из диапазона от 0 до 1856.

# **Параметр 16-15 (Частота, %)**

Отображает двухбайтовое слово, сообщающее фактическую частоту электродвигателя в процентах от максимальной величины.

Значение из диапазона от минус 100 до 100.

# **Параметр 16-18 (Тепловая нагрузка электродвигателя, %)**

Отображает расчетную тепловую нагрузку на электродвигатель в процентах от оценочной тепловой нагрузки на электродвигатель.

Значение из диапазона от 0 до 100.

# **Параметр 16-30 (Напряжение цепи постоянного тока, В)**

Отображает напряжение силовой цепи постоянного тока (на контактах 05–06). Значение в вольтах из диапазона от 0 до 10 000.

# **Параметр 16-34 (Температура радиатора, °С)**

Отображает температуру радиатора ПЧВ. Значение (в °С) из диапазона от 0 до 255.

# **Параметр 16-35 (Тепловая нагрузка ПЧВ, %)**

Отображает отношение расчетной тепловой нагрузки на электродвигатель в процентах к оценочной тепловой нагрузке ПЧВ.

Значение из диапазона от 0 до 100.

# **Параметр 16-36 (Номинальный ток ПЧВ, А)**

Отображает непрерывный номинальный ток ПЧВ. Значение в амперах из диапазона от 0.01 до 10 000.

## **Параметр 16-37 (Максимальный ток ПЧВ, А)**

Отображает импульсный максимальный ток ПЧВ. Значение в амперах из диапазона от 0.1 до 10 000.

# **Параметр 16-38 (Рабочее состояние ПЛК)**

Отображает номер события фактического состояния встроенного ПЛК при его использовании для управления работой по заданному алгоритму.

Значение из диапазона от 0 до 255 (при «0» – ПЛК отключен).

# **Параметр 16-50 (Внешнее задание, %)**

Отображает сумму всех внешних заданий. Значение в процентах из диапазона от минус 200.0 до 200.0.

# **Параметр 16-51 (Импульсное задание, %)**

Отображает действующий импульсный входной сигнал, преобразованный в задание. Значение в процентах из диапазона от минус 200.0 до 200.0.

# **Параметр 16-52 (Обратная связь).**

Отображает сигнал обратной связи по масштабу выбранного входа. Значение выбирается из диапазона от минус 4999 до 4999.

## **Параметр 16-60 (Цифровые входы 18, 19, 27, 33. Логические состояния)**

Отображает логические состояния сигналов на активных цифровых входах (клеммы 18, 19, 27, 33).

Значение двоичного кода от 0000 до 1111 (позиции соответствуют входам).

# **Параметр 16-61 (Цифровой вход 29. Логическое состояние)**

Отображает состояние сигналов на активном цифровом входе (клемма 29). Значение двоичного кода (бит): 0 или 1.

## **Параметр 16-62 (Аналоговый вход 53. Сигнал напряжения, В)**

Отображает входное напряжение на клемме 53. Значение в вольтах из диапазона от 0.00 до 10.00.

# **Параметр 16-63 (Аналоговый вход 53. Сигнал тока, мА)**

Отображает входной ток на клемме 53. Значение в миллиамперах из диапазона от 0.00 до 20.00.

# **Параметр 16-64 (Аналоговый вход 60. Сигнал тока, мА)**

Отображает входной ток на клемме 60. Значение в миллиамперах из диапазона от 0.00 до 20.00.

# **Параметр 16-65 (Аналоговый выход 42. Сигнал тока, мА)**

Отображает выходной ток на клемме аналогового выхода (клемма 42). Значение в миллиамперах из диапазона от 0.00 до 20.00.

# **Параметр 16-68 (Импульсный вход, Гц)**

Отображает входную частоту на клемме 33 при установке для параметра 5-15 значения 32 (Импульсный вход).

Значение в герцах из диапазона от 20 до 5000 (диапазон зависит от характеристик работы входа, установленных в параметрах группы 5-4\*).

## **Параметр 16-71 (Релейный выход)**

Отображает фактическое состояние встроенного выходного реле. Значение двоичного кода (бит) выбирается из вариантов:

- ─ «0» отключено реле;
- ─ «1» включено реле.

# **Параметр 16-72 (Счетчик А)**

Отображает текущее значение счетчика А. Значение из диапазона от минус 2147483648 до 2147483647.

# **Параметр 16-73 (Счетчик В)**

Отображает текущее значение счетчика В. Значение из диапазона от минус 2147483648 до 2147483647.

# **Параметр 16-8-\* (Периферийная шина. Задание по порту) Параметр 16-86 (Порт ПЧВ. Задание 1)**

Отображает текущее задание, передаваемое через интерфейс RS-485. Значение в шестнадцатеричном коде из диапазона от 0 до 0хFFFFFFFF.

## **2.19 Группа 18-\*\* Расширенные данные электродвигателя**

## **Параметр 18-80 (Активное сопротивление статора)**

Записано активное сопротивление статора с высоким разрешением, (Ом)

## **Параметр 18-81 (Реактивное сопротивление статора)**

Записано реактивное сопротивление статора с высоким разрешением, (Ом)

# **3 Пособие по программированию ПЧВ**

## **3.1 Работа с наборами параметров**

В памяти ПЧВ может содержаться два набора параметров: «Setup 1» и «Setup 2», причем ПЧВ обеспечивает возможность переключения между наборами в параметре 0-10 (по умолчанию используется набор «Setup 1»).

Также в памяти ПЧВ хранится фиксированный набор заводских настроек (значений параметров «по умолчанию») – «заводской набор».

#### **Копирование параметров из одного набора в другой**

Для копирования параметров из одного набора в другой, например, из «Setup 1» в «Setup 2», порядок действий следующий:

- 1) для параметра 0-10 выбирается значение 2 активный набор «Setup 2»;
- 2) для параметра 0-11 выбирается значение 9 обновление параметров в выбранном активном наборе;
- 3) в параметре 0-51 выбирается значение 1 копирование настроек параметров из набора «Setup 1».

## **3.2 Использование ЛПО для переноса данных**

За перенос данных из активного набора (установленного в 0-10) отвечает параметр 0-50.

**Примечание** – перед изменением значений параметров следует остановить электродвигатель.

#### **Для сохранения параметров в ЛПО для их переноса на другой ПЧВ порядок действий следующий:**

1) из главного меню переходят к параметру 0-50 и устанавливают для него значение 1 (копирование настроек из ПЧВ в ЛПО);

2) нажимается кнопка «ВВОД» – на индикаторе отобразится процесс выполнения, после завершения которого, на индикаторе появится сообщение «donE» и параметр автоматически примет значение 0;

3) нажимается кнопка «ВВОД»;

4) ЛПО вынимается и переносится для подключения к другому ПЧВ.

#### **Для передачи параметров из ЛПО в ПЧВ порядок действий следующий:**

1) из главного меню переходят к параметру 0-50 и устанавливают для него значение 2 (копирование настроек из ЛПО в ПЧВ);

2) нажимается кнопка «ВВОД» – на индикаторе отобразится процесс выполнения, после завершения которого на индикаторе появится сообщение «dONE» и параметр автоматически примет значение 0;

3) нажимается кнопка «ВВОД»;

4) ЛПО может быть удалена из ПЧВ.

## **3.3 Использование интерфейса RS-485**

## **3.3.1 Параметры работы интерфейса**

Для настройки работы ПЧВ по интерфейсу RS-485 (по протоколу Modbus RTU) используются параметры, перечисленные в таблице 3.1.

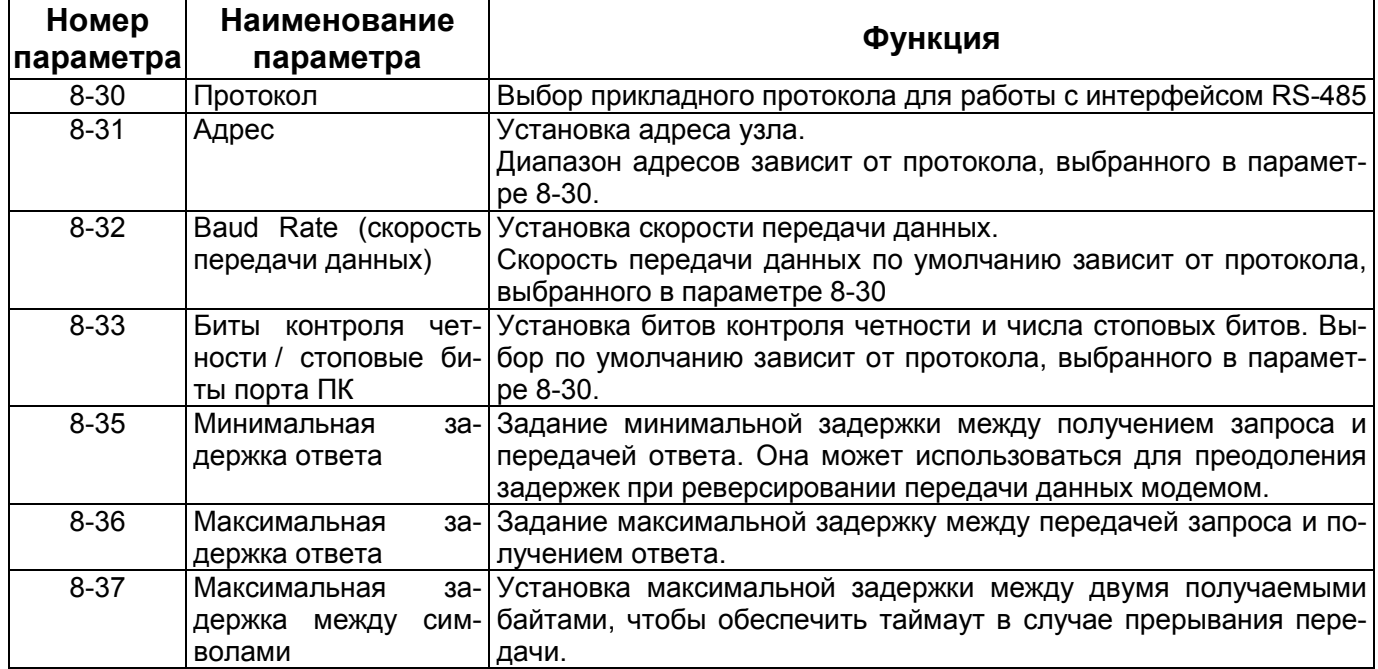

#### **Таблица 3.1 – Параметры интерфейса RS-485**

ПЧВ осуществляет передачу в формате Modbus RTU через встроенный интерфейс RS-485. Протокол Modbus RTU обеспечивает доступ к командному слову и заданию по интерфейсу RS-485.

Командное слово позволяет главному устройству Modbus управлять несколькими важными функциями ПЧВ:

- ─ Пуск;
- ─ Останов привода различными способами:
	- ─ Останов выбегом;
	- ─ Быстрый останов;
	- ─ Останов торможением постоянным током;
	- ─ Нормальный останов (замедлением);
- ─ Возврат в исходное состояние (сброс) после аварийного отключения;
- ─ Работа с различными предустановленными скоростями;
- ─ Работа в обратном направлении;
- ─ Изменение активного набора параметров;
- ─ Управление встроенным реле ПЧВ.

Для регулирования скорости обычно используется задание по интерфейсу RS-485. Также возможен доступ к параметрам, чтение их значений и, где предусмотрено, запись значений в параметры. Это допускает диапазон вариантов управления, включая управление уставкой привода, когда используется его внутренний ПИ-регулятор ПЧВ.

# **3.3.2 Структура сообщения Modbus RTU**

Контроллеры настраиваются на передачу по сети Modbus с использованием режима RTU (дистанционного терминала), в котором каждый 8-разрядный байт в сообщении содержит два 4-разрядных шестнадцатеричных символа. Формат для каждого байта показан ниже (рисунок 3.1, таблица 3.2).

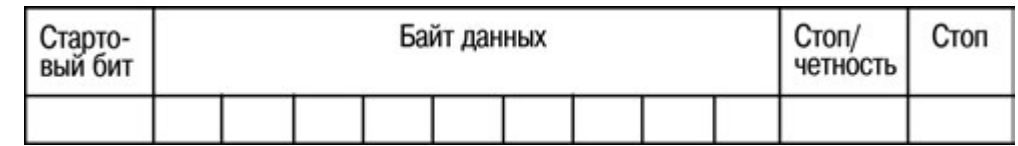

#### **Рисунок 3.1 – Структура сообщения Modbus**

#### **Таблица 3.2 – Описание структуры сообщения Modbus**

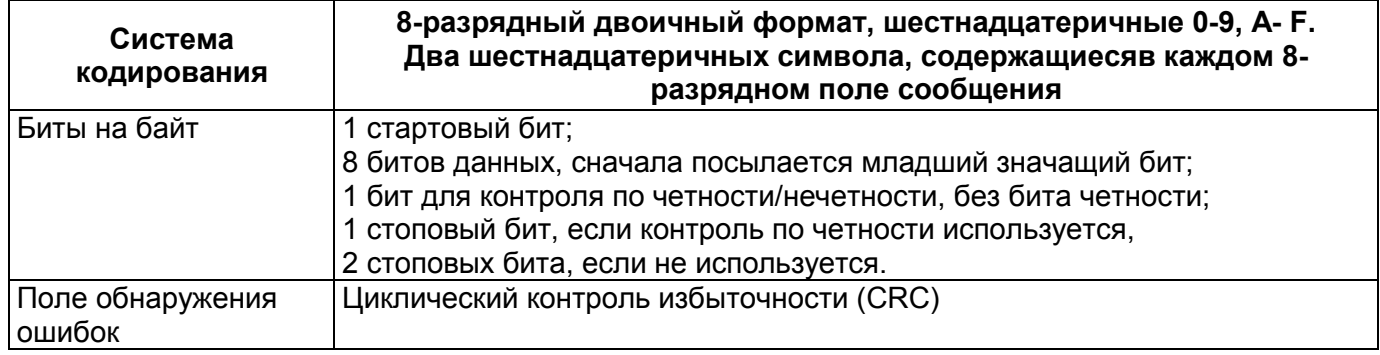

Передающее устройство помещает сообщение Modbus RTU в кадр с известными начальной и конечной точками. Это позволяет принимающему устройству начать с начала сообщения, прочитать адресную часть, определить, кому адресуется сообщение (или всем устройствам, если является циркулярным), и распознать, когда сообщение закончено. Выявляются частичные сообщения и определяются как ошибочные. Передаваемые символы в каждом поле должны быть шестнадцатеричного формата от 00 до FF. Привод непрерывно контролирует интерфейс RS-485, в том числе и во время интервалов «молчания». Когда получено первое поле (поле адреса), каждый привод или устройство декодирует его, чтобы определить, кому адресовано сообщение. Сообщения Modbus RTU с нулевым адресом являются циркулярными. В случае циркулярных сообщений ответ не разрешается. На рисунке 3.2 показан типичный кадр сообщения.

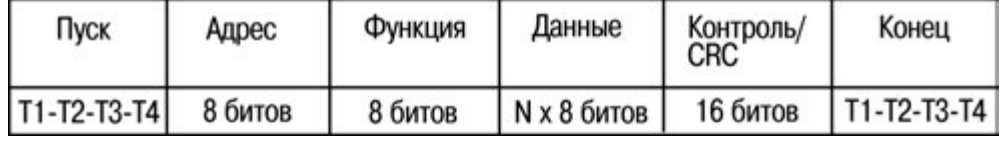

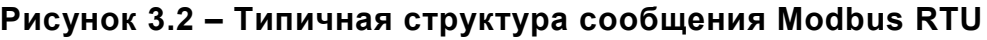

#### **3.3.3 Поля начала / останова**

Сообщения начинаются с периода молчания продолжительностью не менее 3,5 символов.

Это реализуется как несколько знаковых интерфейсов при выбранной скорости передачи данных в сети (показывается как «Начало T1-T2-T3-T4»).

Первым передаваемым полем является адрес устройства. После последнего переданного символа предусматривается подобный период длительностью 3,5 знаковых интервала, указывающий конец сообщения. После этого периода может начаться новое сообщение. Весь кадр сообщения должен передаваться в виде непрерывного потока. Если перед окончанием кадра появляется период молчания длительностью более 1,5 знаковых интервалов, принимающее устройство игнорирует неполное сообщение и считает, что следующий байт будет адресным полем следующего сообщения. Подобным образом, если новое сообщение начинается ранее 3,5 знаковых интервалов после предыдущего сообщения, принимающее устройство рассматривает это как продолжение предыдущего сообщения. Это становится причиной таймаута (нет ответа от подчиненного устройства), поскольку значение в конечном поле CRC не действительно для объединенных сообщений.

## **3.3.4 Адресное поле**

Адресное поле кадра сообщения содержит 8 битов. Достоверные адреса подчиненных устройств находятся в диапазоне десятичных чисел 0–247. Конкретным подчиненным устройствам присваиваются адреса в диапазоне 1–247. (0 оставлен для циркулярного режима, который распознают все подчиненные устройства). Главное устройство адресуется к подчиненному путем ввода его адреса в адресное поле сообщения. Когда подчиненное устройство посылает свой ответ, оно помещает в это адресное поле свой адрес, чтобы позволить главному устройству определить, какое подчиненное устройство отвечает.

## **3.3.5 Поле функции**

Поле функции кадра сообщения содержит 8 битов. Допустимые индексы находятся в диапазоне 1-FF. Поля функций используются для передачи сообщений между главным и подчиненным устройствами. Когда сообщение посылается от главного устройства к подчиненному, поле кода функции сообщает подчиненному устройству, какое действие требуется выполнить. Когда подчиненное устройство отвечает главному, оно использует поле кода функции, чтобы указать, что ответ является либо нормальным (ошибки нет), либо произошла какая-либо ошибка (исключительный ответ). При нормальном ответе подчиненное устройство просто повторяет первоначальный код функции. Для исключительного ответа подчиненное устройство возвращает код, который эквивалентен первоначальному коду со старшим значащим битом, установленным на логическую единицу. Кроме того, подчиненное устройство помещает уникальный код в поле данных ответного сообщения. Это извещает главное устройство о том, какая произошла ошибка, или сообщает причину исключения.

#### **3.3.6 Поле данных**

Поле данных формируется с помощью групп из двух шестнадцатеричных цифр в диапазоне от 00 до FF. Образуется один символ RTU. Поле данных сообщений, посылаемых главным устройством подчиненному, содержит дополнительную информацию, которую должно использовать подчиненное устройство для совершения действия, определяемого кодом функции. Оно может содержать такие элементы, как адреса бита или регистра, количество обрабатываемых элементов и счет текущих байтов данных в этом поле.

## **3.3.7 Поле контроля CRC**

Сообщения содержат поле обнаружения ошибок с действием по методу циклического контроля избыточности. Поле CRC проверяет содержимое всего сообщения. Это происходит независимо от того, какой метод проверки четности используется для отдельных символов сообщения. Значение CRC вычисляется передающим устройством, которое прилагает поле проверки CRC в качестве последнего поля сообщения. Принимающее устройство пересчитывает CRC во время приема сообщения и сравнивает вычисленное значение с текущим значением, принимаемым в поле CRC. Если эти два значения не равны, результатом будет таймаут интерфейса RS-485.

Поле обнаружения ошибок содержит двоичное число из 16 битов, образующих два 8-битовых байта. Когда это происходит, сначала добавляется младший байт, а затем старший. Старший байт CRC – последний байт, посылаемый в сообщении.

#### **3.3.8 Адресация битов и регистров**

В сети Modbus все данные организуются в битах и регистрах временного хранения. Биты хранят 1 бит, а регистры временного хранения хранят 2-байтовое слово (т.е. 16 битов). Все адреса данных в сообщениях Modbus рассматриваются как нулевые. При первом появлении элемента данных к нему адресуются как к элементу номер 0. Например, бит, известный в программируемом контроллере как «бит 1», в поле адреса данных сообщения Modbus имеет адрес «бит 0000». Биту с десятичным номером 127 присваивается адрес 007EHEX (десятичный номер 126).

В поле адреса данных сообщения к регистру временного хранения 40001 адресуются как к регистру 0000. Поле кода функции уже определяет операцию «регистр временного хранения». Т.е. подразумевается «4XXXX». К регистру временного хранения 40108 адресуются как к регистру 006BHEX (десятичный номер 107).

Полный список регистров Modbus, доступных для считывания и изменения приведен в приложении В.

## **4 Работа с программой-конфигуратором ПЧВ**

#### **4.1 Назначение программного продукта**

Универсальный конфигуратор ОВЕН ПЧВ предназначен для удаленной настройки частотных преобразователей ОВЕН ПЧВ1/ПЧВ2/ПЧВ3. Связь с преобразователями осуществляется по интерфейсу RS-485 по протоколу Modbus RTU.

Конфигуратор предоставляет пользователю возможность считывания всех рабочих параметров прибора и задания новых значений для изменяемых параметров (списки параметров прибора и диапазоны их значений подробно описаны в руководствах по эксплуатации ОВЕН ПЧВх). Помимо основного меню преобразователя, пользователь имеет доступ к меню быстрой настройки (см. руководство по эксплуатации ОВЕН ПЧВх).

Дополнительно в конфигуратор включены модули:

- для удаленного управления по RS-485 с целью проверки работоспособности прибора ;
- упрощенной настройки встроенного ПИ-регулятора,
- работы с заданием;
- работы входами/выходами;
- скалярным управлением;

## **4.2 Установка программы-конфигуратора на ПК**

Для нормальной работы программы-конфигуратора на ПК должен быть установлен Microsoft Framework 3.5 (или более новой версии).<br>Установка программы-конфигуратора производится

программы-конфигуратора производится путем запуска файла **UniversalConfiguratorFVC.msi** двойным щелчком левой кнопки мыши. После запуска файла установки на экране появляется окно, вид которого приведен на рисунке 4.1.

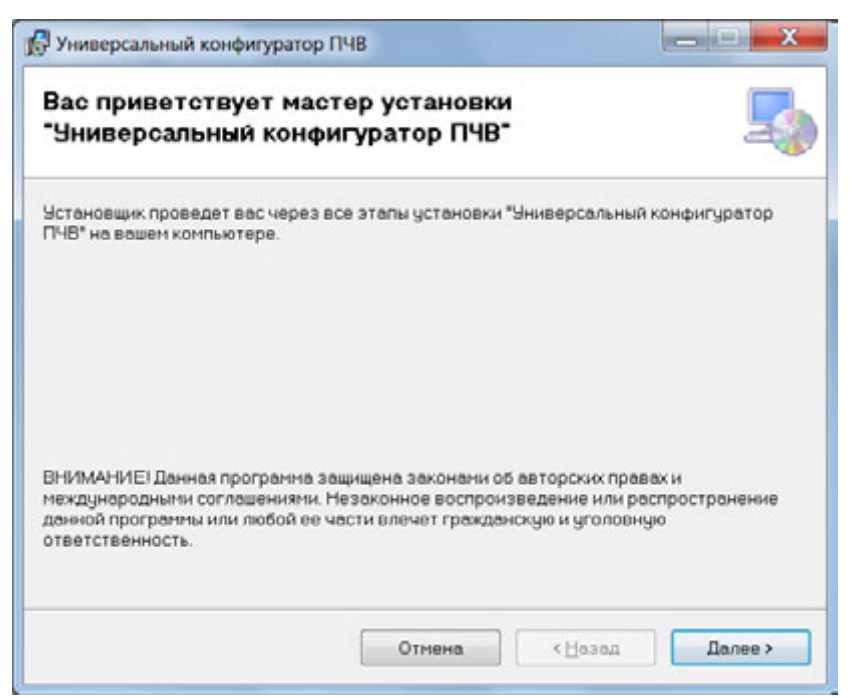

#### **Рисунок 4.1 - Общий вид программы-установщика «Универсального конфигуратора ПЧВ»**

После нажатия на кнопку «Далее» происходит переход к диалоговому окну задания директории для установки программы (рисунок 4.2). Директория выбирается в поле «Папка». Также пользователь может установить общий доступ к программе или ограничить его собственной учетной записью.

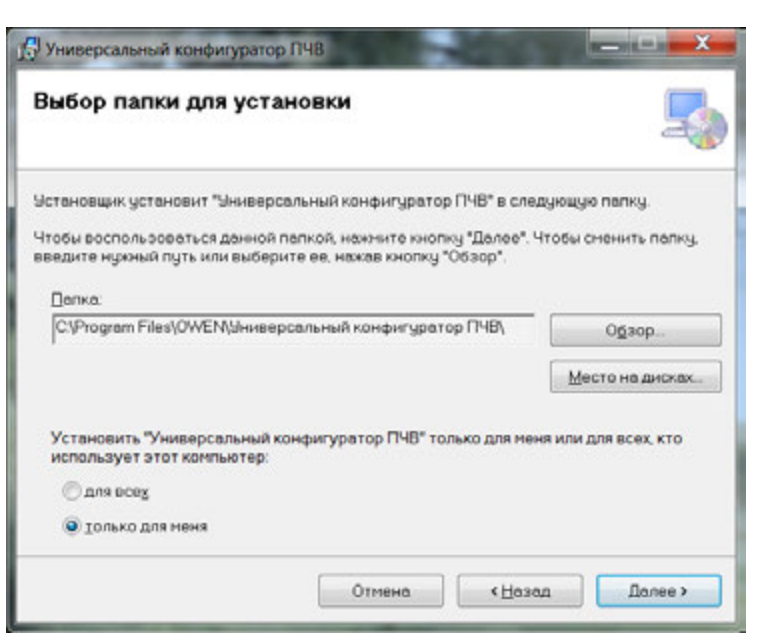

**Рисунок 4.2 - Выбор директории установки универсального конфигуратора ОВЕН ПЧВ**

После задания директории, куда будет установлен Конфигуратор, после нажатия кнопки «Далее» запускается процесс установки. Если установка прошла успешно, программа выдаст сообщение об успешном завершении установки.3 Предварительные настройки ПЧВ и ПК для работы с программой-конфигуратором

## **4.3 Настройки преобразователя интерфейсов**

Для подключения ОВЕН ПЧВ к ПК с использованием RS-485 может быть использован любой стандартный преобразователь интерфейсов (RS-485=>RS-232 или RS-485=>USB).

В качестве примера рассмотрим подключение через преобразователь ОВЕН АС4. После установки драйверов АС4, преобразователь будет определен как новое устройство в Диспетчере устройств ПК (рисунок 4.3).

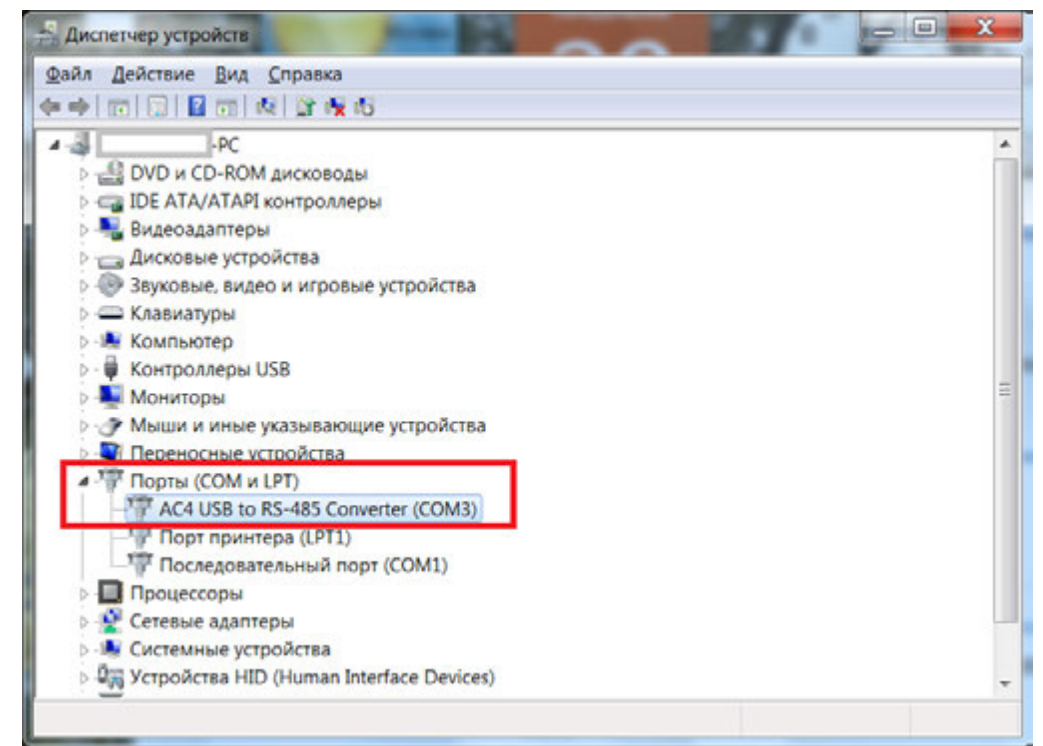

**Рисунок 4.3 - Преобразователь интерфейсов АС4 в Диспетчере устройств**

Адрес COM-порта преобразователя интерфейсов далее будет использован в Конфигураторе в настройках связи ПК и ПЧВ.

## **4.4 Предварительные настройки ПЧВ**

Для работы с программой–конфигуратором необходимо предварительно с использованием ЛПО (здесь и далее - Локальная Панель Оператора ПЧВ) настроить параметры связи с ПЧВ. Для этого нужно зайти в группу параметров 8 и изменить их относительно заводских настроек согласно таблице 4.1

| Номер па-<br>раметра | <b>Название</b><br>параметра                      | Значение пара-<br>Возможные значения для работы с<br>метра по умолча-<br>программой-конфигуратором<br>нию |                                                                                                    |
|----------------------|---------------------------------------------------|----------------------------------------------------------------------------------------------------|----------------------------------------------------------------------------------------------------|
| $8 - 30$             | Протокол                                          | 0 - не использует-<br>CЯ                                                                                  | $2 - Modbus$                                                                                                    |
| $8 - 31$             | Адрес для<br>шины                                 |                                                                                                    | $1 - 247$                                                                                                    |
| $8 - 32$             | Скорость<br>обмена дан-<br>2 - 9600 бод/с<br>ными |                                                                                                    | $0 - 2400$ бод/с<br>$1 - 4800$ бод/с<br>$2 - 9600$ бод/с<br>3-19200 бод/с<br>$4 - 38400$ бод/с                                                                                     |
| $8 - 33$             | Контроль<br>четности и<br>стоп-биты               | 0 - контроль<br>четности                                                                                  | 0-контроль четности, 1 стоп-бит;<br>1-контроль нечетности, 1 стоп-<br>бит;<br>2- контроль четности<br>отсутствует, 1 стоп-бит;<br>3 - контроль четности<br>отсутствует, 2 стоп-бит |

**Таблица 4.1 - Настройки параметров связи ОВЕН ПЧВ для работы с конфигуратором**

В таблице курсивом выделен параметр, изменение которого обязательно для работы с конфигуратором (8-30). Настройки связи, выбранные пользователем в ПЧВ, должны быть указаны при подключении к конфигуратору (8-31 - Адрес устройства, 8-32 – Скорость обмена данными, 8-33 - Контроль четности и стоп-биты).

# **4.5 Работа с конфигуратором**

# **4.5.1 Общая структура конфигуратора**

Вид рабочего окна программы-конфигуратора после запуска показан на рисунке 4.4.

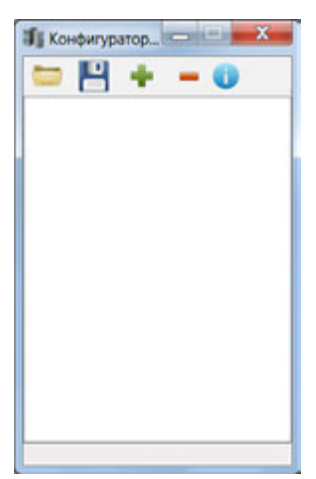

#### **Рисунок 4.4 - Вид универсального конфигуратора ПЧВ после запуска**

Пользователю доступны следующие разделы меню быстрого доступа, обозначенные иконками в Таблице 4.2.

| Вид меню<br>быстрого<br>доступа | <b>Название</b> | <b>Назначение</b>                                                                           |
|---------------------------------|-----------------|---------------------------------------------------------------------------------------------|
|                                 | Загрузить       | Открытие пользовательского проекта с расшире-<br>нием *.prj.                                |
| 믑                               | Сохранить       | Сохранение пользовательского проекта с расши-<br>рением *.prj с выбором имени и директории. |
|                                 | Добавить        | Добавление в проект ПЧВ с заданием определен-<br>ных настроек связи.                        |
|                                 | Удалить         | Удаление определенного ПЧВ из проекта.                                                      |
|                                 | О программе     | Сведения о версии и разработчике программы-<br>конфигуратора.                               |

**Таблица 4.2 - Разделы меню быстрого доступа**

# **4.5.2 Настройка связи**

Для настройки связи ПК и ПЧВ необходимо нажать на иконку **[44]** («Добавить») панели быстрого доступа. Диалоговое окно настроек связи представлено на рисунок 4.5.

#### **Работа с программой-конфигуратором ПЧВ**

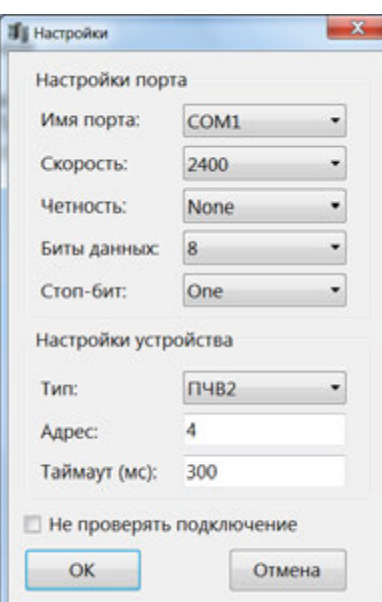

**Рисунок 4.5 - Общий вид окна настроек связи**

В этом окне необходимо задать COM-порт (параметр «Имя порта») из Диспетчера устройств Windows (см. рисунок 4.3).

Параметр «Скорость» задается согласно значению параметра 8-32 ПЧВ, настройки четности и стоп-бит согласно параметру 8-33, а параметр «Адрес» задается согласно параметру 8-31 ПЧВ.

В случае неверных настроек связи, Конфигуратор выдаст сообщение «Устройство не обнаружено». В этом случае необходимо проверить правильность задания настроек группы 8.

Необходимо отметить, что в процессе работы с универсальным конфигуратором ОВЕН ПЧВ, пользователь имеет возможность изменять настройки связи путем вызова одноименного пункта меню. Для этого необходимо щелкнуть правой кнопкой мыши по внесенному в проект частотному преобразователю (см. рисунок 4.3).

#### **4.5.3 Работа конфигуратора без подключения к ПЧВ**

Универсальный конфигуратор ОВЕН ПЧВ позволяет пользователю создавать проект для ПЧВ до его подключения к ПК. Для этого в настройках связи необходимо установить отметку: «Не проверять подключение».

Такой оффлайн-проект может быть сохранен с помощью команд меню и использован в дальнейшем для записи в ПЧВ. Все незаполненные поля подразумевают сохранение тех значений, которые уже записаны в ПЧВ.

#### **4.5.4 Работа с несколькими ПЧВ в одном проекте**

Особенностью универсального конфигуратора ПЧВ является возможность добавления в один проект сразу нескольких ПЧВ, у каждого из которых будут определенные настройки связи и адрес в сети RS-485 (см. рисунок 4.6).

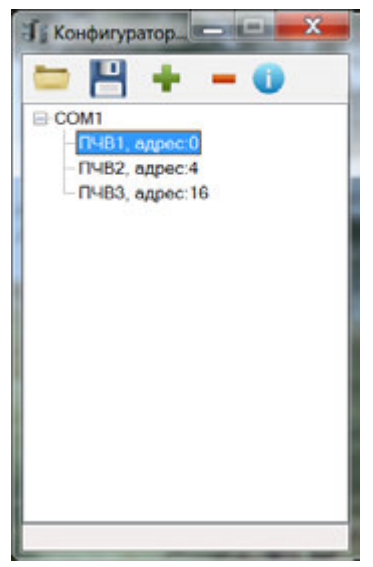

#### **Рисунок 4.6 - Пример добавления нескольких ПЧВ в один проект**

При этом каждый ПЧВ, задействованный в проекте, имеет свои подгруппы меню, позволяющие производить считывание и изменение параметров ПЧВ через Конфигуратор. Для вызова этих подгрупп меню необходимо щелкнуть правой кнопкой мыши по внесенному в проект частотному преобразователю, как это показано на рисунке 4.7.

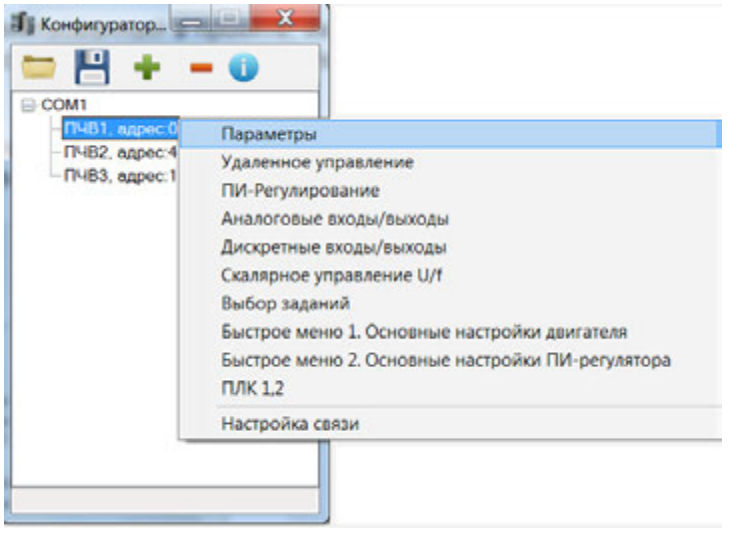

**Рисунок 4.7 - Пример вызова групп меню ПЧВ**

## **4.5.5 Кнопки «быстрого» меню**

Кнопки «быстрого» меню представлены в Таблице 4.2.

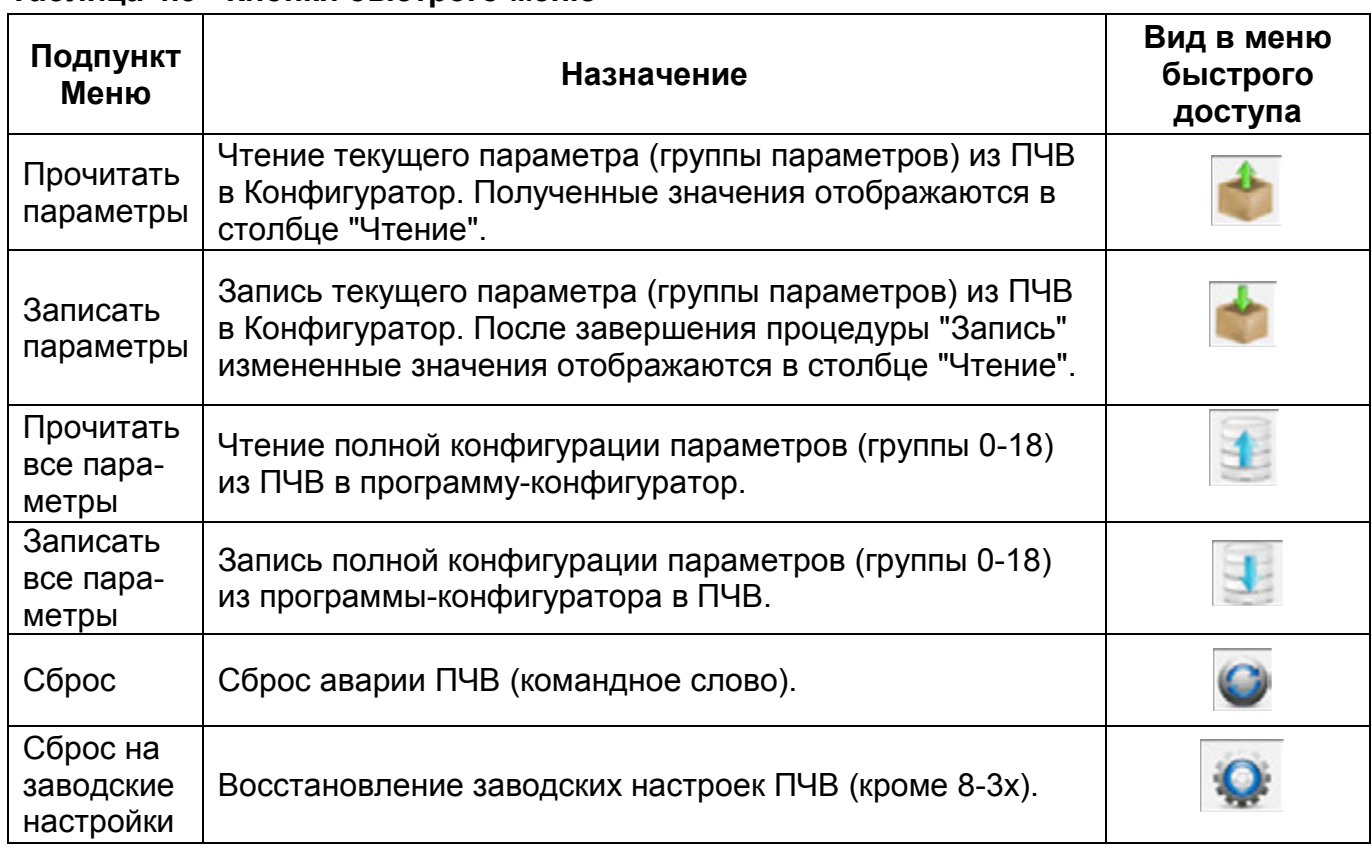

#### **Таблица 4.3 - Кнопки быстрого меню**

## **4.5.6 Работа с группами меню конфигуратора**

Для считывания текущих значений из определенного ПЧВ, задействованного в проекте, необходимо щелчком правой кнопки мыши выбрать вкладку «Параметры» выпадающего

меню и затем нажать кнопку в меню быстрого доступа.

Вкладка «Параметры» состоит из дерева групп и поля работы с параметрами, а также из кнопок быстрого меню.

После завершения чтения, считанные значения будут отображаться в столбце «Чтение» рабочего поля конфигуратора (рисунок 4.8). mille i

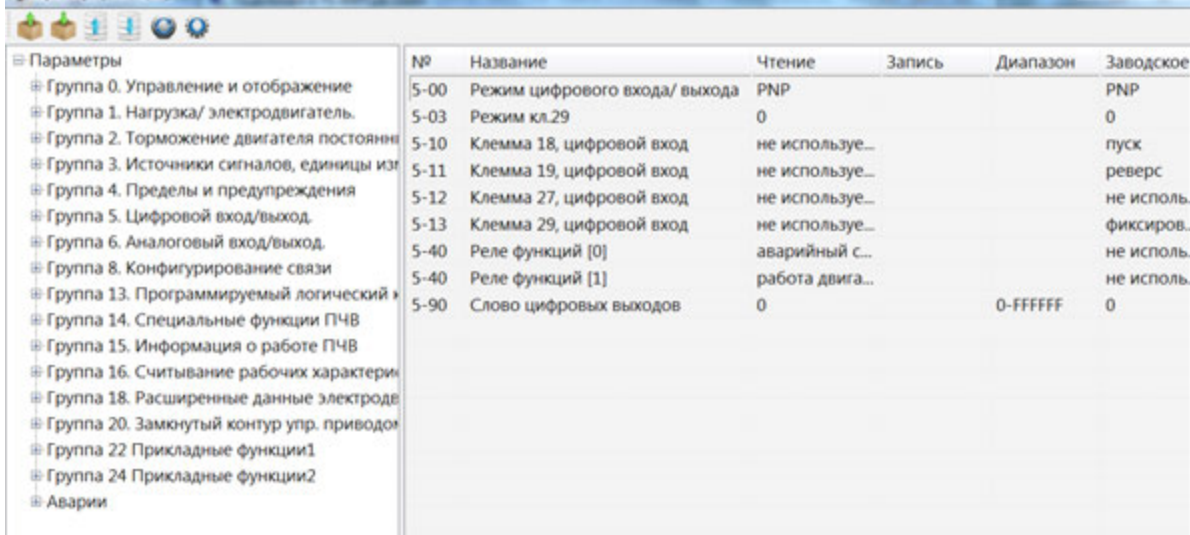

**Рисунок 4.8 - Вид рабочего поля конфигуратора после завершения команды чтения (для группы 5)**

#### **Работа с программой-конфигуратором ПЧВ**

Для изменения параметров через Конфигуратор необходимо задать новые значения параметров в столбце «Запись» рабочего поля (см. рисунок 4.9), после чего нажать кноп-

ку («Записать параметры») в меню быстрого доступа.

| <b>⊟</b> Параметры                                                                                                    | N9                                                                               | Название                                                                                                    | Чтение                                               | Запись                                                     | Диапазон        | Заводское                                                                                 |
|----------------------------------------------------------------------------------------------------|----------------------------------------------------------------------------------|----------------------------------------------------------------------------------------------------|------------------------------------------------------|------------------------------------------------------------|-----------------|-------------------------------------------------------------------------------------------|
| # Группа 0. Управление и отображение<br>₩ Группа 1. Нагрузка/ электродвигатель.                                                                                                    | $5 - 00$<br>$5 - 03$                                                             | Режим цифрового входа/ выхода<br>Режим кл.29                                                                                                    | <b>PNP</b><br>0                                      | PNP                                                        |                 | <b>PNP</b><br>$\mathbf{0}$                                                                |
| ₩ Группа 2. Торможение двигателя постоянні<br># Группа 3. Источники сигналов, единицы изг<br>- Группа 4. Пределы и предупреждения<br># Группа 5. Цифровой вход/выход.<br>₩ Группа 6. Аналоговый вход/выход.<br>₩ Группа 8. Конфигурирование связи<br># Группа 13. Программируемый логический к<br>₩ Группа 14. Специальные функции ПЧВ<br>В Группа 15. Информация о работе ПЧВ<br># Группа 16. Считывание рабочих характерин<br># Группа 18. Расширенные данные электроде<br># Группа 20. Замюнутый контур упр. приводок<br># Группа 22 Прикладные функции1<br>⊕ Группа 24 Прикладные функции2 | $5 - 10$<br>$5 - 11$<br>$5 - 12$<br>$5 - 13$<br>$5 - 40$<br>$5 - 40$<br>$5 - 90$ | Клемма 18, цифровой вход<br>Клемма 19, цифровой вход<br>Клемма 27, цифровой вход<br>Клемма 29, цифровой вход<br>Реле функций [0]<br>Реле функций [1]<br>Слово цифровых выходов | не исполь<br>не исполь<br>аварийны<br>работа дв<br>0 | выбег и сб<br>не исполь торможен<br>не исполь не исполь: " | <b>O-FFFFFF</b> | <b>ITVCK</b><br>реверс<br>не исполь<br>фиксиров<br>не исполь<br>не исполь<br>$\mathbf{0}$ |

**Рисунок 4.9 - Задание новых значений переменных на запись (группа 5)**

После завершения записи, новые значения переменных будут отображаться в столбце «Чтение». В случае ошибочного значения, которое невозможно записать, программа выдаст сообщение «**Couldn't write value to Register».** В этом случае необходимо задать корректное значение, соответствующее диапазону значений параметра в руководстве по эксплуатации ПЧВ. Такое же сообщение будет выдано при попытке записи в некоторые параметры групп 15, 16, 18, большинство параметров которых предназначены только для чтения.

Каждая группа параметров, в том числе и группы «быстрых меню», содержит список параметров согласно Руководству по эксплуатации ОВЕН ПЧВ. Чтение и запись параметров рекомендуется производить при остановленном приводе. Для этого на ЛПО следует нажать кнопку «Стоп/Сброс».

#### **4.6 Работа с меню удаленного управления**

Для вызова меню удаленного управления необходимо в проекте, щелчком правой кнопки мыши по ПЧВ, выбрать вкладку «Удаленное управление» из выпадающего меню.

Меню удаленного управления предназначено для проверки работоспособности в заданной конфигурации привода основных элементов командного слова, слова состояния и слова задания по интерфейсу.

**Примечание -** Более подробно о служебных регистрах ОВЕН ПЧВ см. Руководство по программированию ОВЕН ПЧВ, Приложение «Адресация регистров ОВЕН ПЧВ для удаленного опроса и управления»

Вид окна удаленного управления приведен на рисунке 4.10.
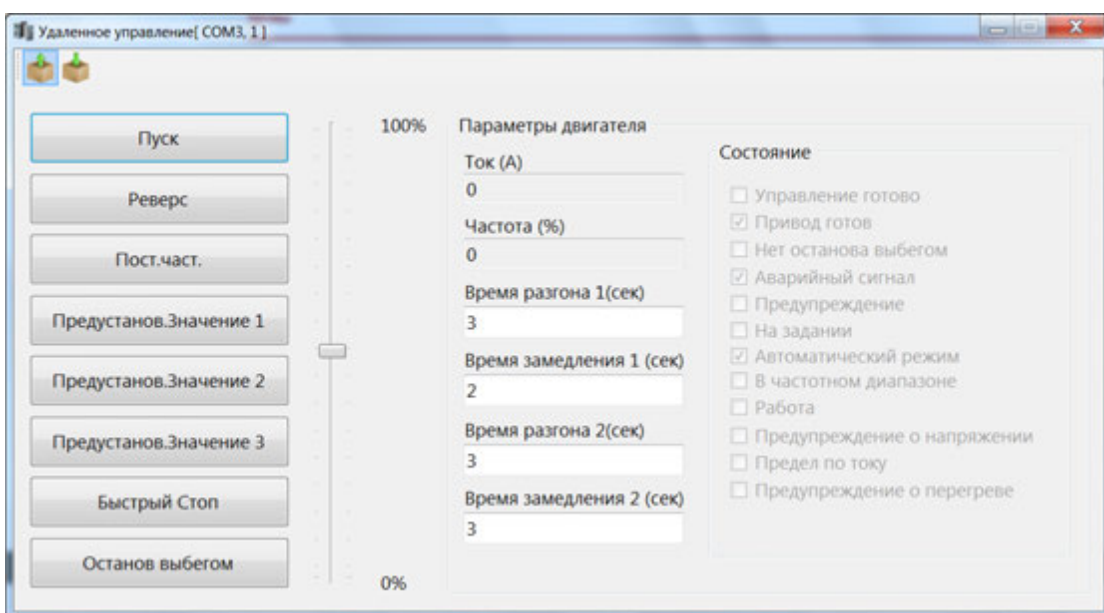

**Рисунок 4.10 - Рабочее поле окна удаленного управления**

В левой части окна размещены восемь кнопок для имитации основных функций командного слова:

1. ПУСК – Запуск ПЧВ на работу по заданию.

2. РЕВЕРС - Запуск ПЧВ на работу по заданию в обратном направлении.

3. ПОСТ.Част – работа с постоянной частотой (пар.3-11) независимо от внешних заданий.

4, 5, 6. Предустанов. значение 1, 2, 3 – выбор в качестве задания предустановленного значения бит 1, 2, 3 соответственно (согласно значениям пар.3-10).

7. БЫСТРЫЙ СТОП – останов с торможением двигателем.

8. ОСТАНОВ ВЫБЕГОМ – останов снятием напряжения с двигателя (без динамического торможения).

Рядом приведен ползунок 0-100 % для задания по интерфейсу. С его помощью можно изменить величину задания по RS-485.

**Примечание -** Для использования задания по интерфейсу необходимо определить один из параметров группы источников задания 3-15, 3-16, 3-17 равным 11.

Для того, чтобы можно было во время работы оценить состояние и основные параметры двигателя в окно включено отображение основных параметров привода Частота, Гц и % от задания, ток двигателя и напряжение на двигателе.

В крайней правой части окна показано слово состояния, для удобства пользователя разделенное на отдельные биты. Наличие галочки возле соответствующего бита говорит о состоянии логической единицы в нем, ее отсутствие – о состоянии логического нуля.

Окно «Удаленное управление» можно использовать, только предварительно переведя ПЧВ в режим ПУСК/Дист. нажатием соответствующей кнопки на ЛПО.

Вид окна в рабочем режиме приведен на рисунке 4.11.

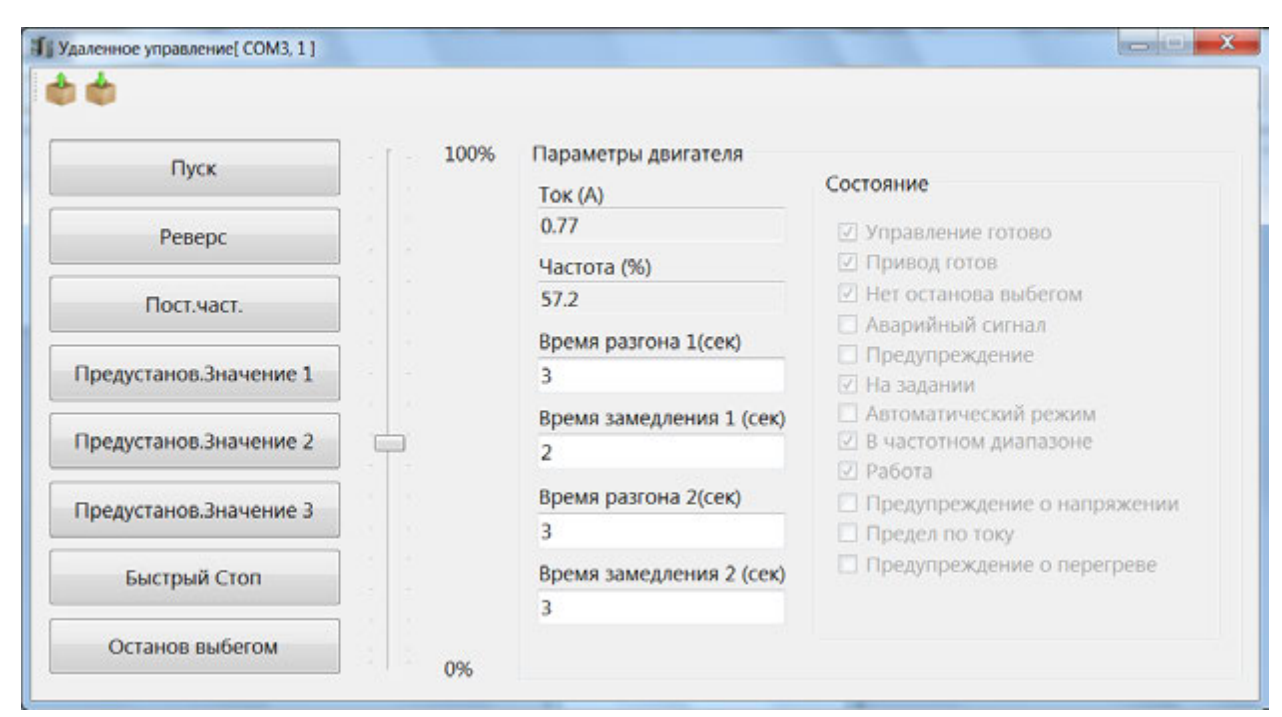

**Рисунок 4.11 - Рабочее поле окна удаленного управления (двигатель запущен)**

# **4.7 Работа с меню «ПИ-регулирование»**

Для вызова меню ПИ-регулирования необходимо в проекте щелчком правой кнопки мыши по ПЧВ выбрать вкладку «ПИ-регулирование» выпадающего меню.

Работа с этим меню позволяет быстро и эффективно настроить ПИ-регулятор ПЧВ. Помимо возможности определения основных параметров ПИ-регулирования из групп 1 и 7 для ПЧВ1,2 или из групп 1 и 20 для ПЧВ3 меню включает в себя графический модуль, наглядно отображающий величину задания и обратной связи в реальных единицах измерения, а также текущую частоту двигателя в Гц.

Параметры, определяемые в этом окне, отвечают за контур процесса регулирования (1-00), источник обратной связи (7-20) и коэффициенты ПИ–регулятора (7-3х).

Над графиком размещены кнопки ПУСК и ОСТАНОВ ВЫБЕГОМ для удаленного запуска и останова привода при его работе в режиме дистанционного управления.

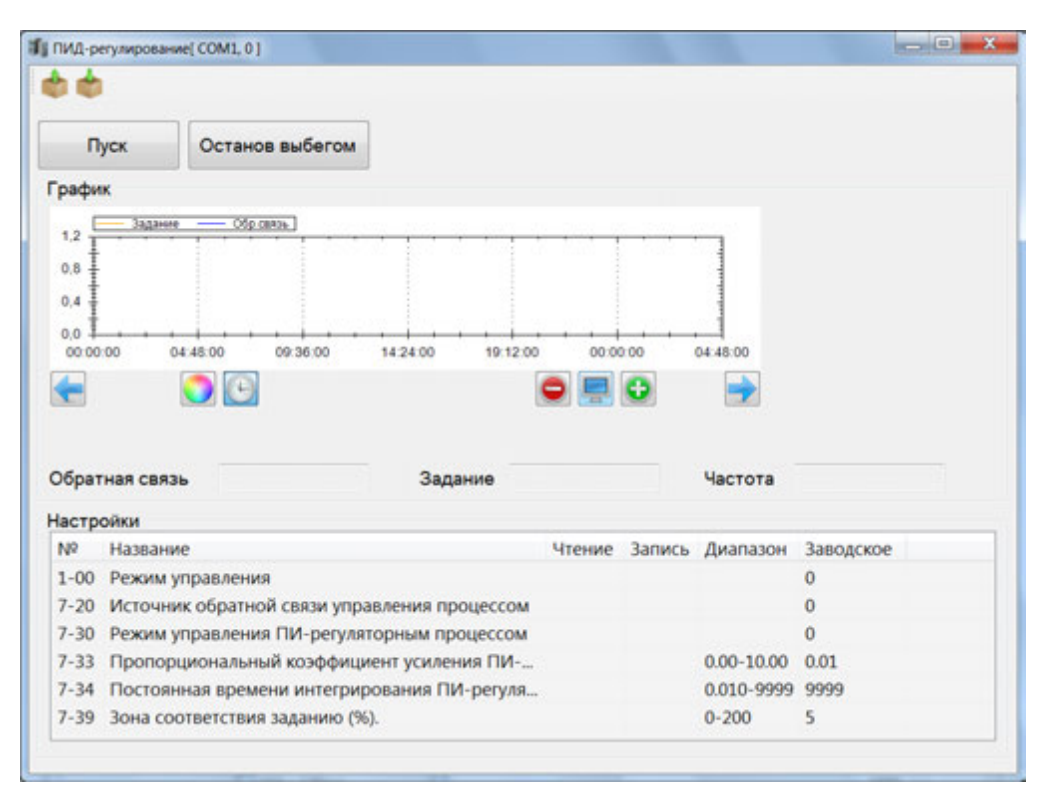

**Рисунок 4.12 - Рабочее поле окна ПИ-регулирование (для ПЧВ1,2)**

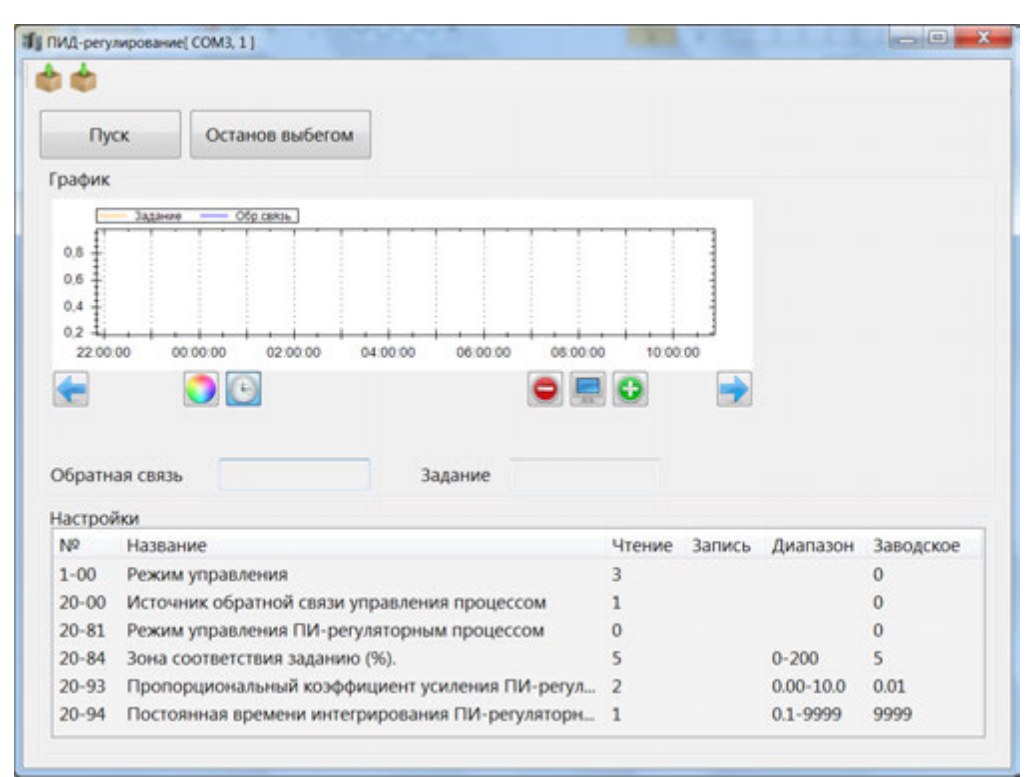

**Рисунок 4.13 - Рабочее поле окна ПИ-регулирование (для ПЧВ3)**

Назначение функциональных кнопок меню ПИ-регулирование описано ниже в Таблице 5.1.

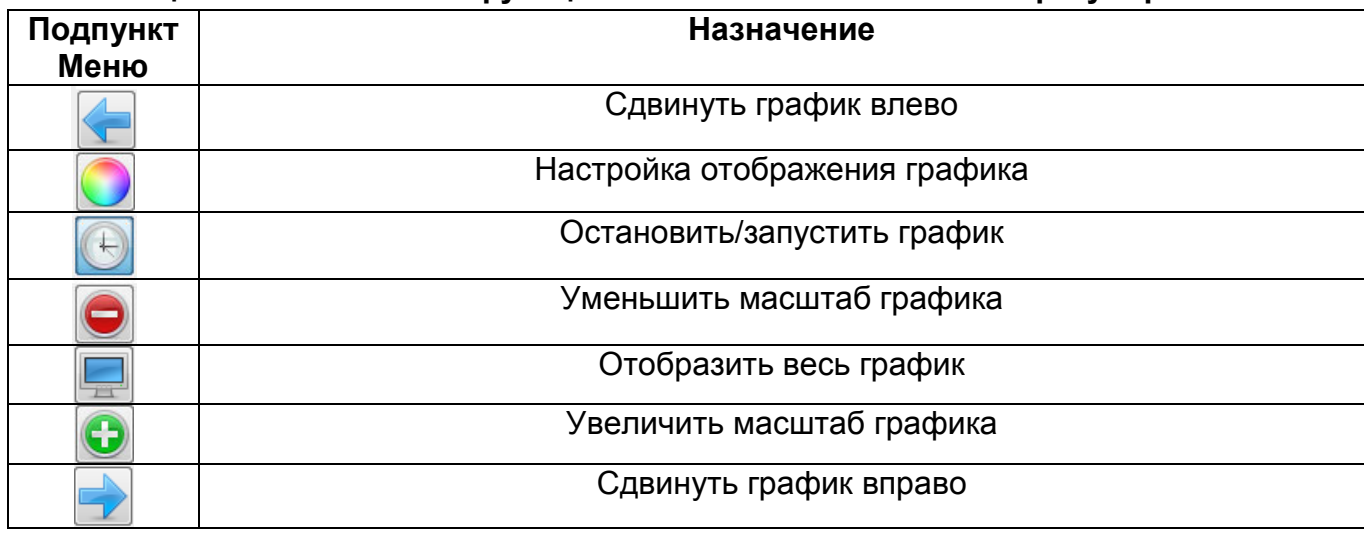

**Таблица 4.4 - Назначение функциональных кнопок меню ПИ-регулирование**

Графический модуль позволяет осуществлять масштабирование графика, а также сохранение его в виде рисунка или вывод на печать.

# **4.8 Окно «Аналоговые входы и выходы»**

Для вызова меню аналоговых входов и выходов необходимо щелчком правой кнопки мыши выбрать вкладку «Аналоговые входы и выходы» выпадающего меню.

Для большей наглядности задания параметров аналоговых входов и выхода ОВЕН ПЧВ может быть использовано окно «Аналоговые входы и выходы» конфигуратора. В нем можно задать значения наиболее важных настроек группы параметров 6 ПЧВ. Диапазоны сигналов тока или напряжения задаются в явном (числовом формате) и дополнительно отображаются в правой части экрана графически. Выбор режима работы осуществляется изменением положения указателя в поле. Выбор функции выхода доступен в форме выпадающего меню.

Кроме того, в режиме реального времени идет отображение текущих значений аналоговых входов и выходов. Вид окна представлен на рисунке 4.14.

После задания необходимых настроек нужно нажать кнопку в меню быстрого доступа для записи значений в ПЧВ.

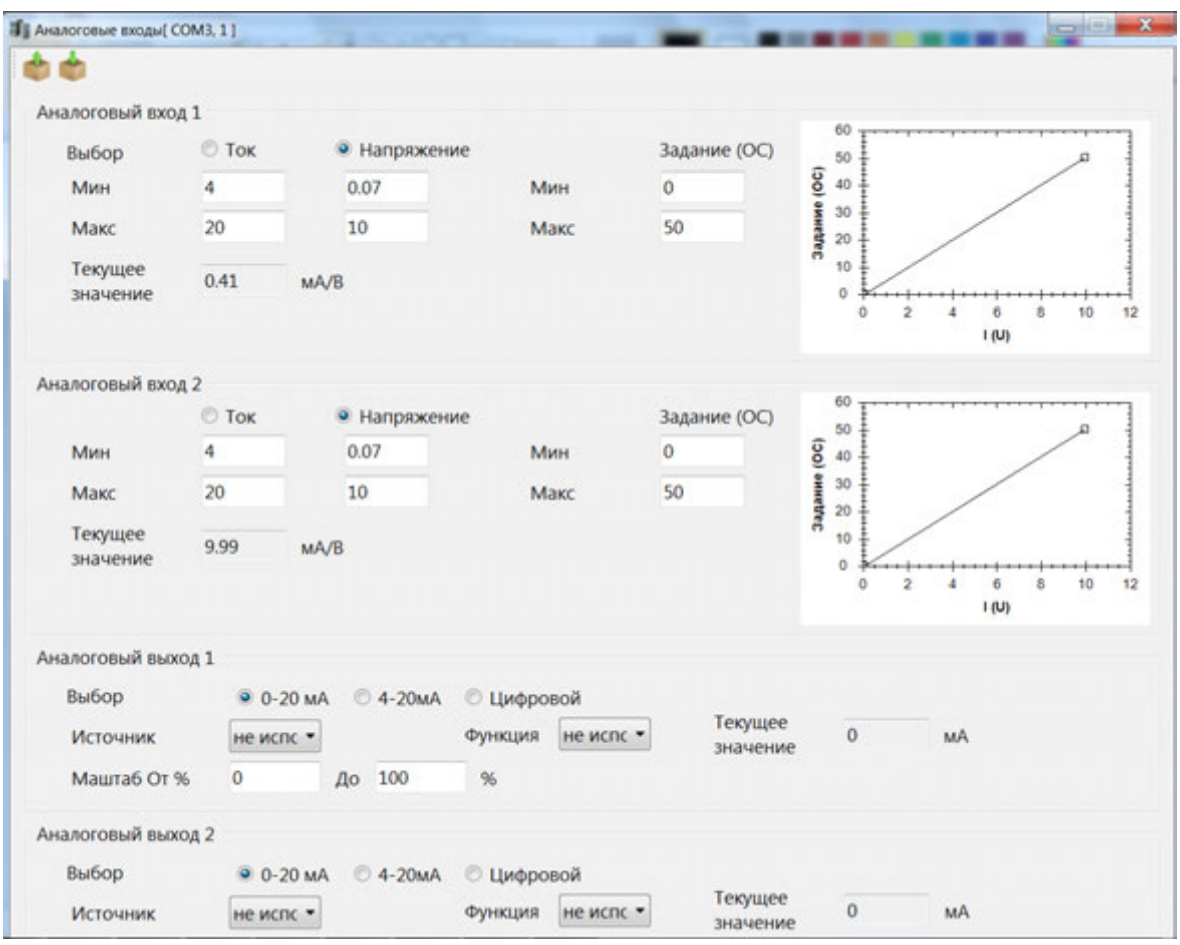

**Рисунок 4.14 - Общий вид окна «Аналоговые входы и выходы»**

### **4.9 Окно «Дискретные входы и выходы»**

Данное окно предназначено для упрощенной настройки параметров дискретных входов и выхода ОВЕН ПЧВ. В нем задаются основные значимые параметры группы 5 прибора. Вид окна представлен на рисунке 4.15.

| Дискретные входы/вьоходы    |                          |        |           |                                   |              |                          |      |
|-----------------------------|--------------------------|--------|-----------|-----------------------------------|--------------|--------------------------|------|
| Клемма                      | Клемма 18                |        | Клемма 19 | Клемма 27                         | Клемма 29    | Клемма 33                | Реле |
| Состояние                   |                          |        |           |                                   |              |                          |      |
| Функция клеммы              | пуск                     | ٠      |           | импульсный • предустаног • реверс | ۰            | фиксирован - командное - |      |
|                             |                          |        |           |                                   |              |                          |      |
| Импульсный вход (клемма 33) |                          |        |           |                                   |              |                          |      |
| Диапазоны                   |                          |        |           |                                   |              | 2                        |      |
| Частота От                  | 20                       | Гц. До | 5000      | Гц.                               |              |                          |      |
| Задание ОС, От              | $\overline{\phantom{0}}$ | Ед До  | 50        | EA.                               | Задание (ОС) | $\circ$<br>$\mathcal{A}$ |      |

**Рисунок 4.15 - Общий вид окна «Дискретные входы и выходы» (для ПЧВ1,2)**

В нижней части окна размещены настройки клеммы 33 при использовании ее как импульсного входа. В полях для задания параметров можно определить значения для диа-

пазона частоты и задания (обратной связи) при получении сигналов с энкодера. В графическом поле слева отображаются заданные настройки.

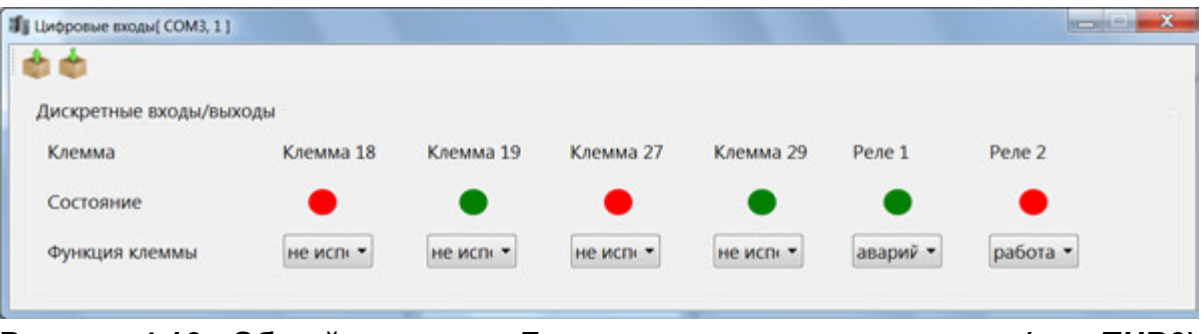

**Рисунок 4.16 - Общий вид окна «Дискретные входы и выходы» (для ПЧВ3)**

В верхней части окна размещены настройки дискретных входов ПЧВ. В строке «Функция клеммы» можно выбрать нужную функцию дискретного входа и выхода из выпадающего списка. Текущее состояние входов и реле отображается индикаторами строки «Состояние». Зеленый цвет индикатора соответствует замкнутому состоянию клеммы, а красный – разомкнутому.

После задания необходимых настроек нужно нажать кнопку в меню быстрого доступа для записи значений в ПЧВ.

### **4.10 Окно «Скалярное управление»**

Окно «Скалярное управление» предназначено для задания настроек в случае вольтчастотного (скалярного) управления приводом. Одним из достоинств такого управления является возможность задания собственной (пользовательской) вольтчастотной характеристики для двигателя. Упрощенный доступ к такому заданию осуществляется с помощью данного окна.

Установка указателя «Включить скалярное управление» изменяет 1-01 «Принцип управления двигателем» на 0 (скалярное управление), снятие указателя возвращает значение 1 (векторное управление, режим по умолчанию). В полях U и f задаются 6 точек пользовательской вольт–частотной характеристики двигателя, которая отображается на графике ниже полей задания. Вид такого окна представлен на рисунок 4.17.

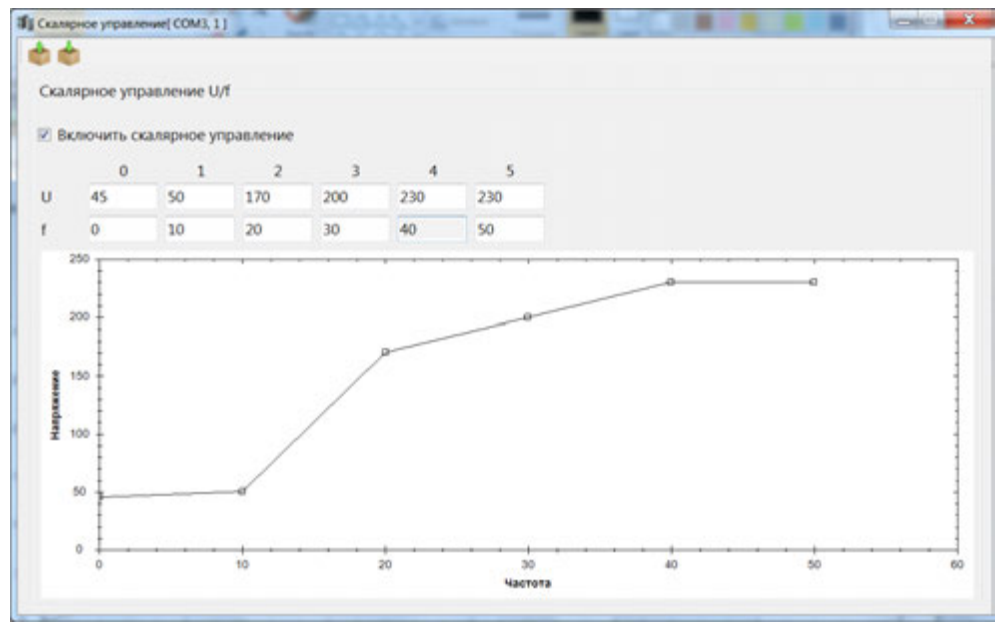

**Рисунок 4.17 - Вид окна «Скалярное управление»**

После задания необходимых настроек нужно нажать кнопку в меню быстрого доступа для сохранения выбранных значений.

# **4.11 Окно «Выбор заданий»**

Окно «Выбор заданий» предназначено для определения источников и диапазона заданий для ПЧВ. Выбором указателя вы можете настроить источник задания, выбрав между аналоговыми входами: клеммы 53 и 60 (для ПЧВ1,2) и клеммы 53 и 54 (для ПЧВ3), управлением по интерфейсу RS-485, ЛПО1(только для ПЧВ1,2), либо полностью отключить внешние задания, выбрав «Выкл.».

В левой части экрана размещены поля для задания Предустановленных заданий (параметр 3-10). В центральной части масштаб предустановленного задания отображается графически.

В правой части окна пользователь может задать диапазон изменения задания в реальных единицах измерения (параметры 3-02, 3-03) и увидеть текущие значения задания на ПЧВ. Вид окна «Выбор заданий» представлен на рисунок 4.18.

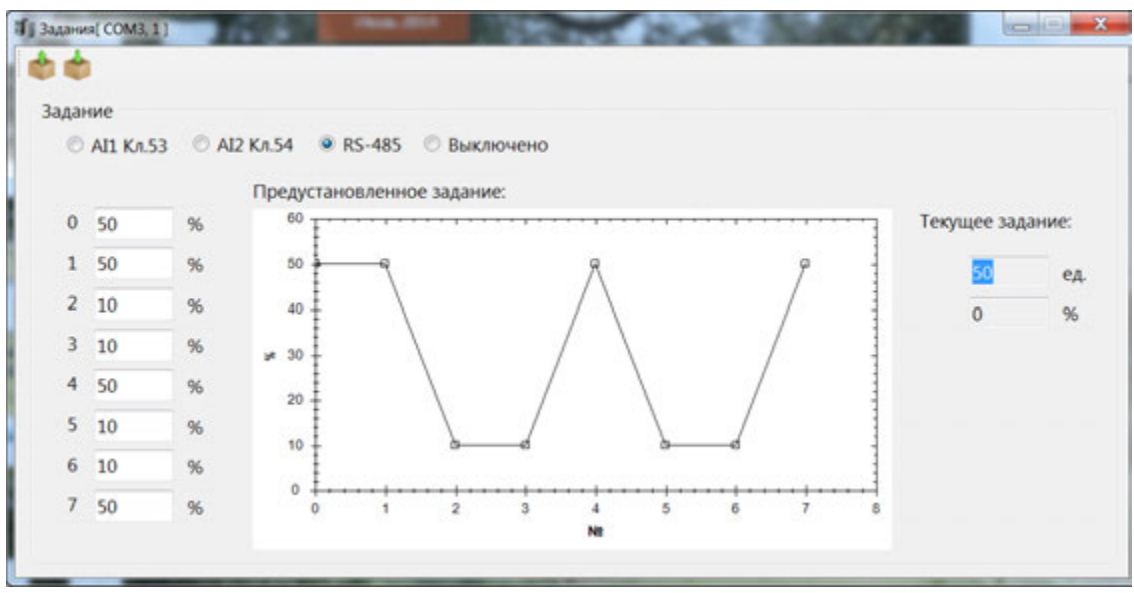

**Рисунок 4.18 - Вид окна «Выбор заданий»**

После задания необходимых настроек нужно нажать кнопку в меню быстрого доступа для записи значений в ПЧВ.

# **4.12 Работа с конфигурациями**

Конфигуратор ОВЕН ПЧВ позволяет сохранять готовые наборы параметров в конфигу-

рации использованием меню быстрого доступа («Сохранить»). Обратите внимание, что в качестве сохраненных для дальнейшего использования выступают параметры столбца «Запись». Проекты конфигуратора сохраняются с расширением \*.prj.

Для открытия готовой конфигурации необходимо после запуска конфигуратора исполь-

зовать пункт меню («Открыть»). Параметры открывшейся конфигурации можно использовать для записи в ПЧВ отдельно или по группам.

Для чтения всей текущей конфигурации ПЧВ в конфигуратор используется команда («Считать все параметры»). Процесс ее выполнения показан на рисунке 4.19. После вы.

полнения этой операции текущая конфигурация будет записана в поле «Чтение» программы-конфигуратора групп 0-18 – для ПЧВ1,2

| ⊟ Параметры                                 | N <sup>o</sup> | Название                           | Чтение   | Запись | Диапазон       | Заводское |
|---------------------------------------------|----------------|------------------------------------|----------|--------|----------------|-----------|
| # Группа 0. Управление и отображение        | $1 - 00$       | Режим управления                   | замюнуты |        |                | разомкнут |
| # Группа 1. Нагрузка/ электродвигатель.     | $1 - 01$       | Принцип управления электрод        | U/f      |        |                | WC+       |
| • Группа 2. Торможение двигателя постоянні  | $1 - 03$       | Характеристика крутящего мом 1     |          |        |                | постоянн  |
| # Группа 3. Источники сигналов, единицы изг | $1 - 06$       | Направление вращения двигат        |          |        |                | Нормальн  |
| • Группа 4. Пределы и предупреждения        | $1 - 20$       | Мощность двигателя                 |          |        |                |           |
| ₩ Группа 5. Цифровой вход/выход.            | $1 - 22$       | Напряжение двигателя (В).          |          |        | 50-999         | 400       |
| <b> Группа 6. Аналоговый вход/выход.</b>    | $1 - 23$       | Частота двигателя (Гц).            |          |        | 20-400         | 50        |
| - Группа 8. Конфигурирование связи          | $1 - 24$       | Ток двигателя (А).                 |          |        | $0.01 - 43.00$ |           |
| # Группа 13. Программируемый логический и   | $1 - 25$       | Номинальная скорость двигате       |          |        | 100-9999       |           |
| # Группа 14. Специальные функции ПЧВ        | $1 - 29$       | Автоматическая адаптация дви       |          |        |                | Функция А |
| <b>  Группа 15. Информация о работе ПЧВ</b> | $1 - 30$       | Активное сопротивление стато.      |          |        | $0,015 - 1.5$  |           |
| # Группа 16. Считывание рабочих характери-  | $1 - 33$       | Подтверждение                      |          |        | $0 - 6.87$     |           |
| • Группа 18. Расширенные данные электродв   | $1 - 35$       |                                    |          |        |                |           |
| # Группа 20. Замкнутый контур упр. приводок | $1 - 39$       | Прочитать все параметры?           |          |        | $2 - 100$      | 4         |
| • Группа 22 Прикладные функции1             | $1 - 42$       |                                    |          |        | $0 - 150$      | 50        |
| # Группа 24 Прикладные функции2<br>≞ Аварии | $1 - 43$       |                                    |          |        | $0 - 431$      | 144       |
|                                             | $1 - 50$       | Да<br>Her                          |          |        | $0 - 300$      | 100       |
|                                             | $1 - 52$       |                                    |          |        | $0.0 - 10.0$   | 0.0       |
|                                             | $1 - 55$       | Характеристика (U/I - U) (8) [0].  |          |        | $0.0 - 999.9$  | 0.0       |
|                                             | $1 - 55$       | Характеристика (U/f - U) (B) [1].  |          |        | $0,0-999.9$    | 0.0       |
|                                             | $1 - 55$       | Характеристика (U/f - U) (B) [2].  |          |        | $0.0 - 999.9$  | 0.0       |
|                                             | $1 - 55$       | Характеристика (U/f - U) (B) [3].  |          |        | $0.0 - 999.9$  | 0.0       |
|                                             | $1 - 55$       | Характеристика (U/f - U) (B) [4].  |          |        | $0,0-999.9$    | 0.0       |
|                                             | $1 - 55$       | Характеристика (U/f - U) (B) [5].  |          |        | $0.0 - 999.9$  | 0.0       |
|                                             | $1 - 56$       | Характеристика (U/f - F) (Гц) [0]. |          |        | $0,00 - 400$   | 0.0       |
|                                             | $1 - 56$       | Характеристика (U/f - F) (Гц) [1]. |          |        | $0.00 - 400$   | 0.0       |
|                                             | $1 - 56$       | Характеристика (U/f - F) (Гц) [2]. |          |        | $0.00 - 400$   | 0.0       |
|                                             | $1 - 56$       | Характеристика (U/f - F) (Гц) [3]. |          |        | $0,00 - 400$   | 0.0       |
|                                             | $1 - 56$       | Характеристика (U/f - F) (Гц) [4]. |          |        | $0,00 - 400$   | 0.0       |
| y.<br>111.<br>$\epsilon$                    | $1 - 56$       | Характеристика (U/I - F) (Гц) [5]. |          |        | $0,00 - 400$   | 0.0       |

**Рисунок 4.19 - Состояние конфигуратора во время чтения всех параметров**

Для записи полной готовой конфигурации ПЧВ используется команда «Записать все параметры». Ее применение целесообразно для записи сложных конфигураций, отличающихся от заводской сразу в нескольких группах параметров. При использовании этой команды в ПЧВ записываются все значения параметров групп 0-18 – для ПЧВ1,2 или 0-24 – для ПЧВ3 из поля «Запись». В случае неверно определенного значения параметра запись конфигурации отменяется.

# **4.13 Быстрое меню 1. Основные настройки двигателя**

Общий вид основных настроек двигателя представлен на рисунке 4.20.

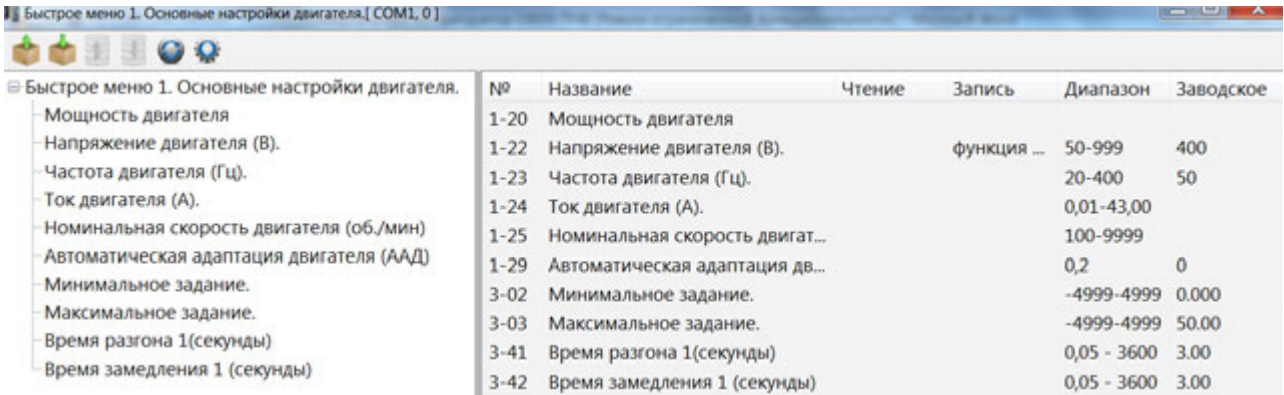

#### **Рисунок 4.20 - Общий вид меню «Основные настройки двигателя»**

Для параметров данной группы быстрого меню приведены допустимые диапазоны задания значений (столбец «Диапазон») и заводские установки (столбец «Заводское»).

Более подробную информацию о данной группе параметров вы можете прочитать в Руководстве по программированию ОВЕН ПЧВ.

После задания необходимых настроек нужно нажать кнопку в меню быстрого доступа для записи значений в ПЧВ.

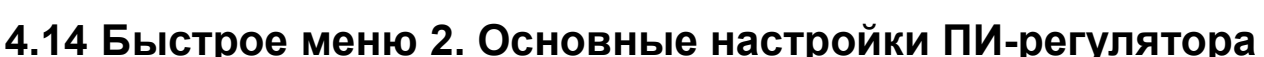

Общий вид основных настроек ПИ-регулятора представлен на рисунке 4.21.

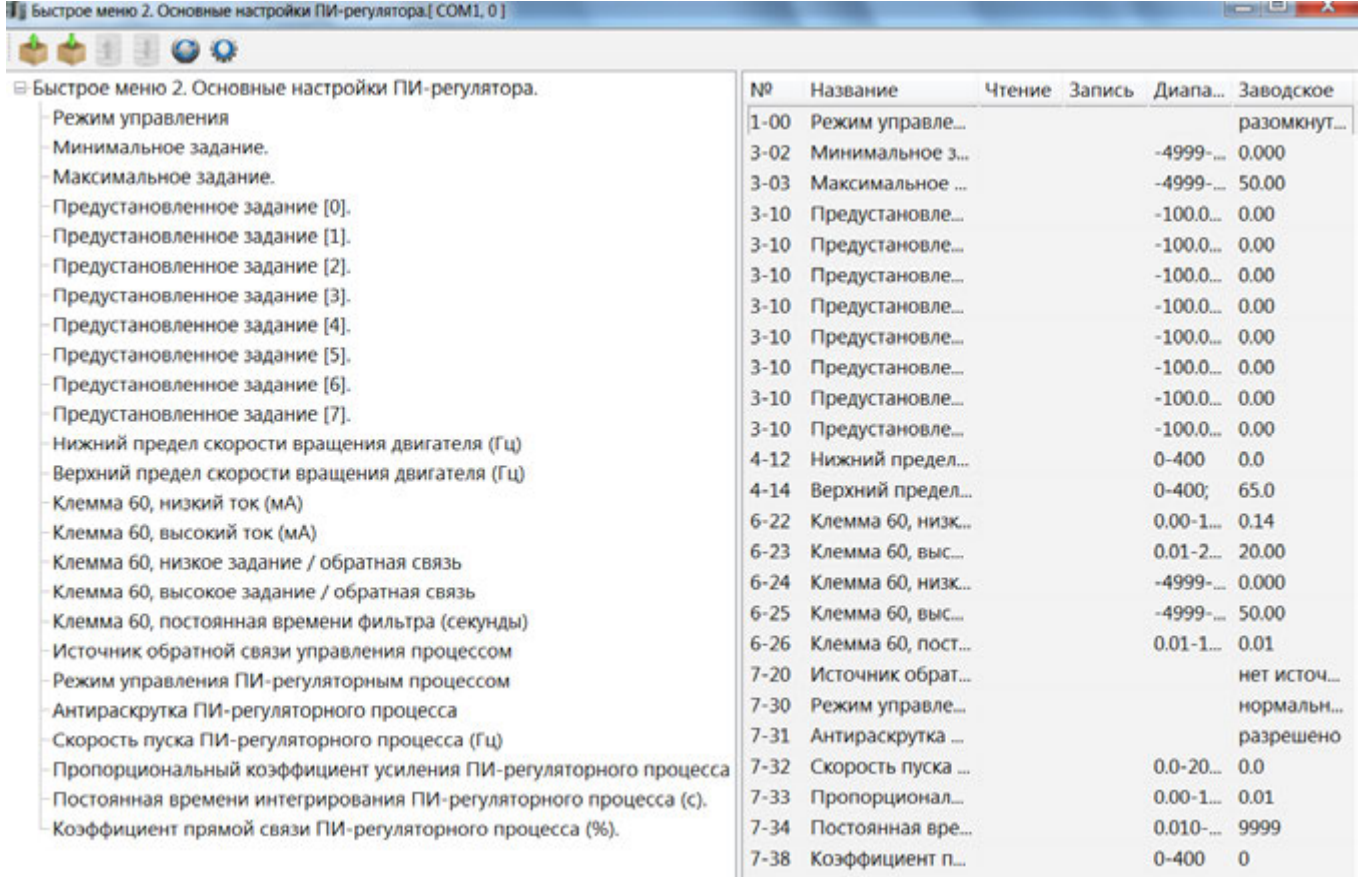

#### **Рисунке 4.21 - Общий вид меню «Основные настройки ПИ-регулятора»**

Для параметров данной группы быстрого меню приведены допустимые диапазоны задания значений (столбец «Диапазон») и заводские установки (столбец «Заводское»). Более подробную информацию о данной группе параметров вы можете прочитать в Руководстве по программированию ОВЕН ПЧВ.

После задания необходимых настроек нужно нажать кнопку в меню быстрого доступа для сохранения настроек ПИ-регулятора.

# **4.15 Меню: «ПЛК ПЧВ1,2»**

Общий вид настройки ПЛК ПЧВ1,2 представлен на рисунке 4.22.

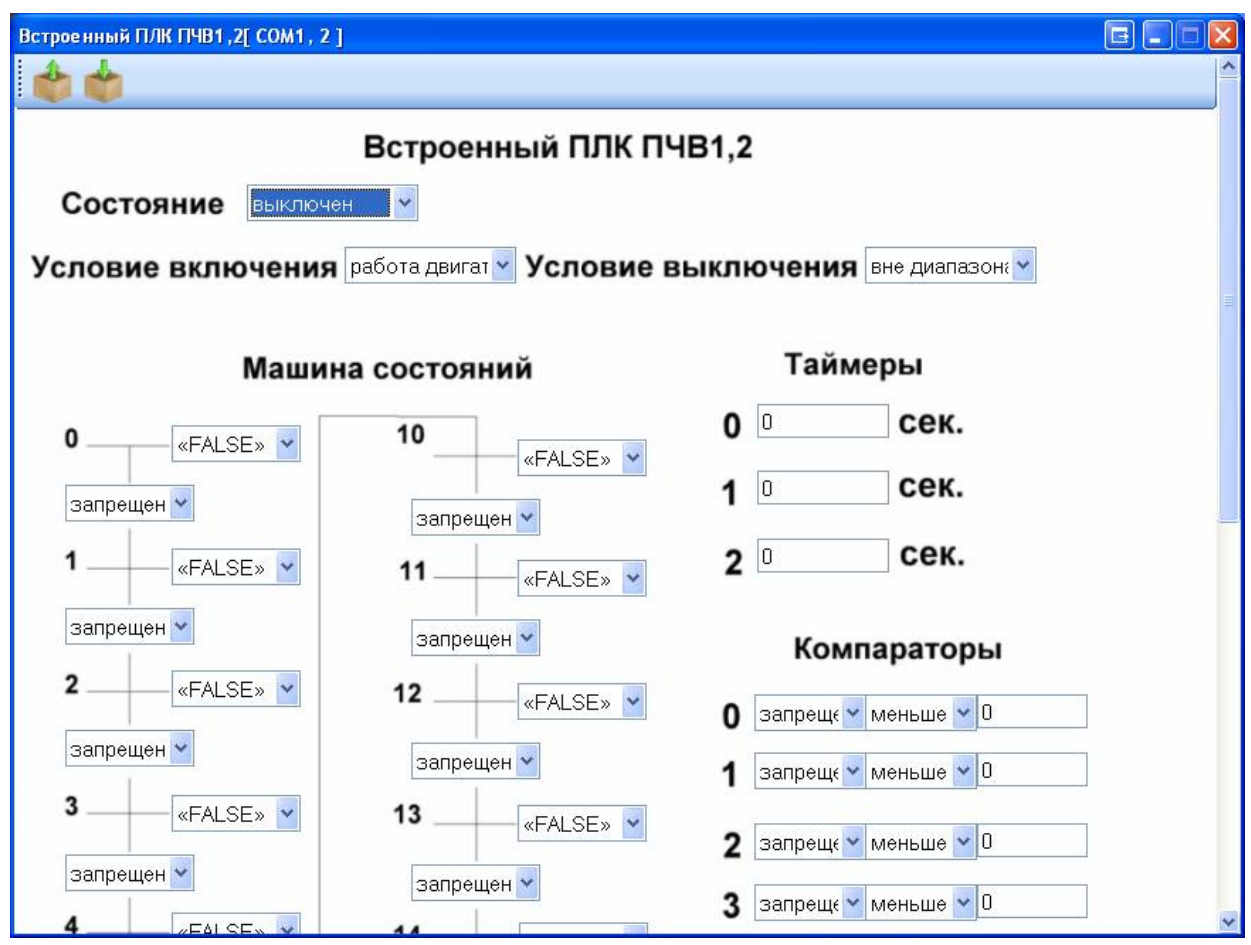

**Рисунок 4.22 - Общий вид меню «ПЛК ПЧВ1,2»**

Данная подгруппа состоит из задаваемых параметров «Машина состояний», «Таймеры», «Компараторы» и «Логические соотношения».

В машине состояний определяются параметры условий и действий ПЛК ПЧВ (13- 51, 13-52). Отдельно задаются значения параметров для таймеров (13-20), компараторов (13-1х) и логических соотношений (13-40).

Список параметров при работе со встроенным ПЛК ПЧВ1,2 показан на рисунке 4.23.

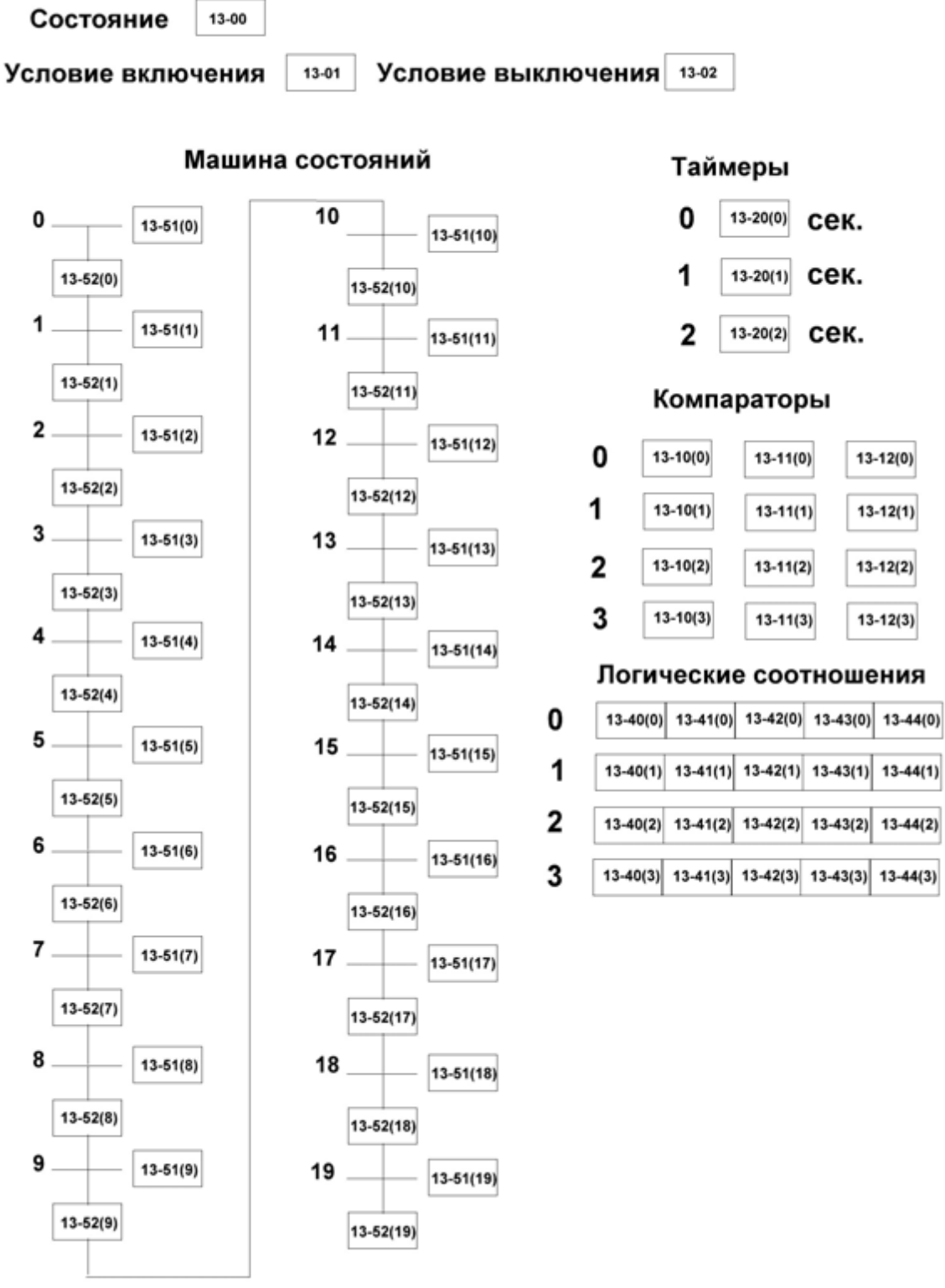

#### Встроенный ПЛК ПЧВ1,2

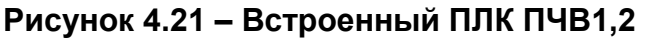

Более подробную информацию о данной группе параметров вы можете прочитать в Руководстве по программированию ОВЕН ПЧВ.

После задания необходимых настроек нужно нажать кнопку в меню быстрого доступа для записи значений параметров 13-х в ПЧВ.

# **Приложение А. Предупреждения и аварийная сигнализация**

### **Таблица А.1 – Предупреждения и аварийная сигнализация. Кодовая таблица**

(Пр – Предупреждение, Ав – аварийный сигнал, ОтЗ – отключение закрыто пользователем программно, Ош – ошибка)

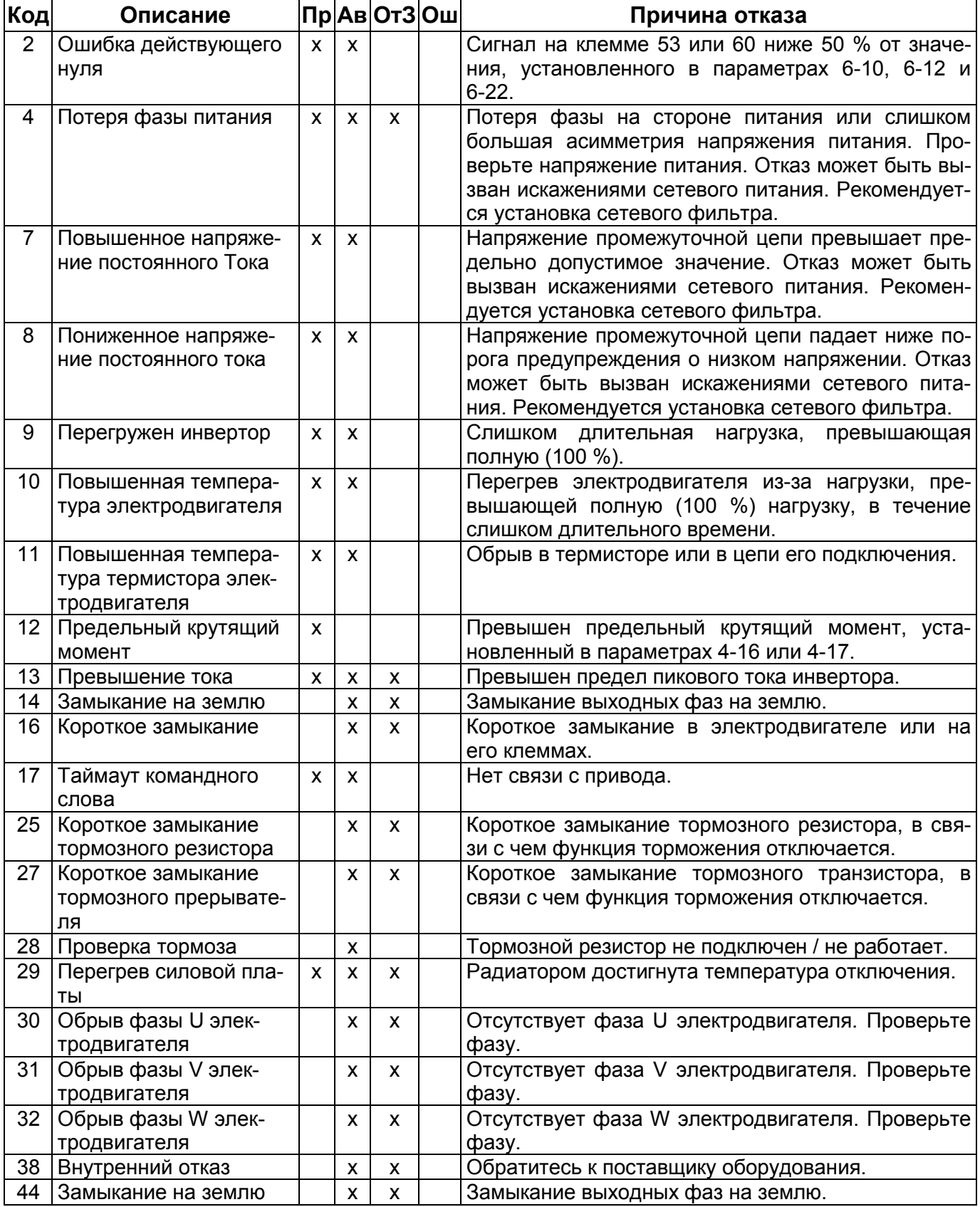

### **Приложение А. Предупреждения и аварийная сигнализация**

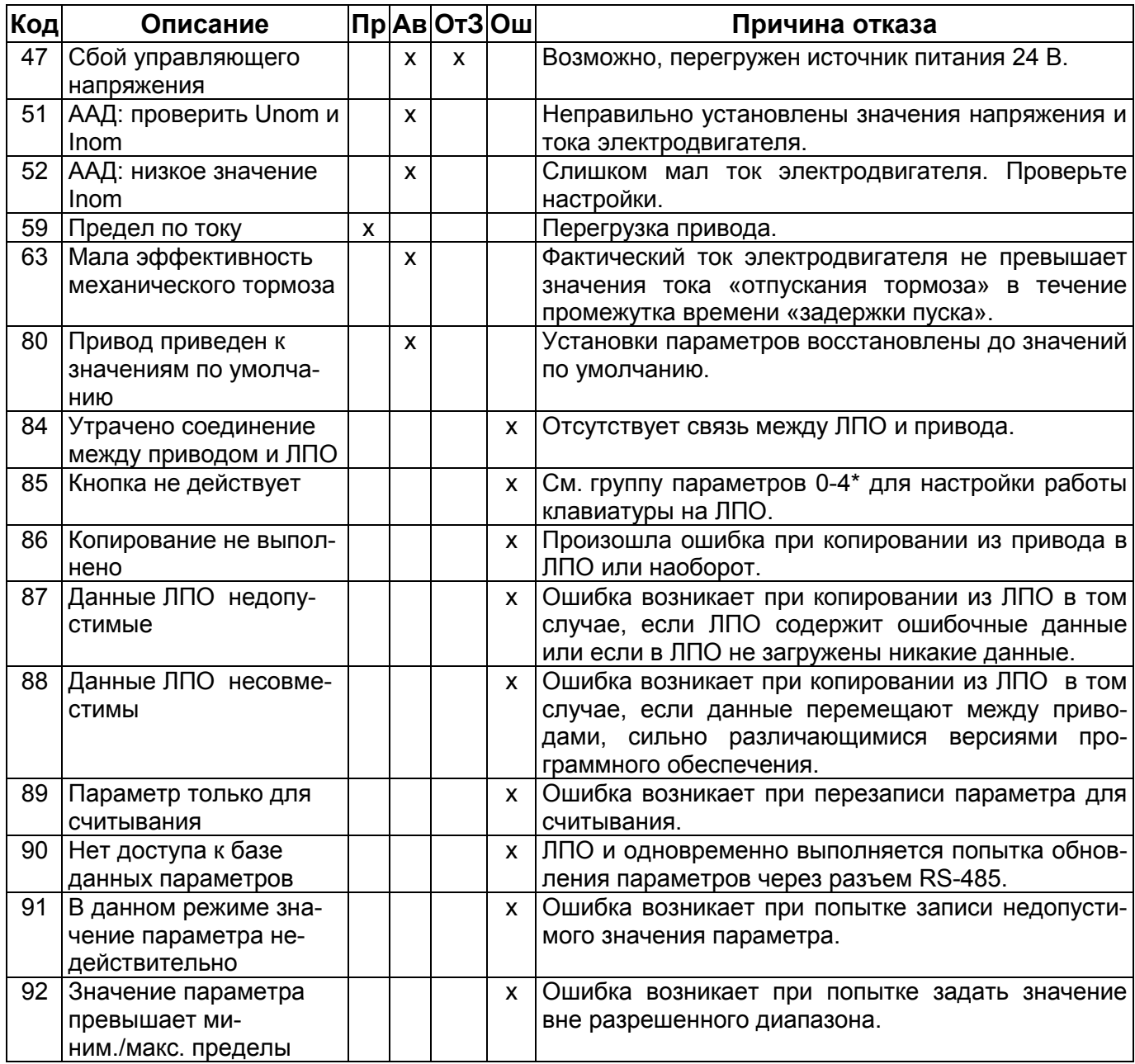

# **Приложение Б. Быстрое меню для доступа к параметрам**

# **Меню QM1. Основные настройки**

Основные настройки, доступные из первого подменю приведены в таблице Б.1 («Зав. уст.» – заводская установка значения «по умолчанию»).

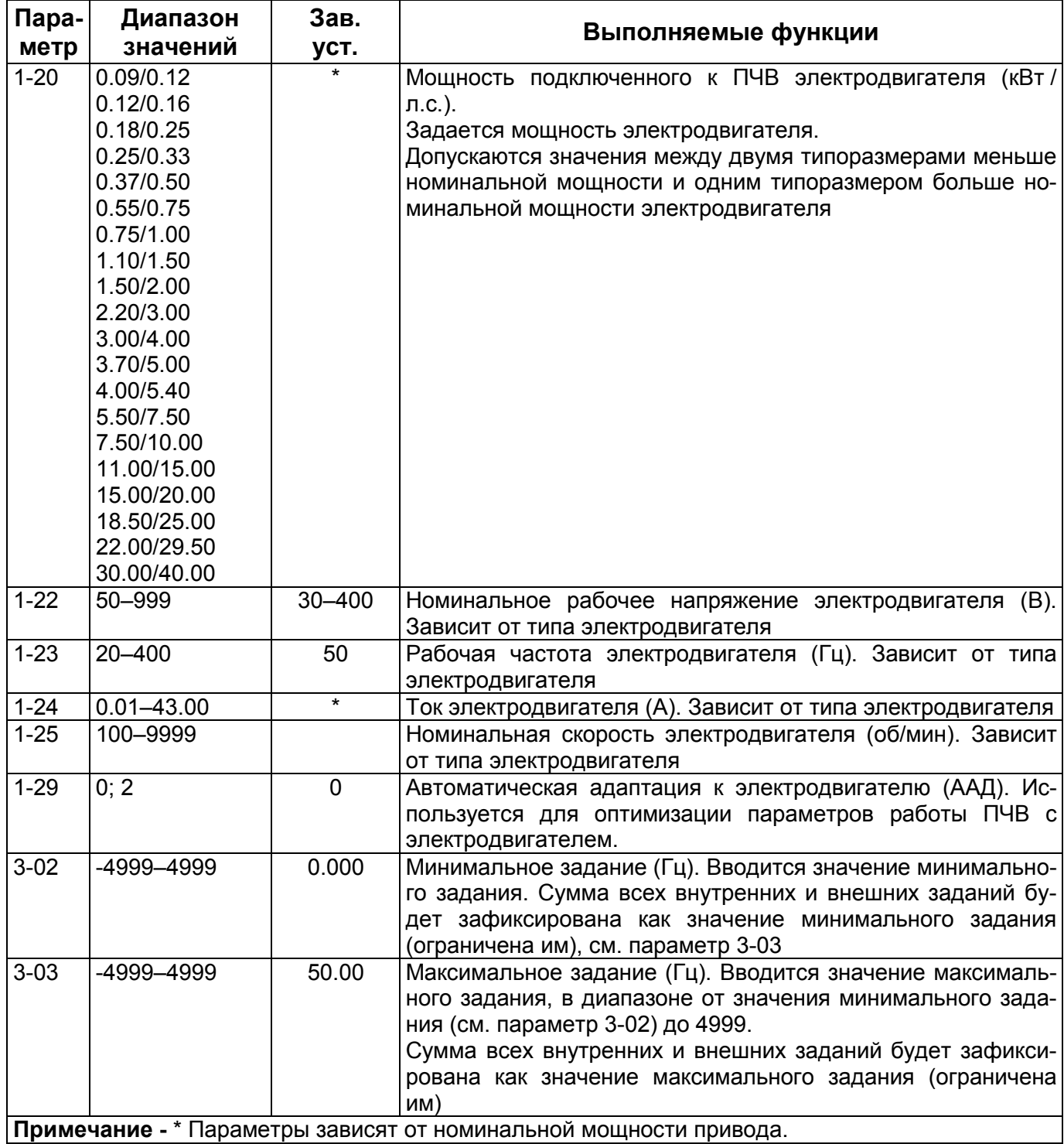

#### **Таблица Б.1 – Основные настройки**

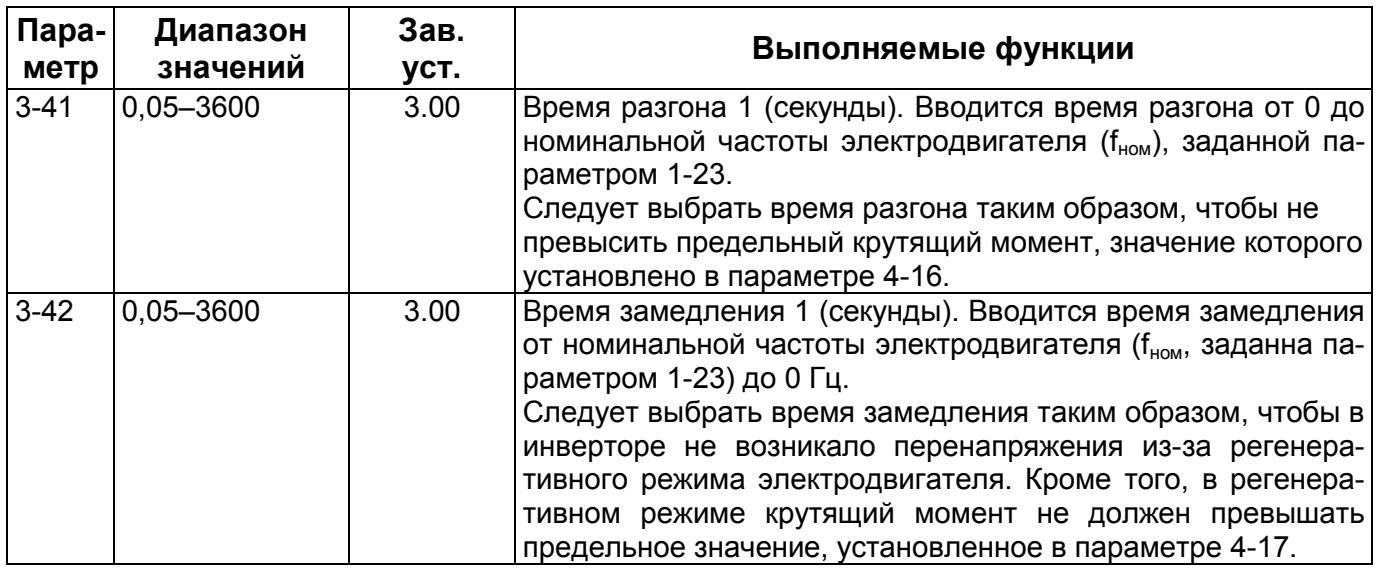

#### **Окончание таблицы Б.1**

# **Меню QM2. Настройки ПИ-регулятора**

Настройки параметров ПИ-регуляторного процесса, доступные из второго подменю, приведены в таблице Б.2 («Зав. уст.» – заводская установка значения «по умолчанию»).

#### **Таблица Б.2 – Настройки ПИ-регулятора**

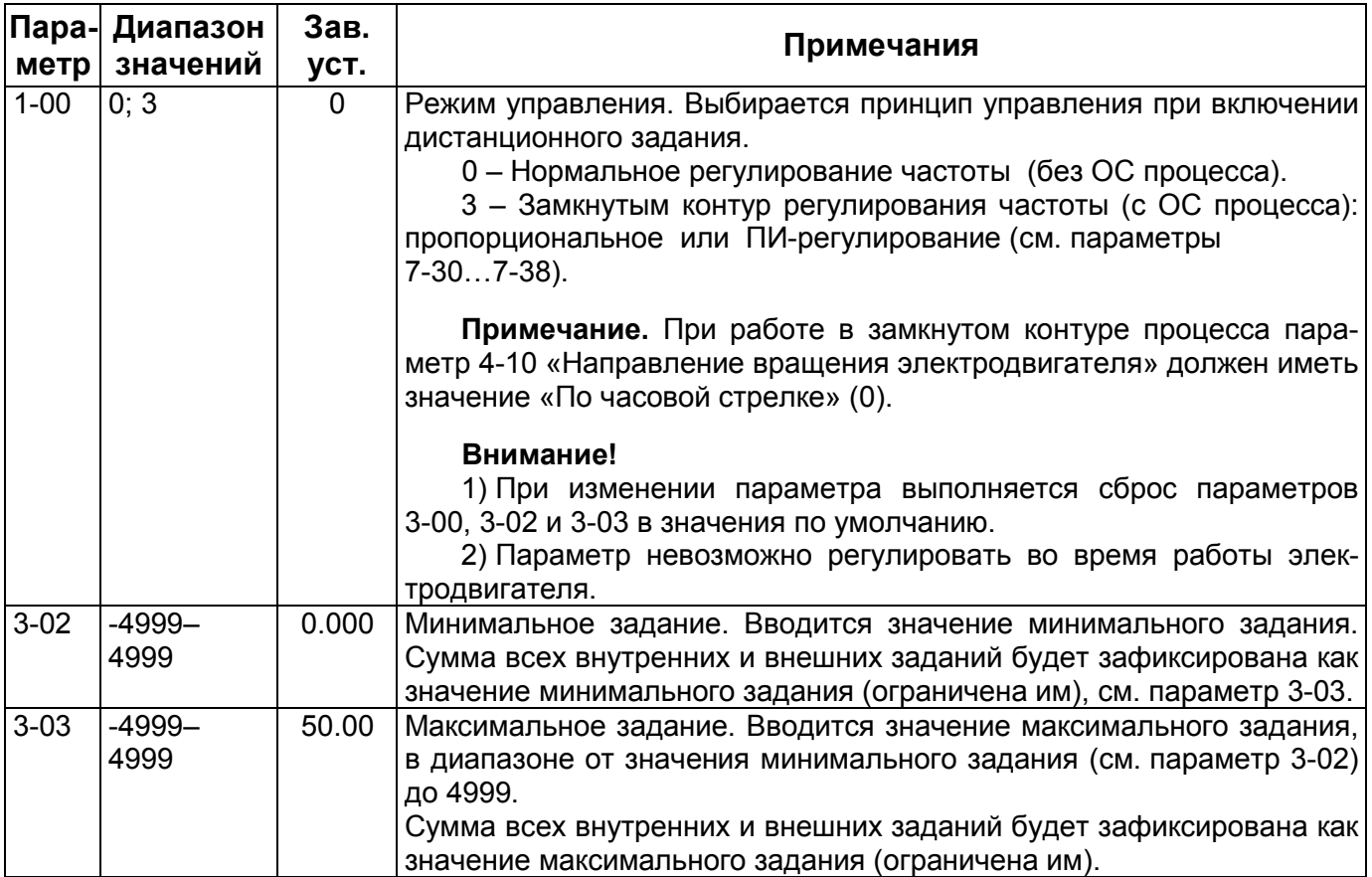

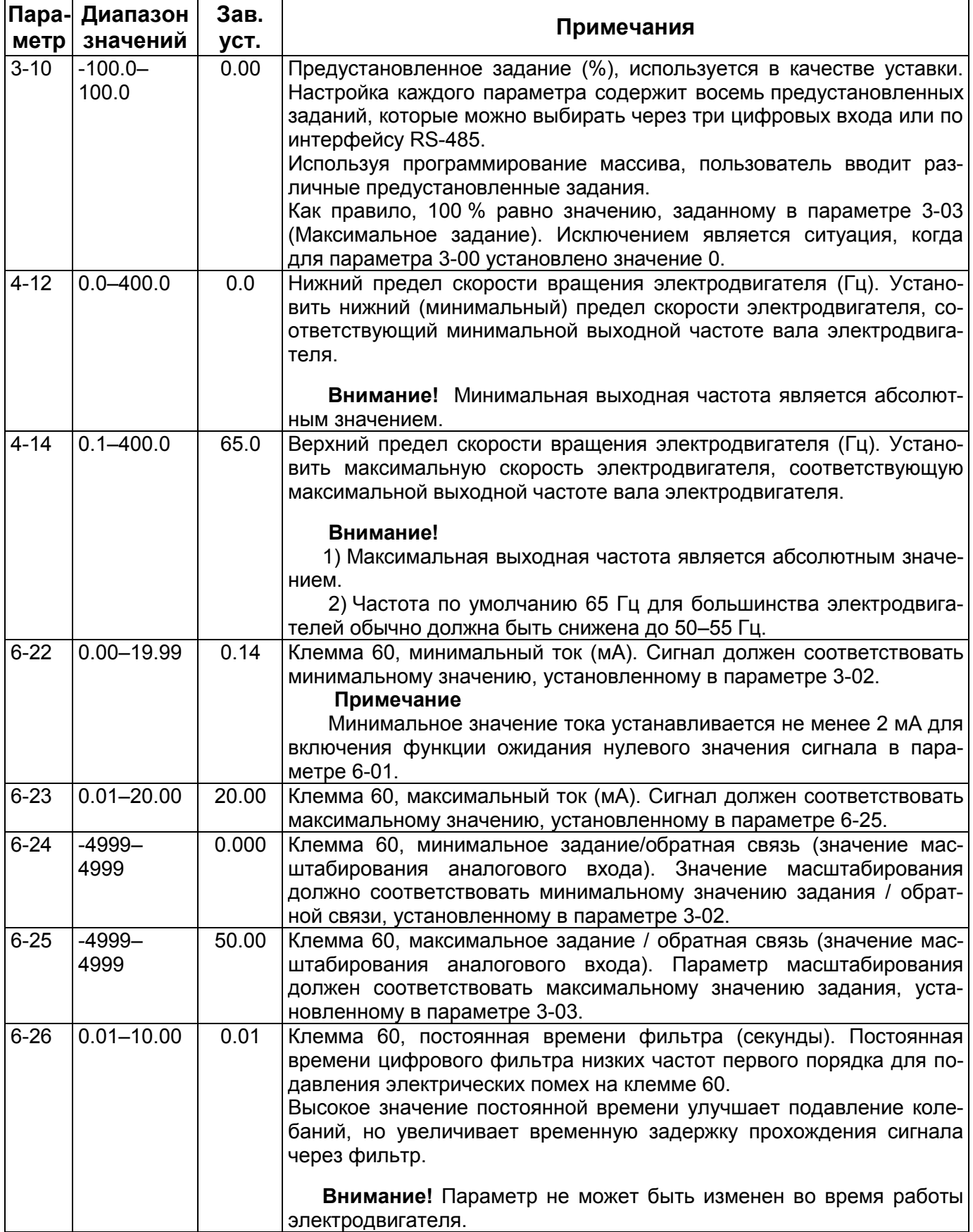

### **Окончание таблицы Б.2**

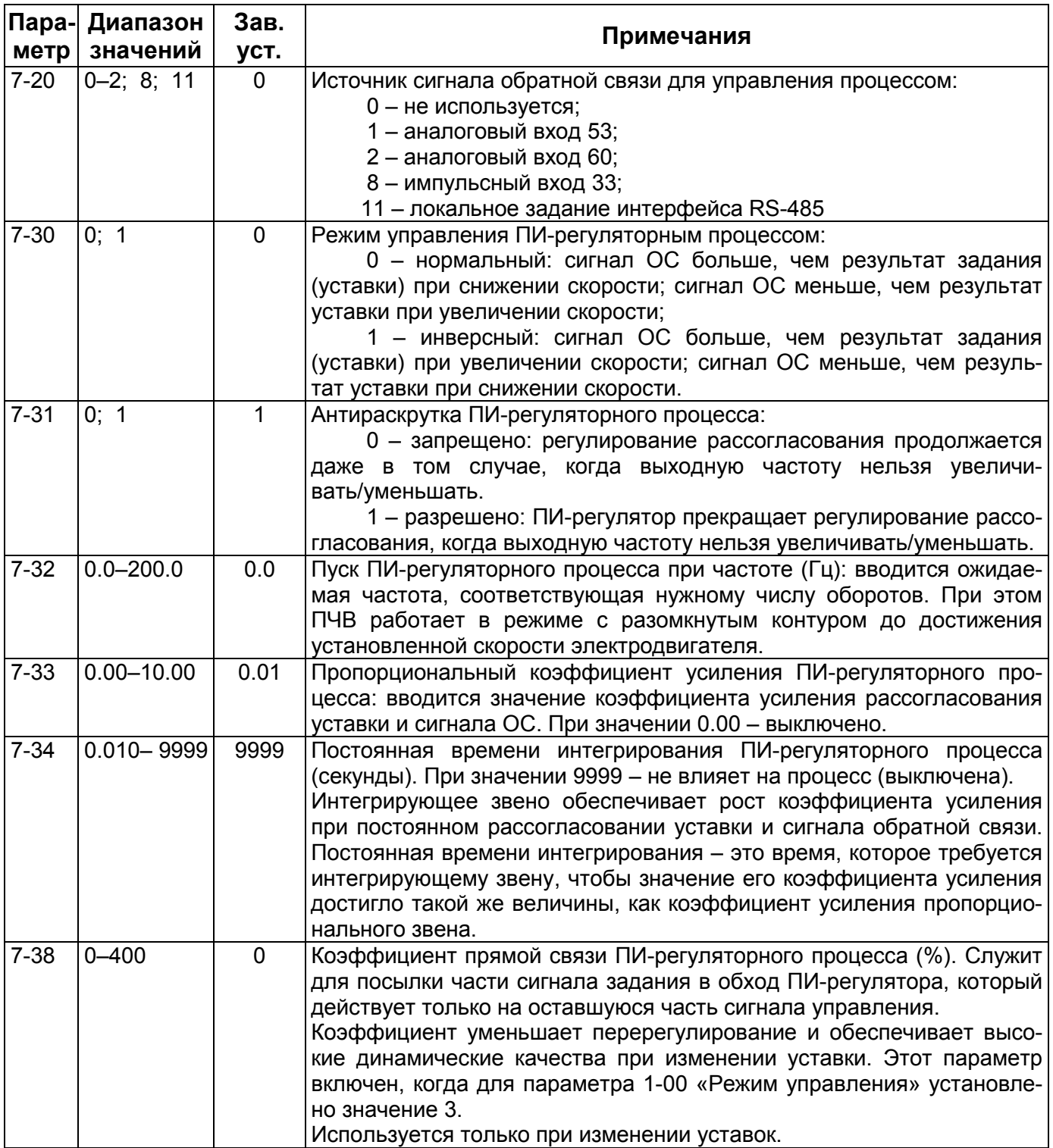

# **Приложение В. Адресация регистров ОВЕН ПЧВ для удаленного опроса и управления**

В данном разделе приведены таблицы адресации регистров ОВЕН ПЧВ для удаленного опроса по интерфейсу RS-485. в таблице В.1 приведена адресация служебных регистров, в таблице В.2 – побитовая разбивка регистров командного слова, в таблице В.3 – слова состояния. Таблица В.4 отображает регистры параметров ОВЕН ПЧВ.

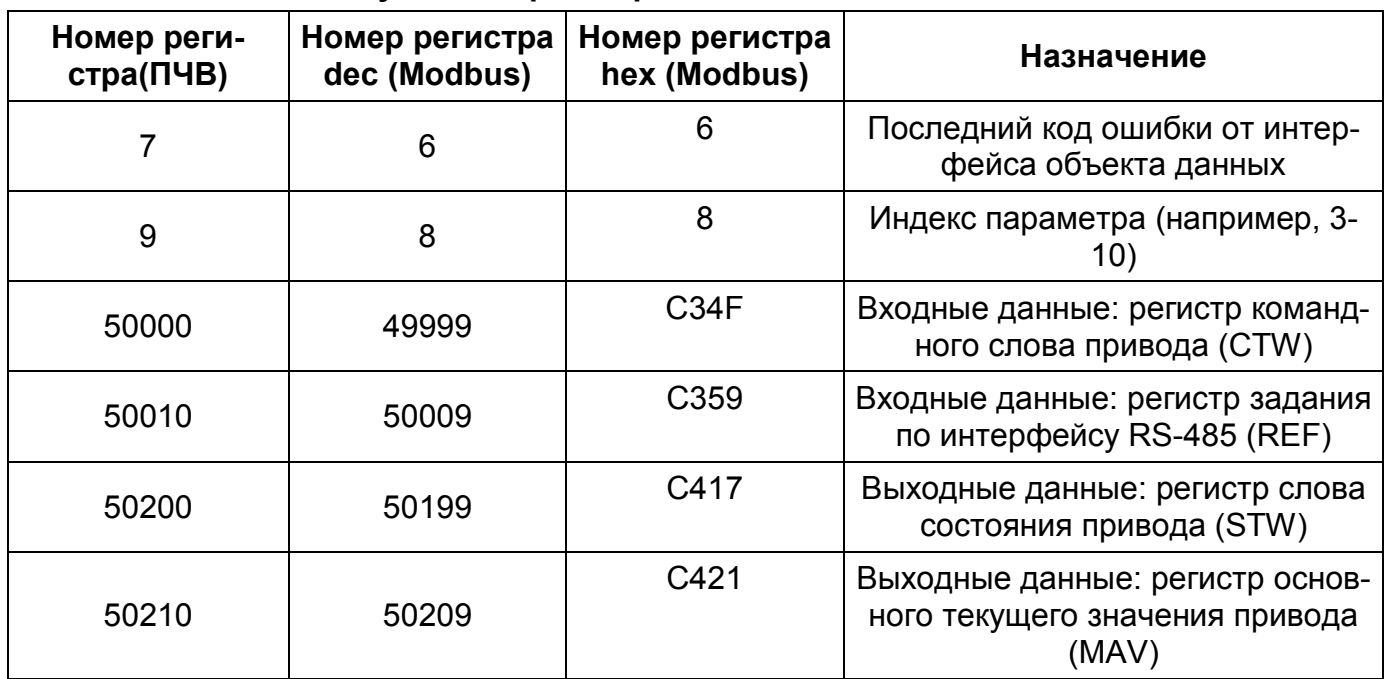

#### **Таблица В.1 - Служебные регистры ПЧВ**

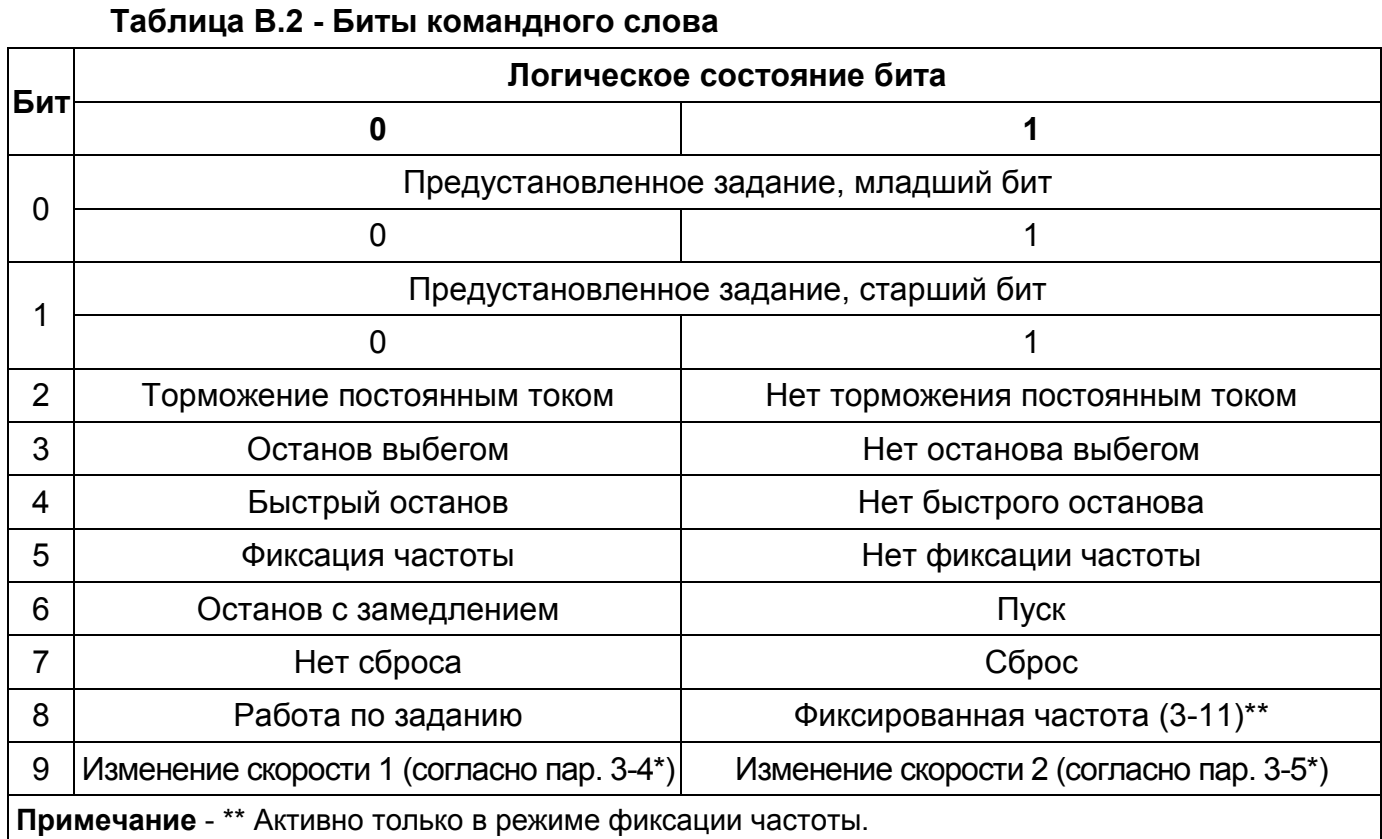

#### **Приложение В. Адресация регистров ОВЕН ПЧВ для удаленного опроса и управления**

# **Бит Логическое состояние бита 0 1** 10 Данные недействительны Данные действительны 11 Реле 1 выключено Реле 1 включено 12-13 Не используются 14 | Активен НАБОР1 | Активен НАБОР2 15 Реверс Нет реверса

#### **Окончание таблицы В.2**

#### **Таблица В.3 - Биты слова состояния**

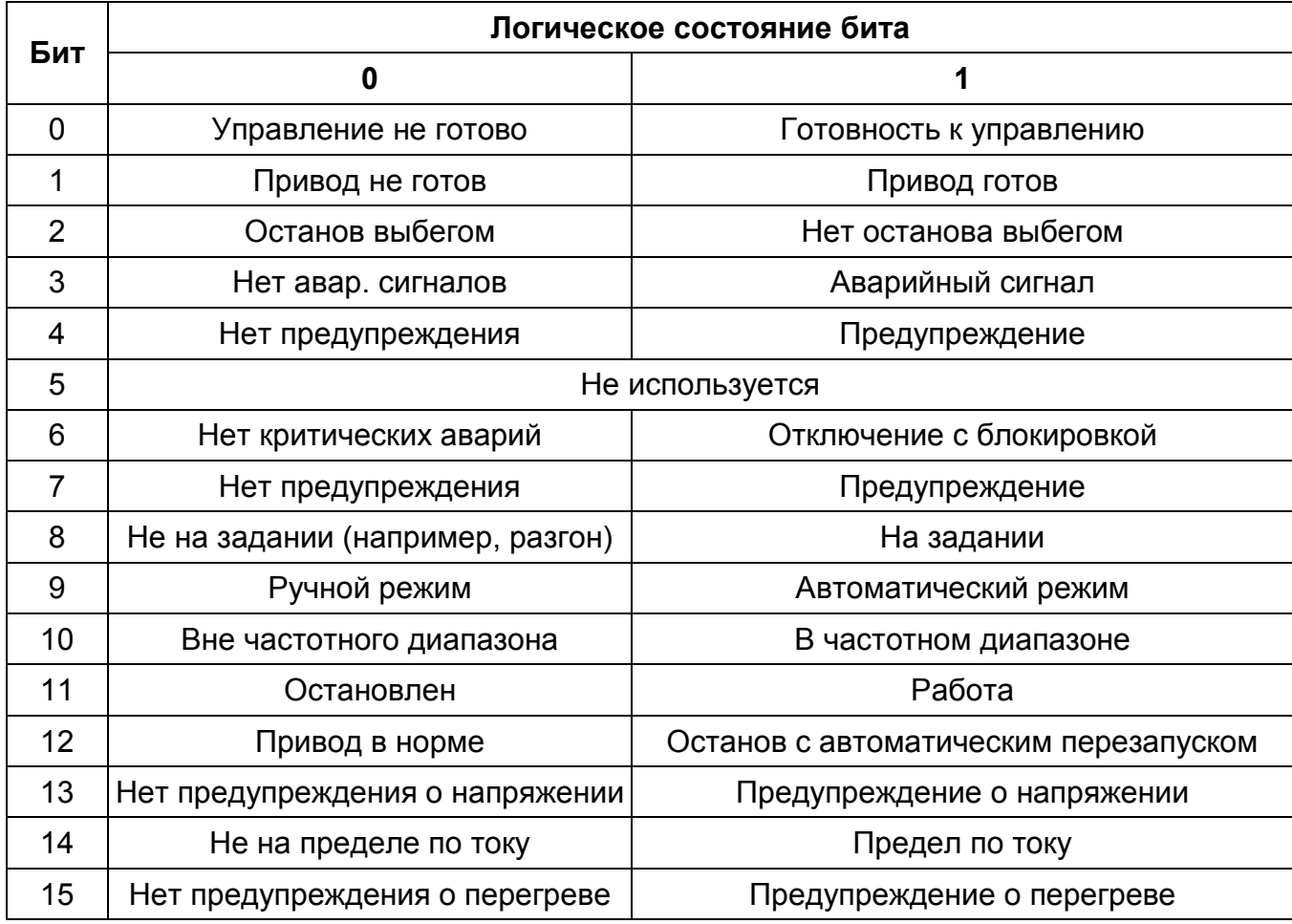

Для опроса параметров ПЧВ и изменения их по сети используется следующие простые принципы адресации:

- 1. Все параметры ПЧВ доступны для удаленного прочтения с использованием протокола *ModbusRTU*.
- 2. Каждому параметру соответствует регистр (2 регистра) с уникальным адресом
- 3. Адрес соответствующего регистра определяется по номеру параметра в ПЧВ по следующей формуле:

 $HOMEP$   $PETVICTPA = HOMEP$   $TAPAMETPA \times 10-1$ 

4. Для адресации индексируемых параметров используйте соответствующий номер регистра (табл.4) совместно с номером индекса, заданным в регистре 8.

#### **Приложение В. Адресация регистров ОВЕН ПЧВ для удаленного опроса и управления**

5. В некоторых параметрах по умолчанию смещено положение десятичной точки, для того чтобы осуществлять передачу в формате регистра. Например значение регистра 16-13, равное 504, указывает на частоту привода 50,4 Гц.

Адресация регистров ПЧВ и возможности доступа к ним по RS-485 для опроса и изменения по сети сведены в таблице В.4.

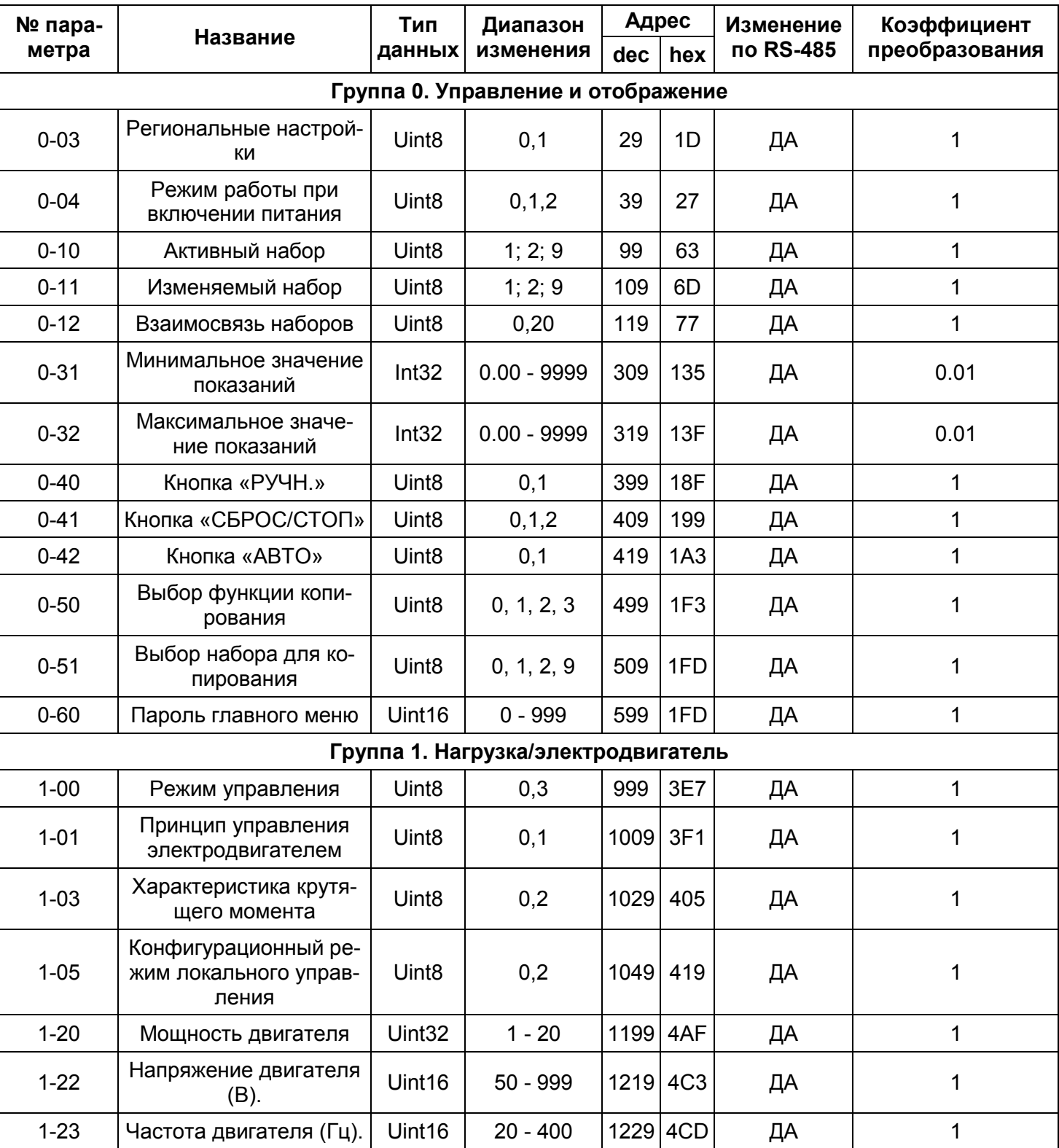

### **Таблица В.4 - Адресация регистров ПЧВ и доступ к ним по RS-485 для опроса и изменения по сети**

#### **№ параметра Название Тип данных Диапазон изменения Адрес Изменение по RS-485 Коэффициент dec hex преобразования** 1-24 | Ток двигателя (A). | Uint32 | 0,01 - 43,00 | 1239 | 4D7 | ДА | 0.01 1-<sup>25</sup> Номинальная скорость оминальная скорость | Uint16 | 100 - 9999 | 1249 | 4Е1 | ДА | | 1<br>двигателя (об./мин) | Uint16 | 100 - 9999 | 1249 | 4Е1 | ДА | 1-29 Автоматическая адаплвтоматическая адап-<br>тация двигателя (ААД) | Uint8 | 0,2 1289 509 | ДА | 1 1-30 Активное сопротивление статора (Rs) (Ом). | Uint32 |  $\left| \begin{array}{ccc} 1299 & 513 \\ 1299 & 513 \end{array} \right|$  ДА | 0.0001 1-33 Реактивное сопротивление рассеяния статора (Х1) (Ом). Uint32 | 1329 | 531 | ДА | 0.0001 1-35 Основное реактивное сопротивление (Xh) (Ом) Uint32 | 1349 | 545 | ДА | 0.0001 1-50 Намагничивание двигателя при нулевой скорости (%). Uint16 0 - 300 1499 5DB ДА 1 1-52 Минимальная скорость нормального намагничивания [Гц].  $Uint16$  | 0,0 - 10,0 | 1519 | 5EF | ДА | 0.1 1-55 | Характеристика (U/f – U)<br>(B). отлыском сур Uint16 | 0,0 - 999,9 | 1549 | 60D | ДА | 1 1-56 | Характеристика (U/f – F)  $(\Gamma_{\text{H}})$ . Uint16 | 0,00 - 400 |1559|617| ДА | 1 1-60 Компенсация нагрузки на низкой скорости (%). | Int16 | 0 – 199 % | 1599 | 63F | ДА | 1599 | 1599 | 63F | ДА | 1599 | 63F | ДА | Н 1-61 Компенсация нагрузки на высокой скорости  $(%).$ Int16  $\begin{vmatrix} 0 & -199 & -1609 & 649 \end{vmatrix}$   $\begin{vmatrix} 649 & -160 & -160 & -160 \\ -160 & -160 & -160 & -160 \\ -160 & 60 & 60 & -160 \end{vmatrix}$ 1-62 Компенсация скольжения двигателя в зависимости от нагрузки (%). Int16  $\vert$  -400 – 399 1619 653  $\vert$  ДА 1 1-63 Пост. времени компенсации скольжения (секунды). Uint16 0,05 - 5,00 с 1629 65D ДА 0.01 1-71 Задержка запуска (се-<br>кунды) кунды) Uint16 0,0 - 10,0 с <sup>1709</sup> 6AD ДА 0.1 1-72  $\vert$  Функция запуска  $\vert$  Uint8  $\vert$  0; 1; 2  $\vert$  1719 6B7  $\vert$  ДА  $\vert$  1 1-73 | Запуск с хода | Uint8 | 0; 1 | 1729 | 6С1 | ДА | 1 1-80  $\vert$  Функция при останове  $\vert$  Uint8  $\vert$  0; 1  $\vert$  1799 707  $\vert$  ДА  $\vert$  1 1-82 Минимальная скорость для функции при останове (Гц)  $Uint16$  | 0,0 - 20,0 | 1819 | 71B | ДА | 0.1 1-90 Тепловая защита двигателя Uint8 0; 1; 2; 3; 4 1899 76В ДА 1

# **Приложение В. Адресация регистров ОВЕН ПЧВ для удаленного опроса и управления**

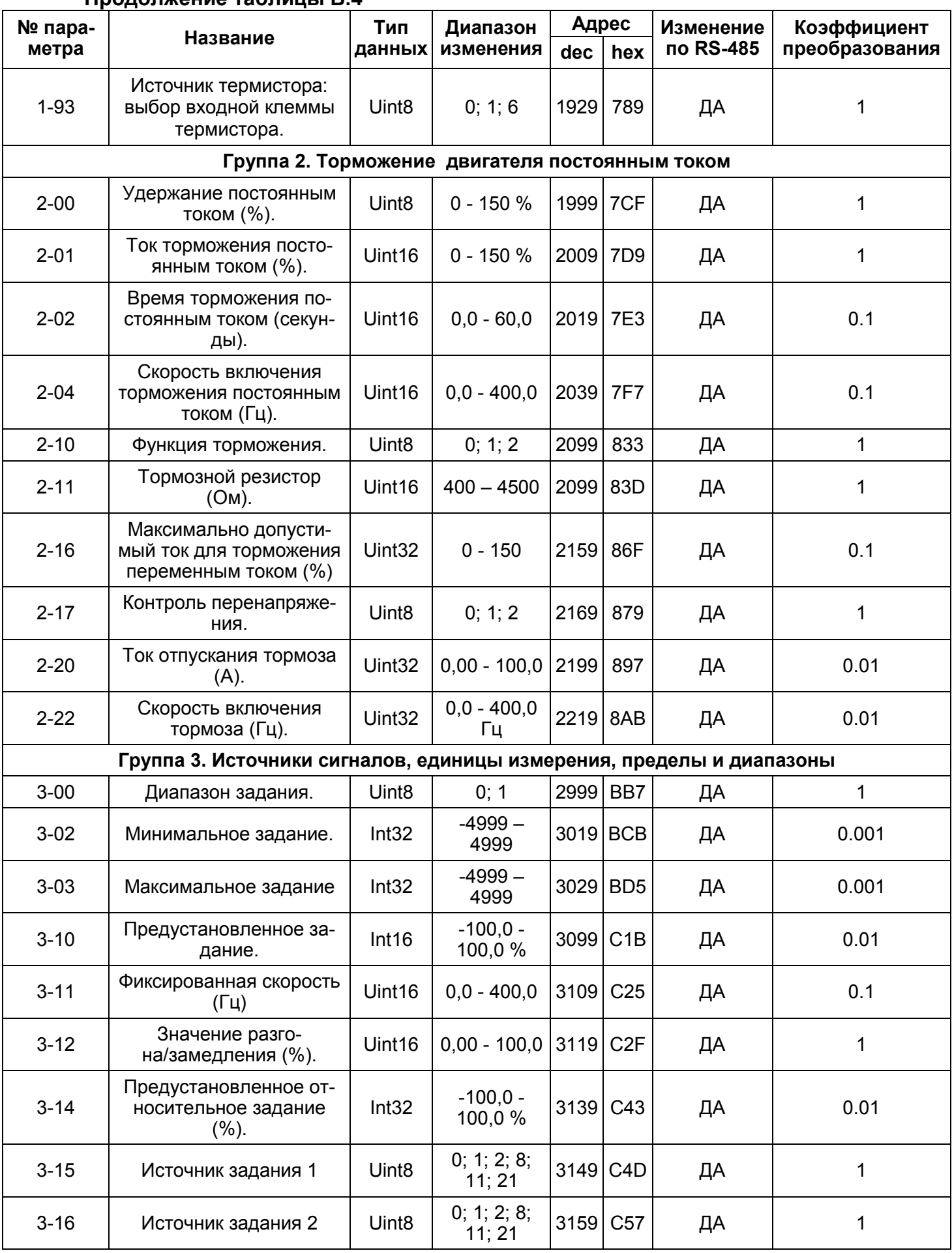

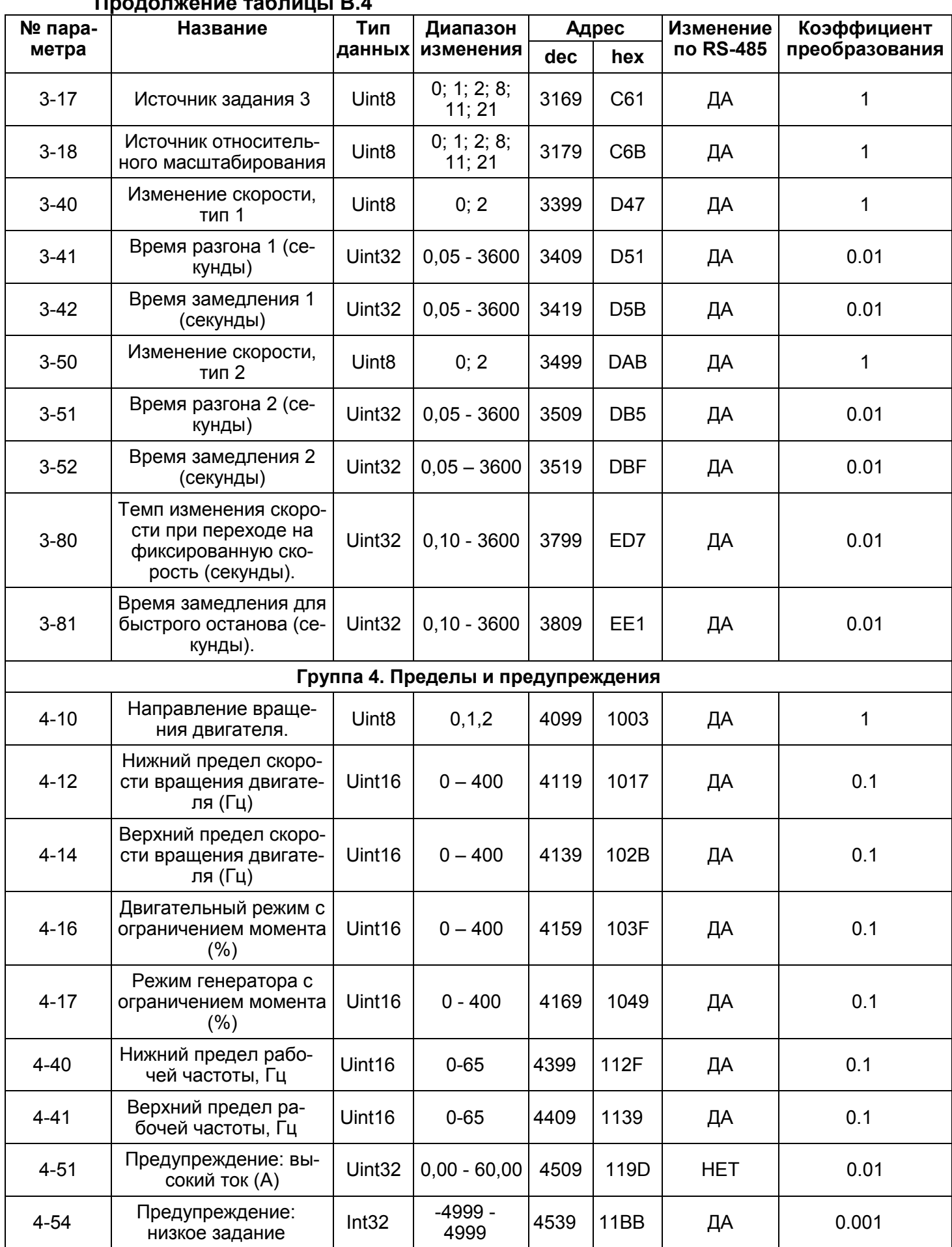

# **Приложение В. Адресация регистров ОВЕН ПЧВ для удаленного опроса и управления**

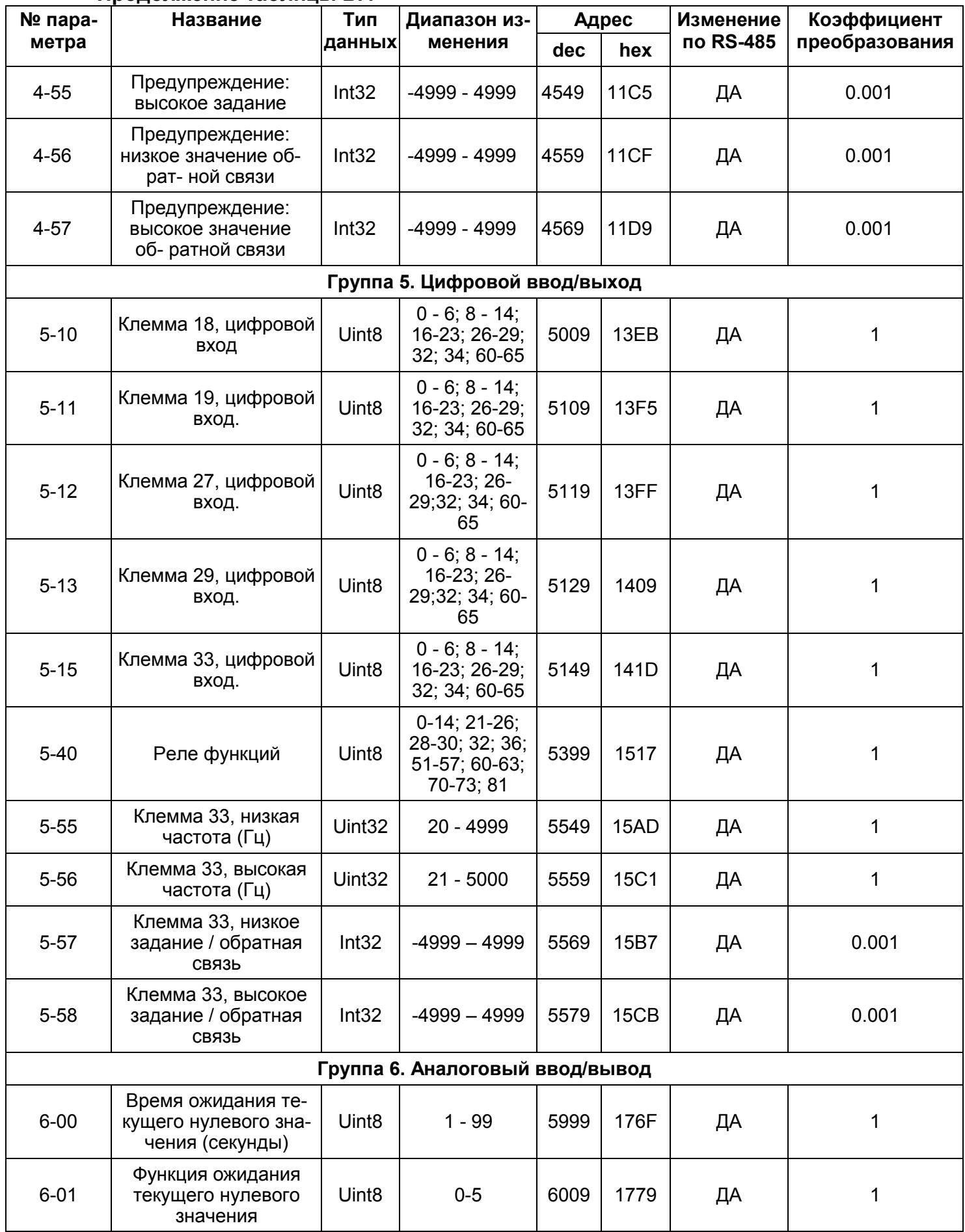

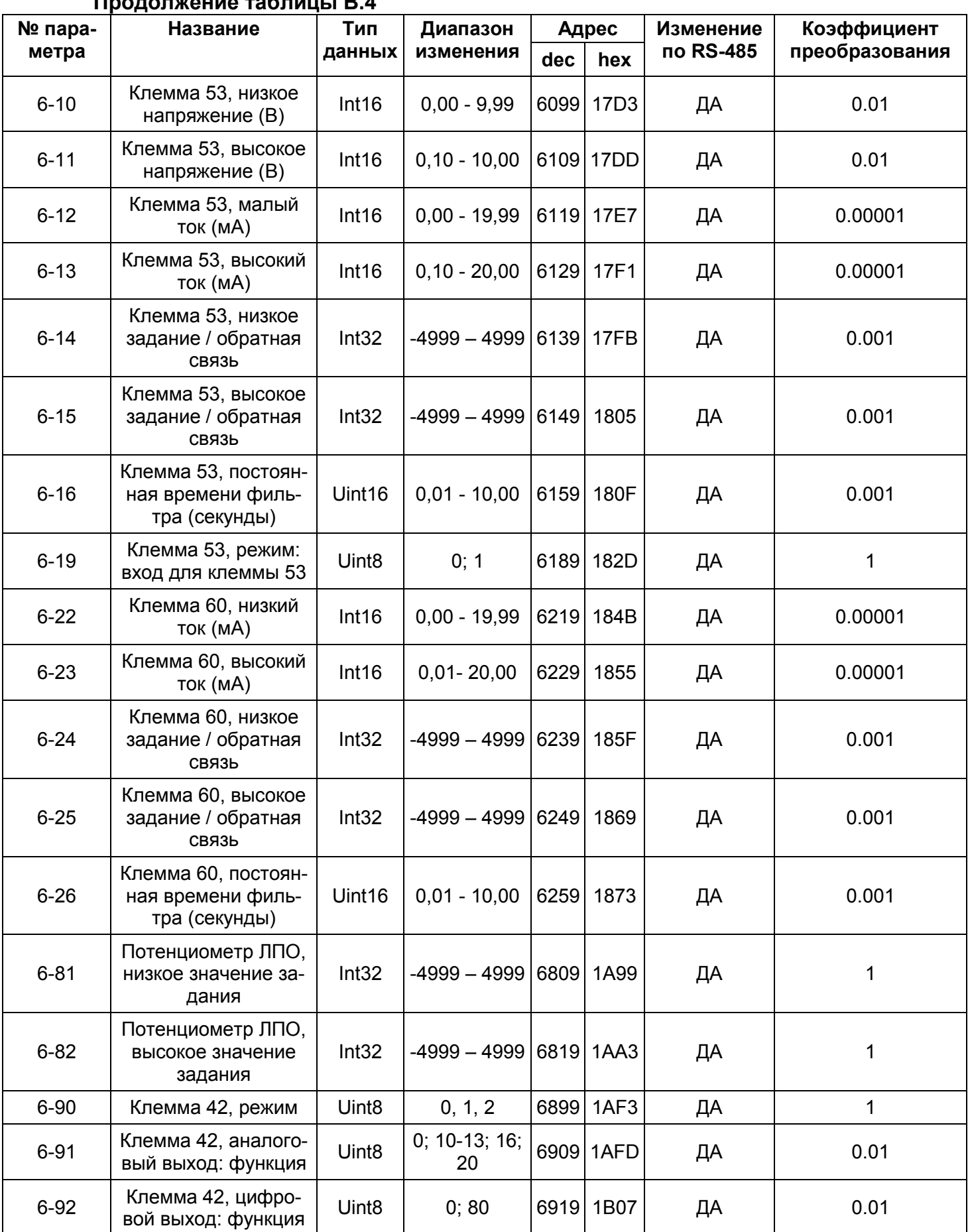

### **Приложение В. Адресация регистров ОВЕН ПЧВ для удаленного опроса и управления**

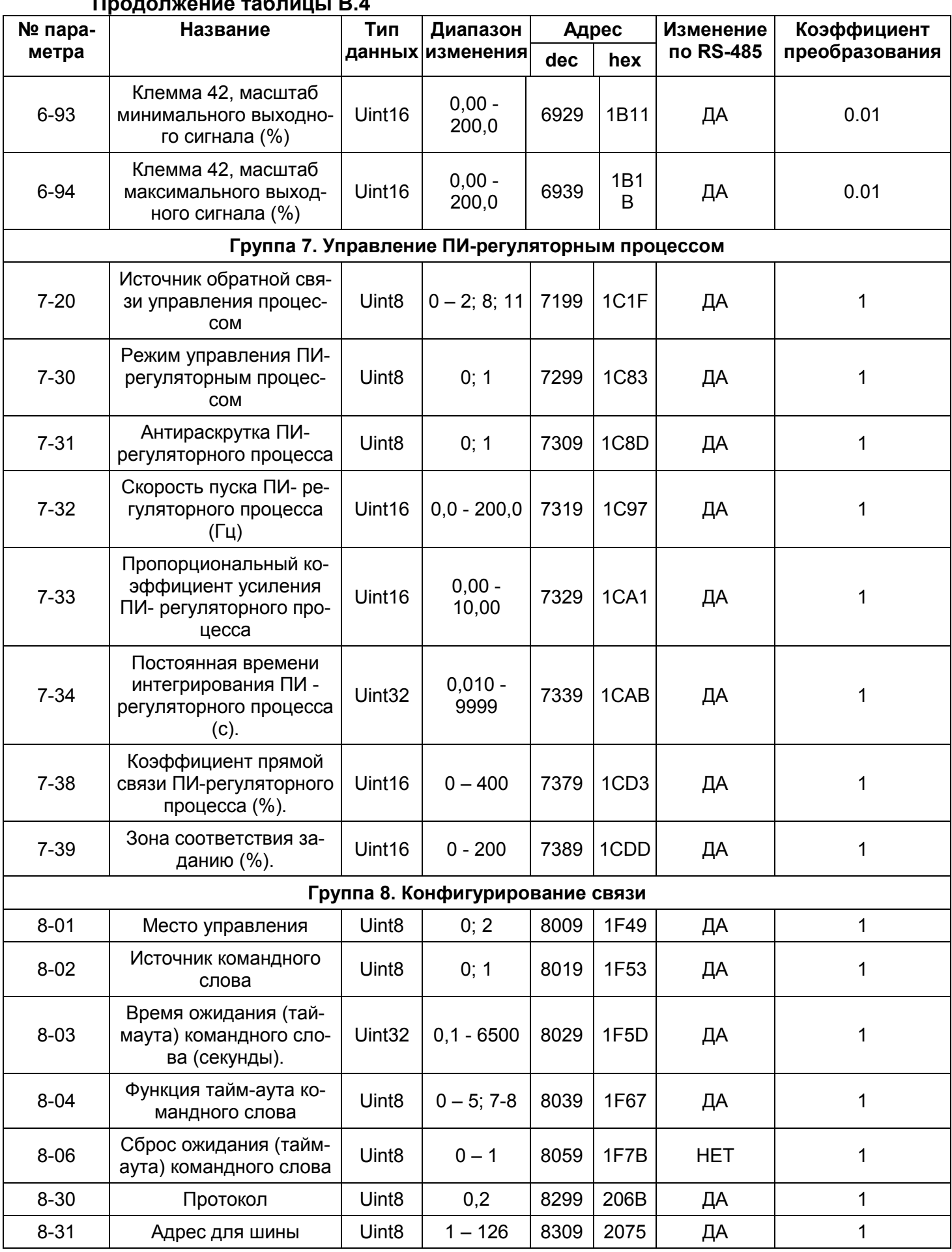

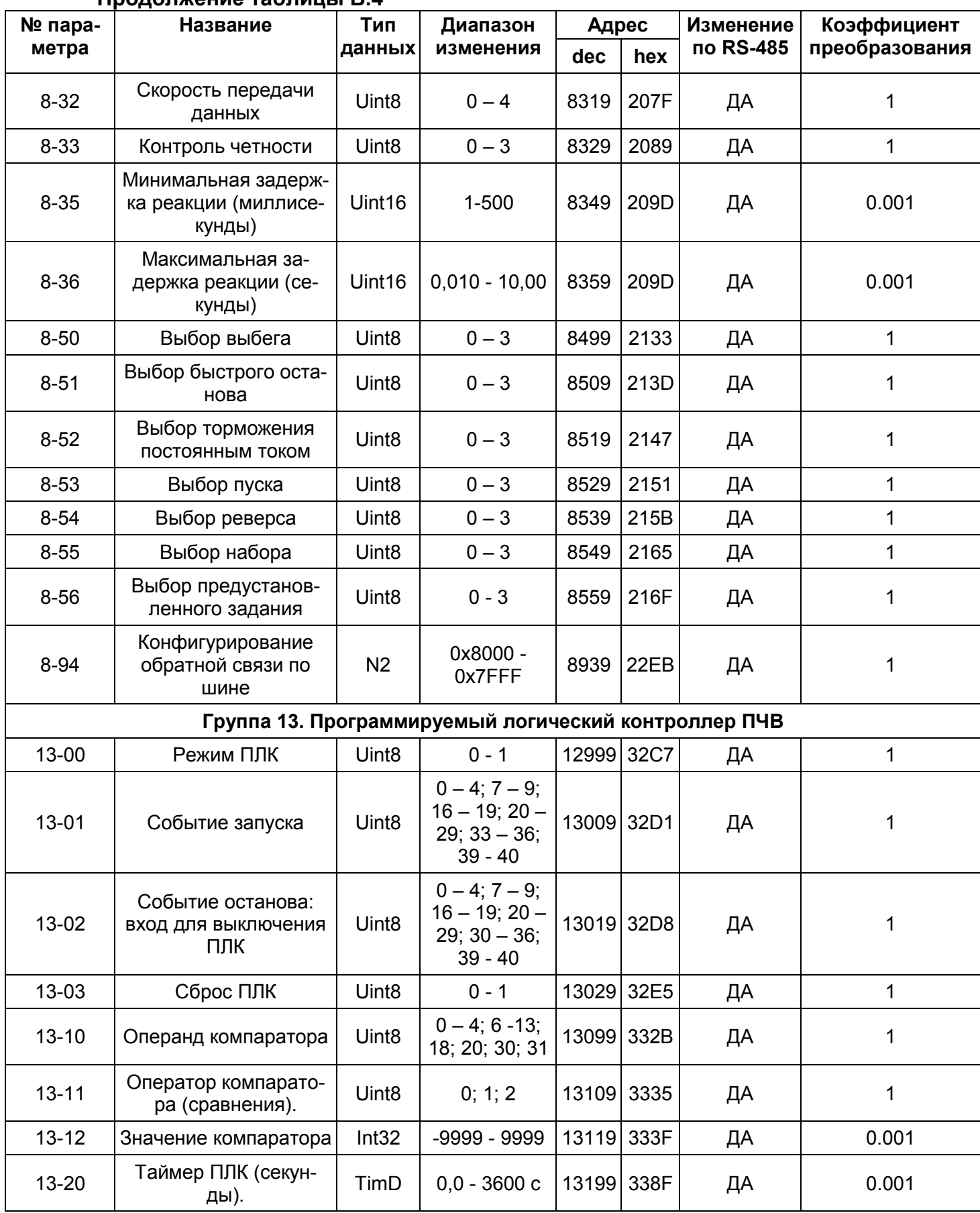

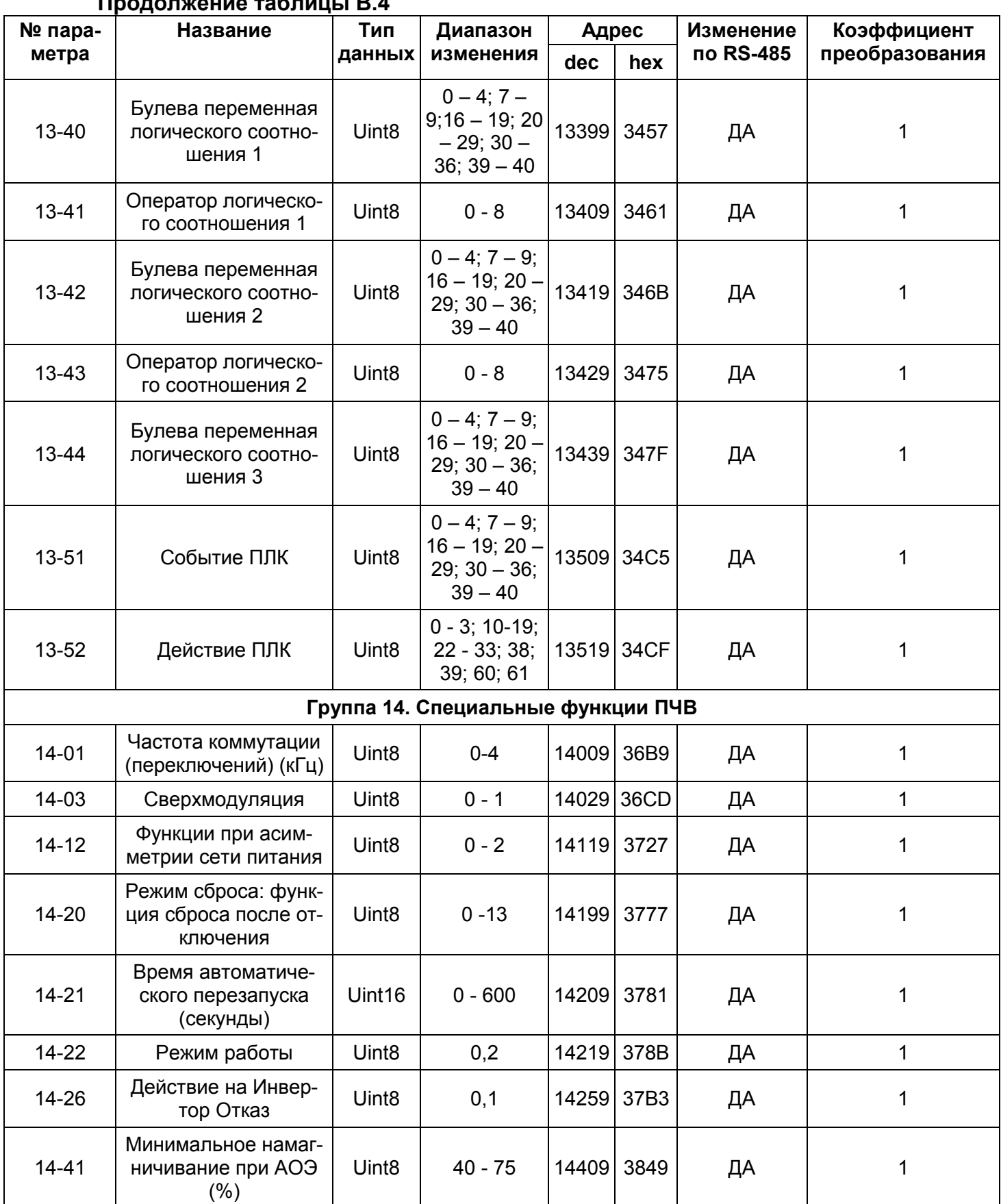

### **Приложение В. Адресация регистров ОВЕН ПЧВ для удаленного опроса и управления**

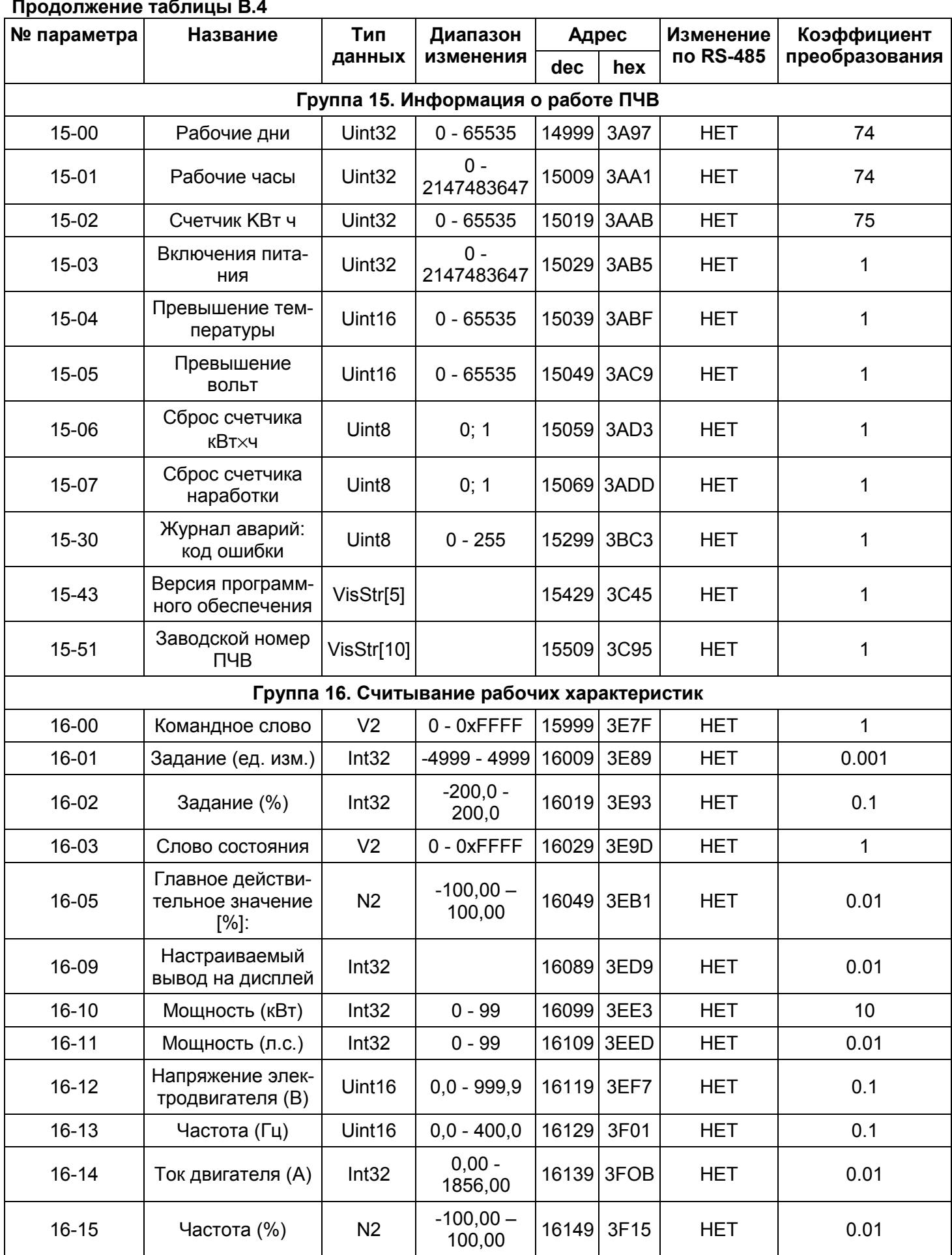

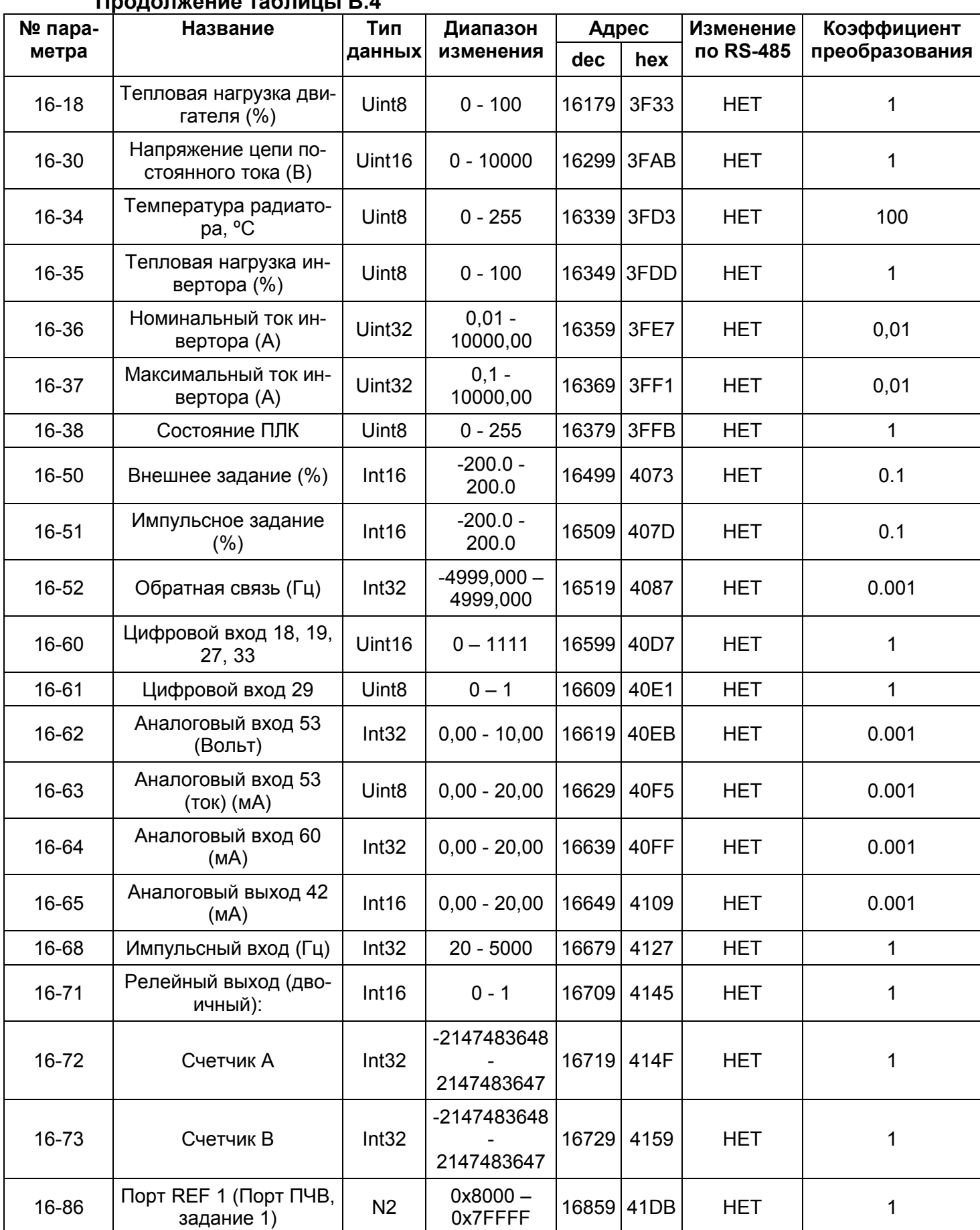

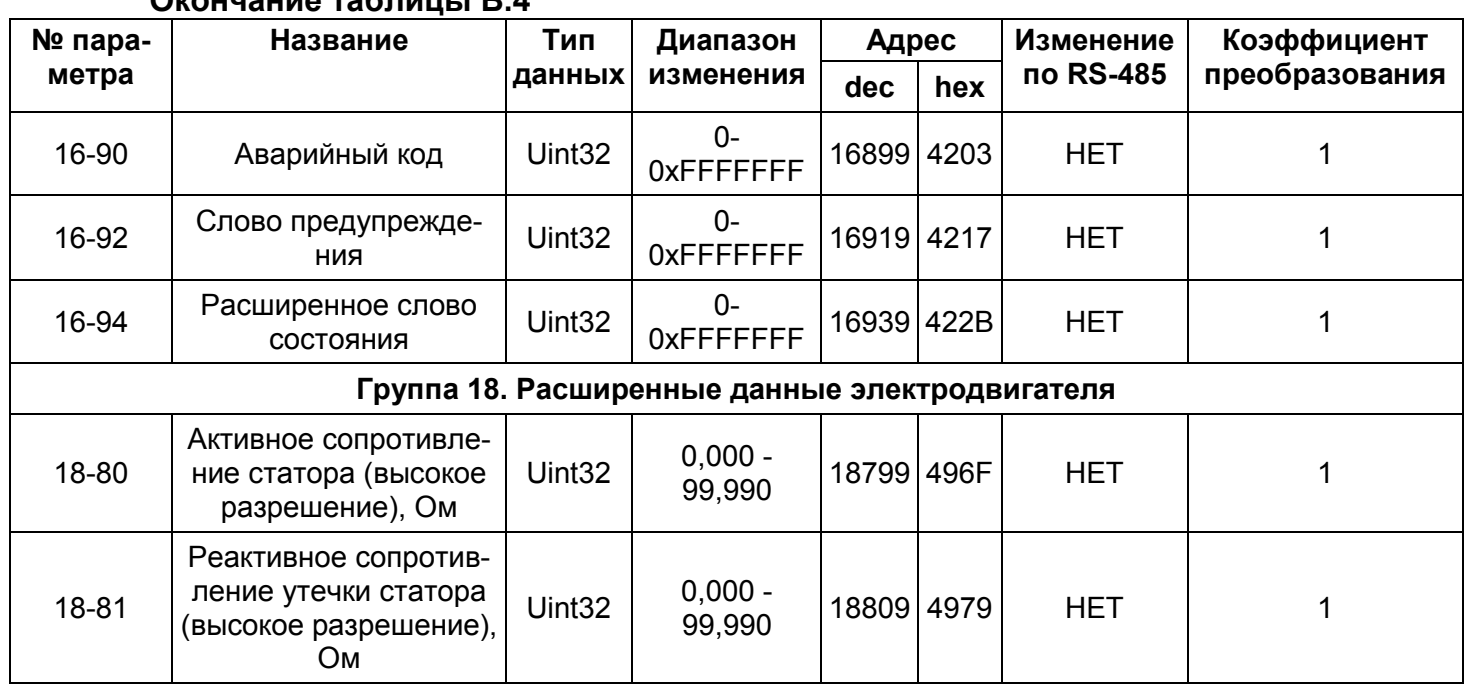

#### **Окончание таблицы В.4**

#### **Примечание**

Типы данных:

**Int8** – целое 8-битовое число;

**Int16** – целое 16-битовое число;

**Int32** – целое 32-битовое число;

**Uint8** – целое беззнаковое 8-битовое число;

**Uint16** – целое беззнаковое 16-битовое число;

**Uint32** – целое беззнаковое 32-битовое число;

**N2** – нормализованное значение 2 байта;

**V2** – двоичная последовательность из 16 булевых переменных;

**TimD** – разность времени без даты.

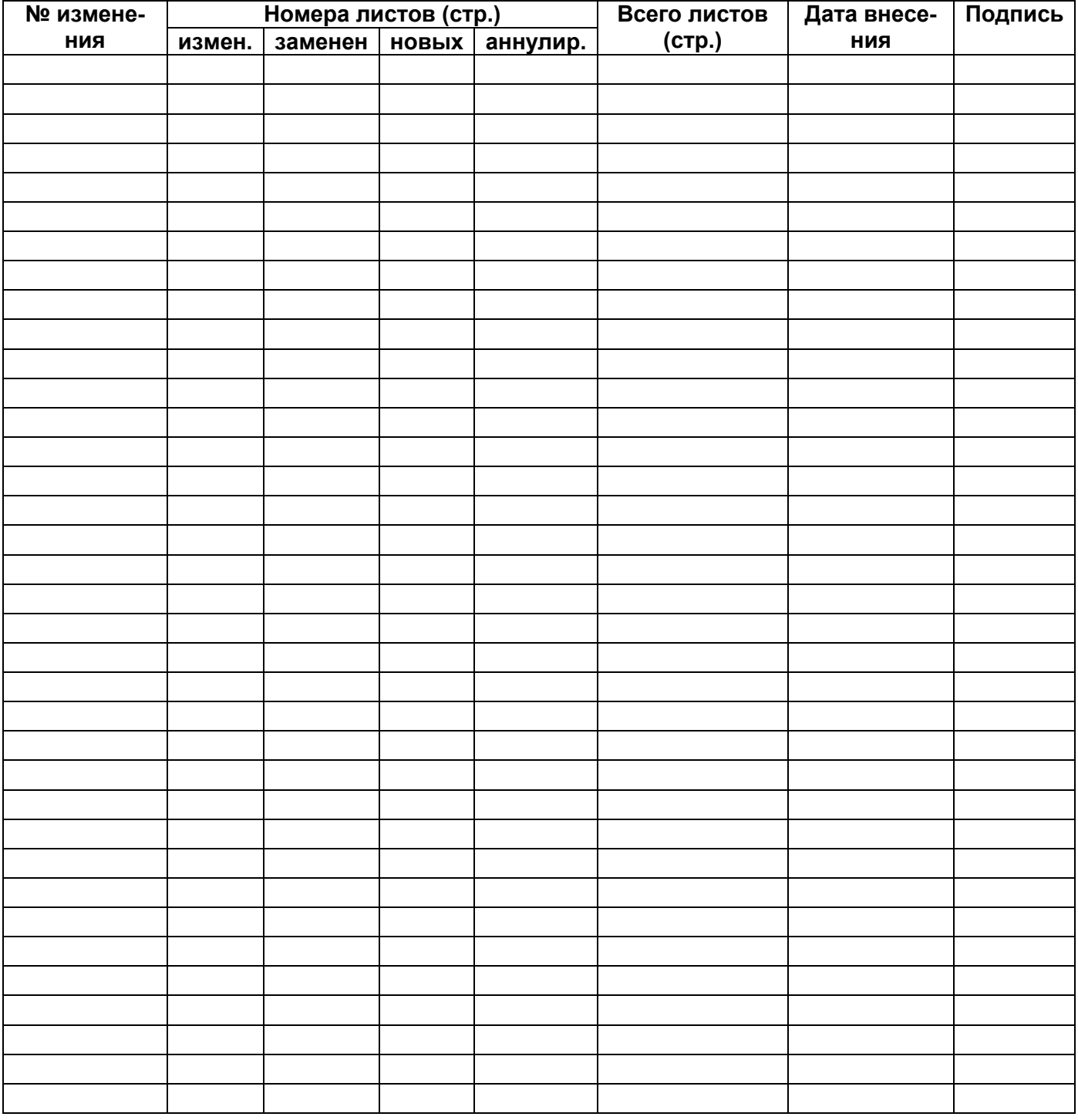

# **Лист регистрации изменений**